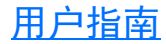

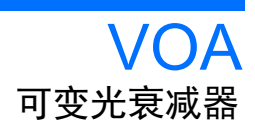

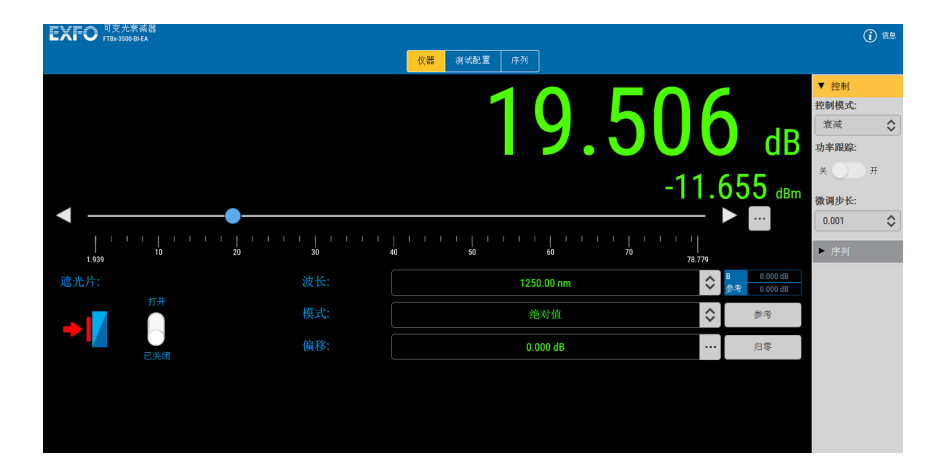

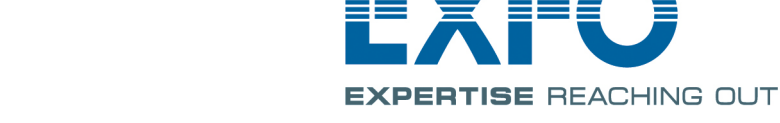

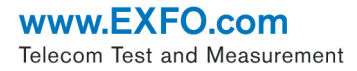

版权所有 © 2016 EXFO Inc. 保留所有权利。未经 EXFO Inc. (EXFO) 的事先 书面许可,禁止以任何形式 (电子的或机械的)或任何手段 (包括影印、 录制等)对本出版物的任何部分进行复制、传播或将其存储于检索系统。

EXFO 提供的信息是准确可靠的。但是, EXFO 不为此信息的使用承担责任, 也不为可能因使用此信息而造成对第三方专利及其他权益的侵犯而承担责 任。 EXFO 不暗示或以其他方式授予对其专利权的许可。

EXFO 在北大西洋公约组织 (NATO) 内的商业和政府实体 (CAGE) 代码为 0L8C3。

本手册中包含的信息如有更改,恕不另行通知。

#### 商标

EXFO 的商标已经认定。但是,无论此类标识出现与否均不影响任何商标的 合法地位。

#### 测量单位

本手册中所使用的测量单位符合 SI 标准与惯例。

#### 专利

EXFO 的通用接口受美国专利 6,612,750 保护。

版本号:2.0.0.1

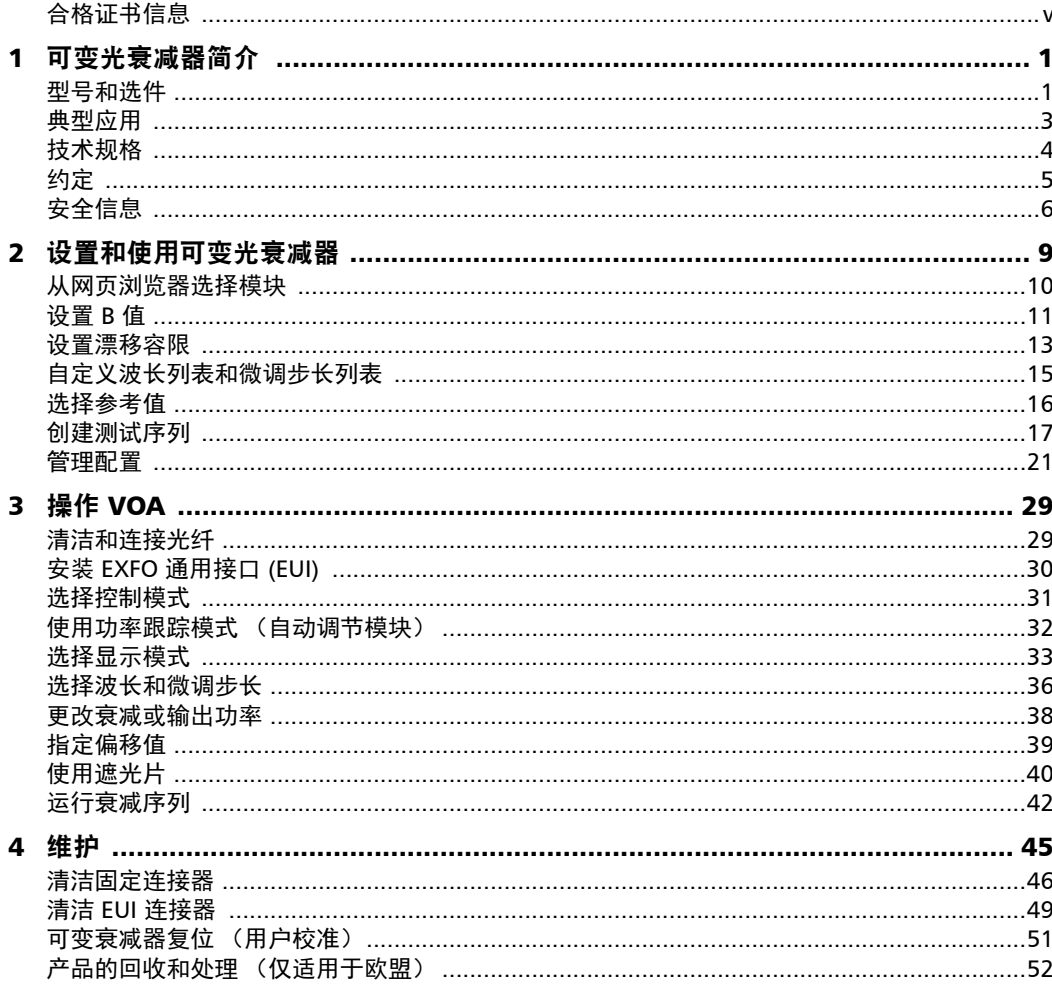

 $\sim$ 

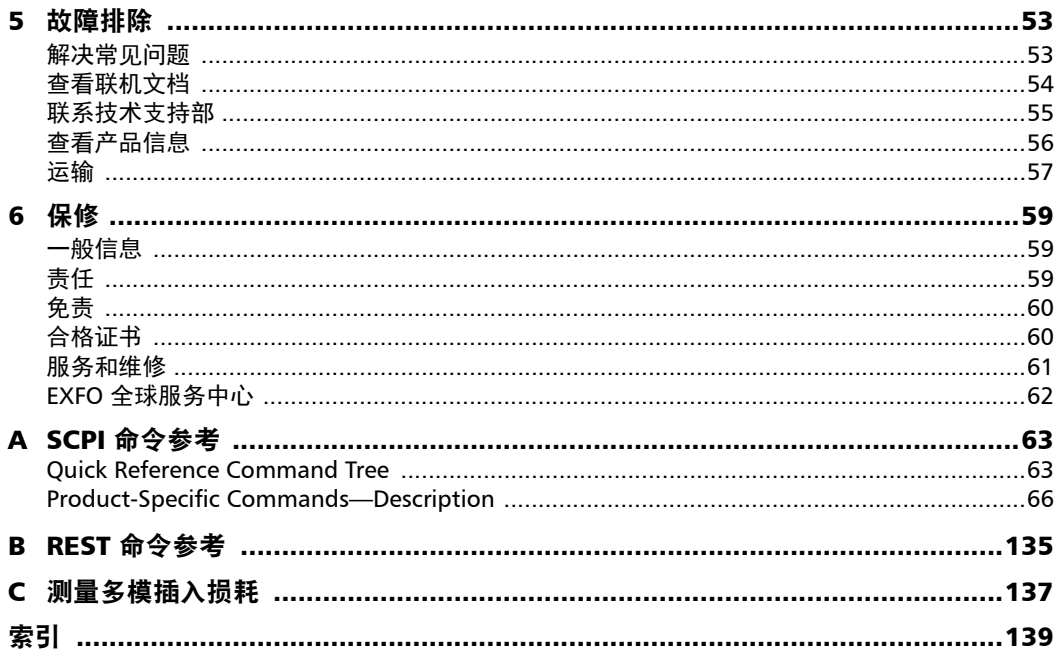

×.

# <span id="page-4-0"></span>合格证书信息

### 北美法规声明

本设备已通过加拿大和美国认证机构的认证。它已根据在加拿大和美国使用 所适用的北美产品安全标准进行评估。

电子测试与测量设备豁免美国 FCC 规定第 15 部分 B 分部分以及加拿大 ICES-003 规定的符合性认证。但是, EXFO Inc. 会努力确保符合适用的标 准。

通过这些标准设置限制的目的在于,当在商业环境中操作设备时,可以对有 害干扰进行合理的防护。此设备会产生、使用和辐射射频能量。如果未遵循 用户指南进行安装和使用,可能会对无线电通讯造成干扰。在住宅区使用此 设备可能会产生有害干扰,这种情况下需要用户自费解决干扰问题。

用户若未经厂商明确批准擅自改动本设备,将失去操作本设备的授权。

### CE 符合性声明

警告:本设备属于 A 级产品。在居住环境中,本产品可能会造成无线电干 扰,因此用户可能需要采取适当措施。

有关产品符合性声明的电子版资料,请访问我们的网站 www.exfo.com/library。

# <span id="page-6-0"></span>1 可变光衰减器简介

VOA 是一款多功能可变衰减器。它既可以作为普通衰减器使用,也可以配备 集成功率计;后一种用法不仅可满足衰减要求,还可满足功率电平要求。下 面将介绍 VOA 的功能及典型应用。

### <span id="page-6-1"></span>型号和选件

VOA 模块是一款高性能衰减器,有多种不同型号:

- **▶ FTB- 和 FTBx-3500-B: 单模。**
- ▶ FTB- 和 FTBx-3500-C: 多模 (50  $\mu$ m)。
- **►** FTB- 和 FTBx-3500-D: 多模 (62.6  $\mu$ m)。
- ▶ FTB- 和 FTBx-3500-BI: 自动调节单模型号 (包括"输出功率"控制模 式)。
- > FTB- 和 FTBx-3500-CI: 自动调节多模型号 (50  $\mu$ m, 包括"输出功率" 控制模式)。
- > FTB- 和 FTBx-3500-DI: 自动调节多模型号 (62.5  $\mu$ m, 包括"输出功 率"控制模式)。

自动调节模块有两种操作模式: "衰减"模式和 "功率输出"模式。在 "衰 减"模式下,您可以使用范围广泛的衰减电平。在"功率输出"模式下,您 可以请求固定的输出功率值,模块会根据该值自动调节衰减。

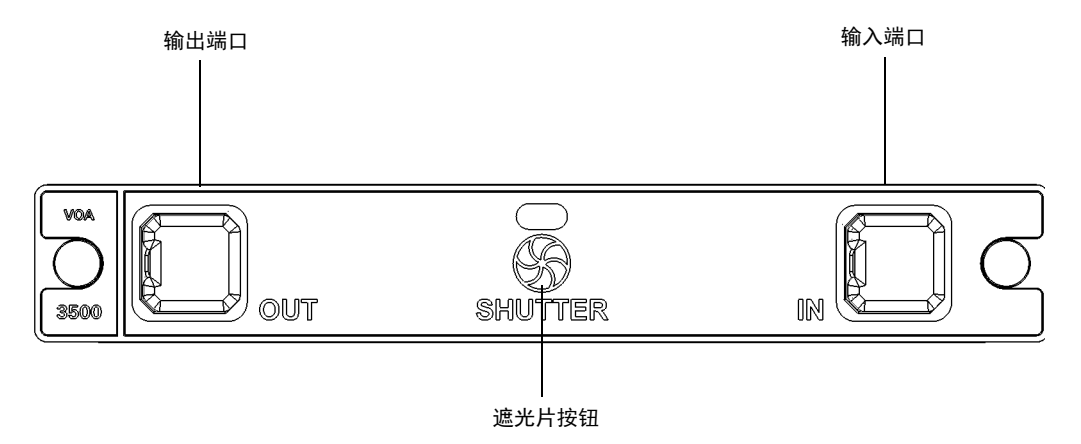

此模块有适用于单模光纤和多模光纤的配置,符合传输设备的光回损 (ORL) 测量标准。

# <span id="page-8-0"></span>典型应用

可变光衰减器可用于众多测试情形中,是制造应用和实验室应用的理想之 选:

- ▶ 误码率 (BER) 和系统鉴定
- > 组件和系统损耗模拟
- > 光功率范围分析
- > 仪器校准
- > 功率计线性度测量
- 光谱调谐

VOA 非常适合 WDM 应用, 因为它能够同时在所有信道上提供相同的衰减 量,从而实现全面的放大器或子系统鉴定。

可变光衰减器支持使用 SCPI 或 REST 命令进行本地控制或远程控制。

您还可以将 IVI 驱动程序 (可在 EXFO 网站 www.exfo.com 上找到)与本产 品结合使用 。这些驱动程序有相应的使用说明文档。

### 控制模式 (自动调节模块)

使用自动调节模块时,有两种控制模式可供选择: "衰减"模式和"输出功 率"模式。

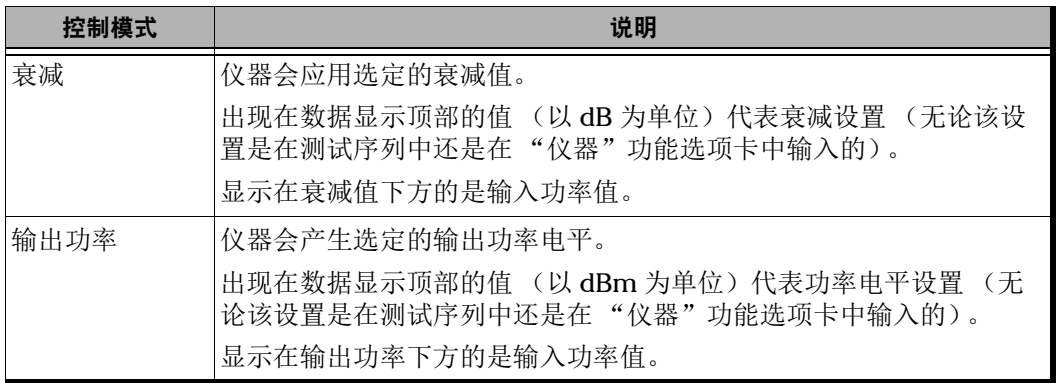

# <span id="page-9-0"></span>技术规格

要获得本产品的技术规格,请访问 EXFO 网站 www.exfo.com。

### <span id="page-10-0"></span>约定

使用本手册中所述的产品前,应了解以下约定:

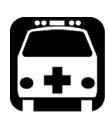

# 警告

指示潜在的危险状况,如果不加以避免,可能会导致死亡或严重的人身伤 害。必须在了解并且符合操作条件的情况下,才能进行操作。

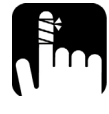

注意

指示潜在的危险状况,如果不加以避免,可能会导致轻微或中度的损害。 必须在了解并且符合操作条件的情况下,才能进行操作。

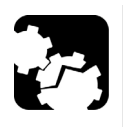

# 注意

指示潜在的危险状况,如果不加以避免,可能会导致器件损坏。必须在了 解并且符合操作条件的情况下,才能进行操作。

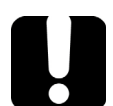

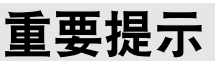

指关于此产品不可忽视的各种信息。

# <span id="page-11-0"></span>安全信息

VOA 本身不包含激光组件,但是,您将使用的其他模块或设备可能包含激光 组件。请务必遵守所有激光安全规定。

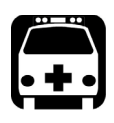

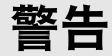

请勿在光源开启时安装或端接光纤。切勿直视在线光纤,并确保您的眼睛 始终受到保护。

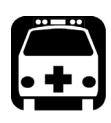

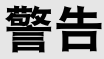

如果不按照此处指定的控制、调节方法和步骤进行操作和维护,可能导致 危险的辐射暴露或破坏设备提供的保护措施。

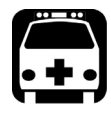

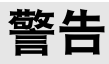

如果不按照制造商的规定使用设备,设备可能无法提供预期的保护。

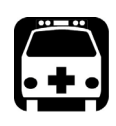

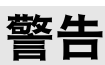

请仅使用 EXFO 认可的设备专用配件。有关设备可用的配件完整列表,请 参阅其技术规格或联系 EXFO。

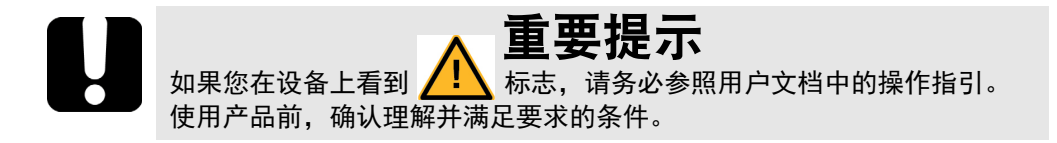

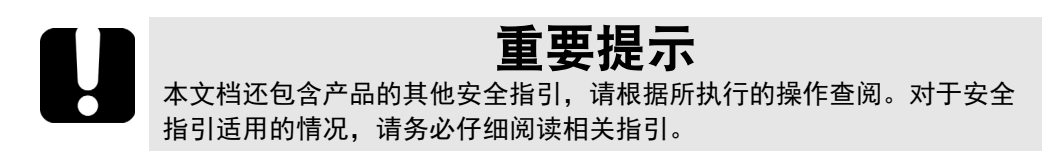

有关产品安全和设备额定值的详细信息,请参阅平台的用户指南。 VOA 的功 耗为 6W。

# <span id="page-14-0"></span>2 设置和使用可变光衰减器

VOA 带有出厂默认设置;但是,您可以创建自定义设置并将其保存在配置文 件中。

启动可变光衰减器专用应用程序时, "仪器"功能选项卡将会打开。若要创 建自定义测试设置,请单击 "测试配置"功能选项卡。

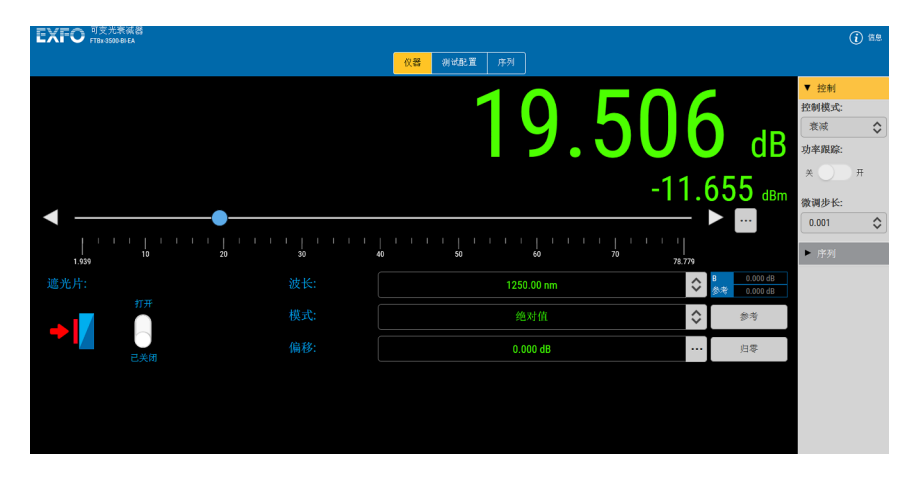

# 从网页浏览器选择模块

如果您从网页浏览器访问模块,可以选择要使用的模块或应用程序。只需在 浏览器的地址栏中输入: http://[ 您设备的 IP 地址 ]。

若要仅查看 VOA 模块, 请输入: http://[ 您设备的 IP 地址 ]/3500

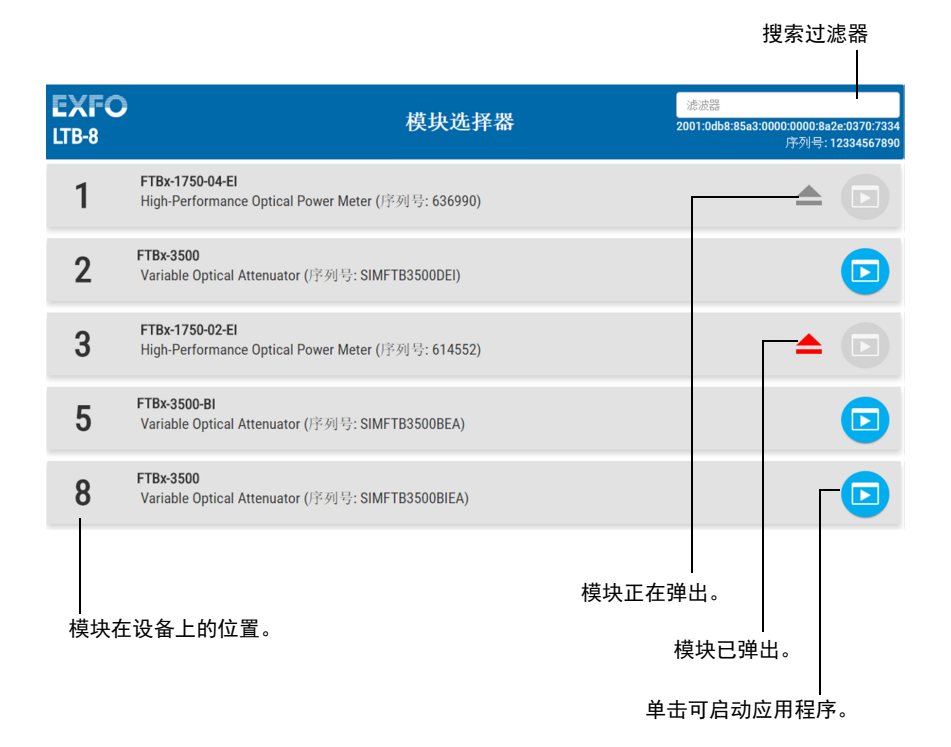

### <span id="page-16-0"></span>设置 B 值

B 值设置是 X+B 显示模式的必要设置。这些设置将应用于在 "波长"列表 中指定的一个或多个波长,且仅在使用 X+B 显示模式时才可用。B 值设置对 标准模块和自动调节模块都适用。

B 值可以是修正系数或输入功率值;后者代表以 dBm 为单位的同等输出功 率的衰减。

- 此 "修正系数"可用于修正由于设备改动 (例如,更换连接器),而造 成的衰减或输出功率与原定规格之间的差异。
- > "输入功率"设置仅适用于"衰减"控制模式,通过该功能可以 dBm 为 单位设置光源功率。这样做会将"输入功率"中的衰减值更改为以 dBm 为单位的同等输出功率值。在这种情况下,可以使用滑块选择输出功率 值而不是衰减值。执行此操作不如在 "输出功率"控制模式下那么精 确,但对于某些测试程序还是有用的。

### 若要为波长设置修正系数:

- 1. 在 "测试配置"功能选项卡中,单击 "列表"选项卡。
- 2. 对于所需波长,选择是要输入修正系数还是要输入列表中的功率值。

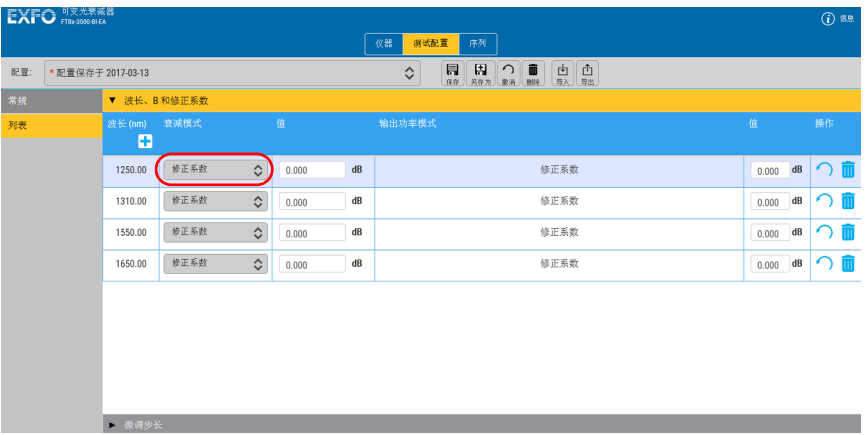

3. 输入衰减值。

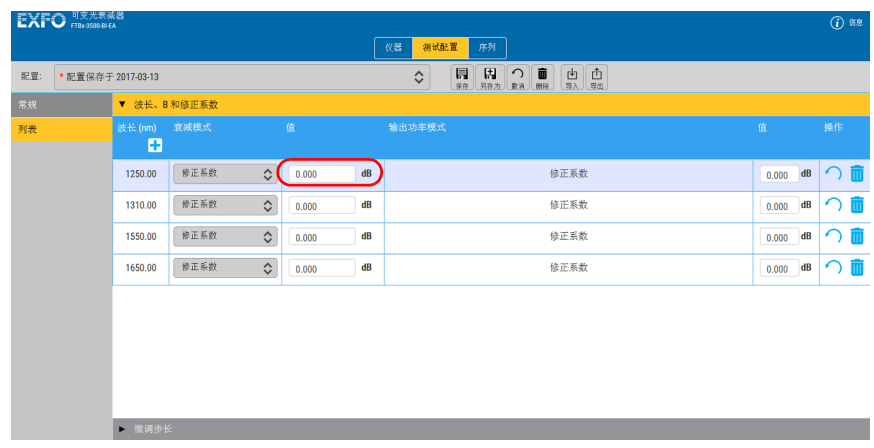

## <span id="page-18-0"></span>设置漂移容限

漂移容限设置仅适用于自动调节模块的 "功率跟踪"功能 (请参阅第 [32](#page-37-1) 页 ["使用功率跟踪模式 \(自动调节模块\)"](#page-37-1))。

使用功率跟踪功能时, 内置功率计会监测输出功率电平并不断调整衰减, 以 确保输出功率不会超过设定的限制 (漂移容限)。例如,如果用于测试的光 源的功率随着时间发生漂移,本设备会调整衰减,以使输出功率保持在预设 限制范围内。

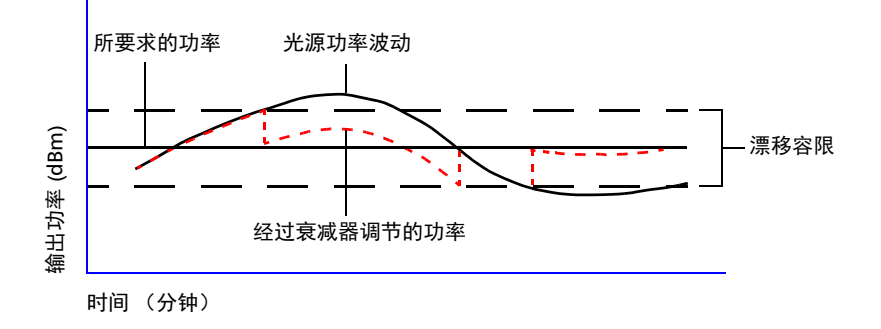

### 若要设置漂移容限:

1. 在 "测试配置"功能选项卡中,单击 "列表"选项卡。

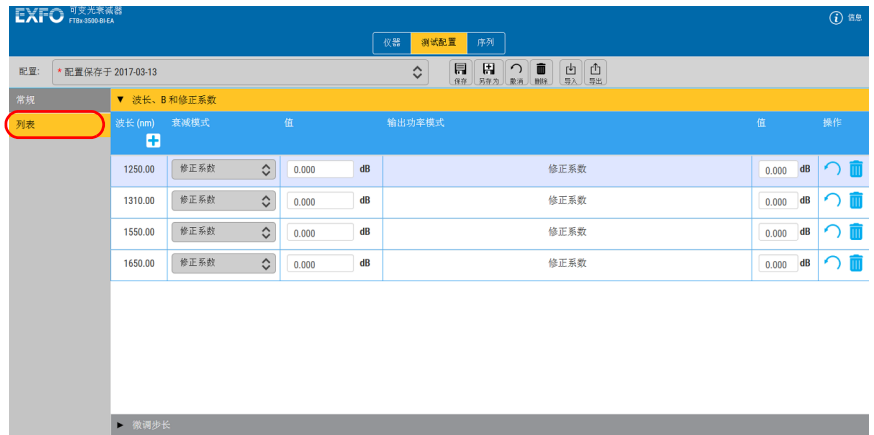

2. 在要使用波长的"值"框中,输入容限值。

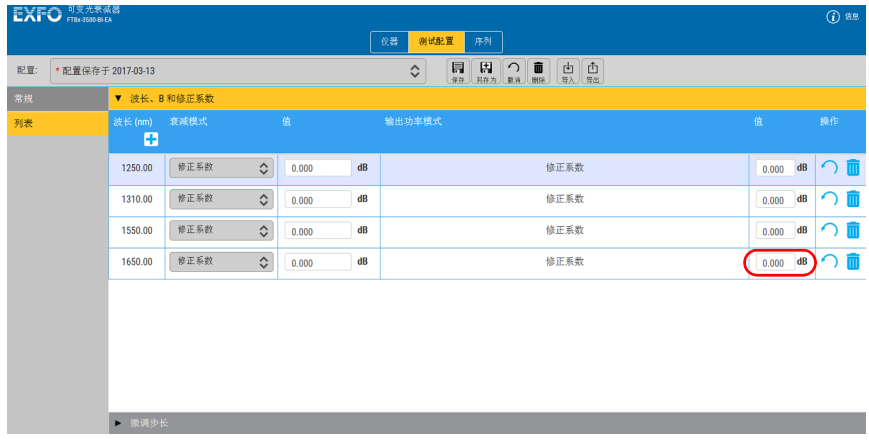

## <span id="page-20-0"></span>自定义波长列表和微调步长列表

您可以自定义操作过程中可使用的波长列表和微调步长列表。

#### 若要将值添加到列表:

1. 在 "测试配置"功能选项卡中,单击 "列表"选项卡,然后单击 "微 调步长"。

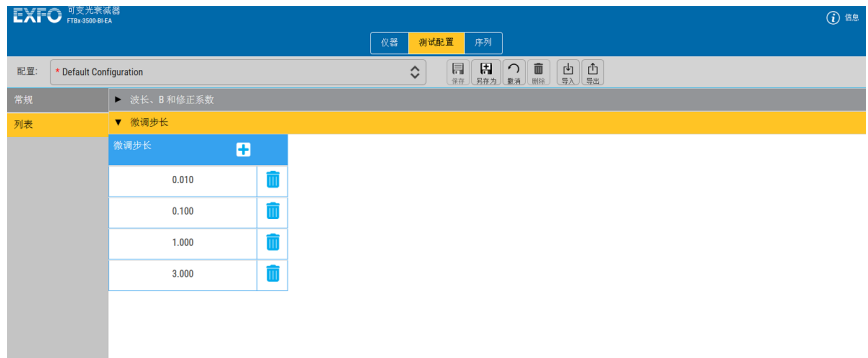

- 2. 单击 + 按钮将值添加到列表中。
- 3. 输入所需的步长值,然后单击"添加"确认选择。

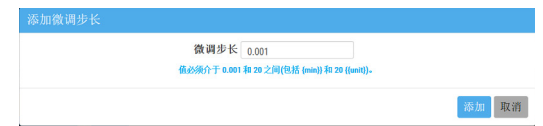

#### 若要从列表中删除值:

- 1. 在 "测试配置"功能选项卡中,单击 "列表"选项卡,然后单击 "微 调步长"。
- 2. 单击列表中的某个值以将其选定。
- 3. 单击 III 按钮, 删除选定的值。

# <span id="page-21-0"></span>选择参考值

必须先选择要使用的参考衰减值,再单击 "参考"按钮。

#### 若要选择参考值:

使用滑块、向左 / 向右箭头或" ... "按钮直接输入参考值。单击"参考"按 钮后,本仪器会将选定的衰减量用作参考。

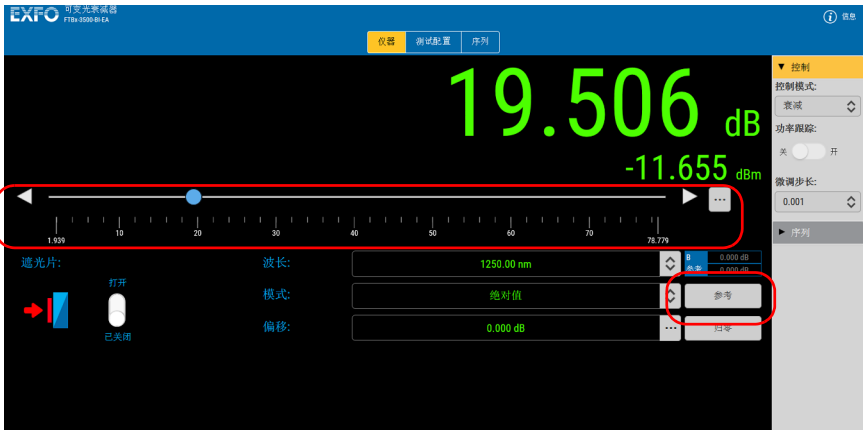

### <span id="page-22-0"></span>创建测试序列

VOA 允许您创建测试序列,这样,它就会自动执行与衰减或输出功率相关的 步骤,而无需您的干预。

注意: 此序列将会保存在当前平台上, 以供运行该平台的其他 VOA 模块使用。

可以为 "衰减"模式和 "输出功率"模式 (自动调节模块)创建序列。 您可以创建新序列,或修改现有序列。更改序列后,程序会立即自动保存这 些更改。

#### 若要创建序列:

1. 选择 "序列"功能选项卡。

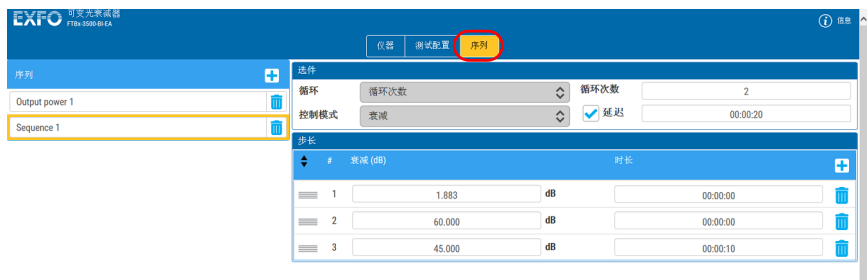

- 2. 单击 子 按钮。
- 3. 输入序列名称。
- 4. 按照本节所述修改设置。

### 若要修改序列:

1. 选择 "序列"功能选项卡。

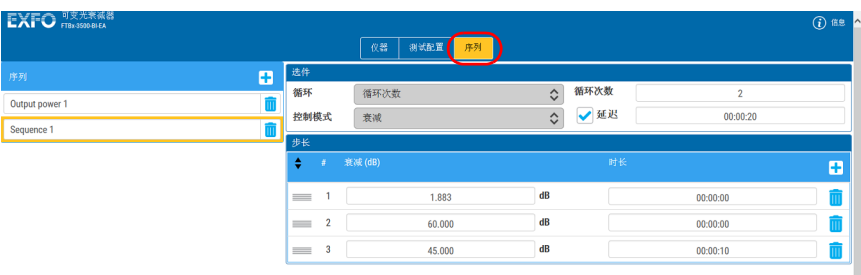

- 2. 单击要修改的现有序列。
- 注意: 当前正在修改的序列会突出显示。

#### 若要修改序列设置:

- 1. 创建或选择序列。
- 2. 在"选件"下,选择重复方案:"连续循环"或"循环次数"。如果选 择 "循环次数"选项,请输入要执行的循环次数。

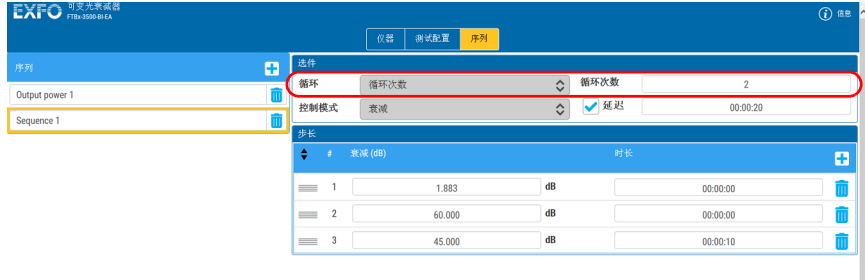

注意: 如果您设定了序列启动延迟,延迟将仅适用于循环中的第一个序列。

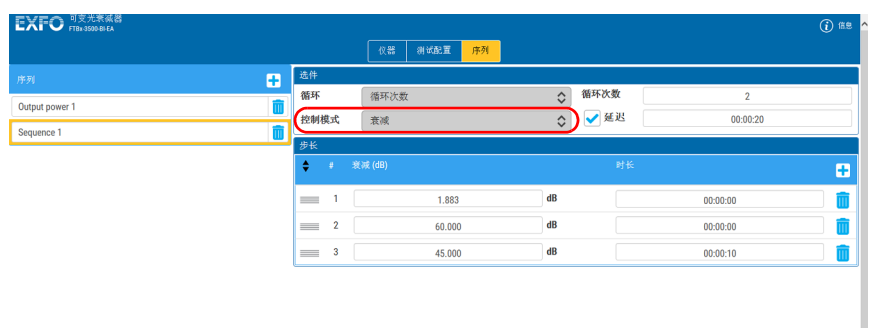

3. 选择序列的控制模式: "衰减"或"输出功率"。

4. 如果想要序列延迟启动,请启用 "延迟"选项,然后输入延迟时间。

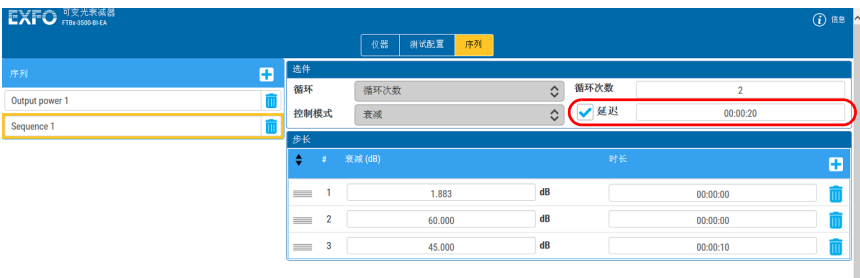

- 5. 在 "步长"下,确定序列:
	- > 若要添加步长,请使用 + 按钮。
	- > 若要移动步长并更改其在序列中的位置,请单击 = 按钮, 然后将 步长拖至所需位置。您也可以使用步长编号旁边的箭头向上或向下 移动步长。
	- > 若要删除步长,请使用 而 按钮。
- 6. 在"衰减"或"输出功率"框中(取决于所选的控制模式),输入所需 的衰减量或输出功率。

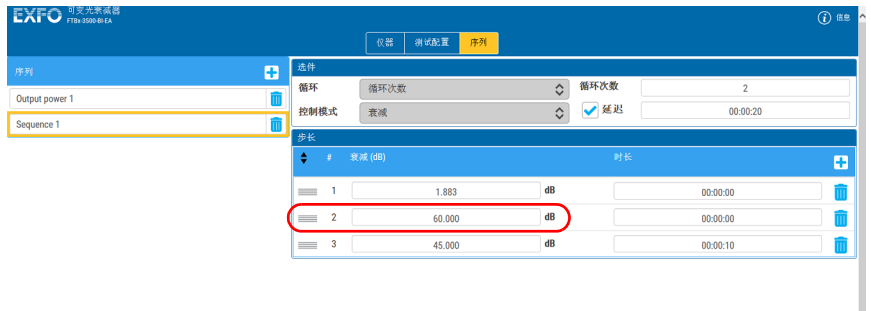

7. 在"持续时间"框中,输入到下一步长开始为止当前衰减量或输出功率 的使用时间长度。

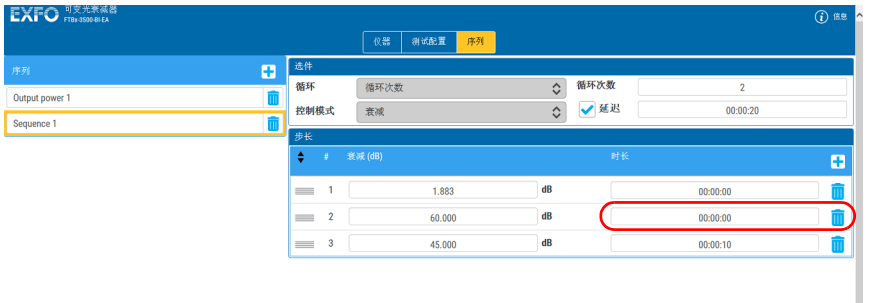

## <span id="page-26-0"></span>管理配置

您可以创建配置来保持测试设置。针对配置执行的操作 (例如,保存、删除 等)会同时影响设备的所有选项卡。

配置包括以下参数:

- ▶ 波长
- ▶ 修正系数 / 输入功率值
- > 微调步长
- > 衰减值
- > 当前波长
- ▶ 模式
- ▶ 偏移
- 参考
- 遮光片状态 (如果未锁定)

### 若要保存对现有配置的更改:

1. 选择 "测试配置"选项卡。

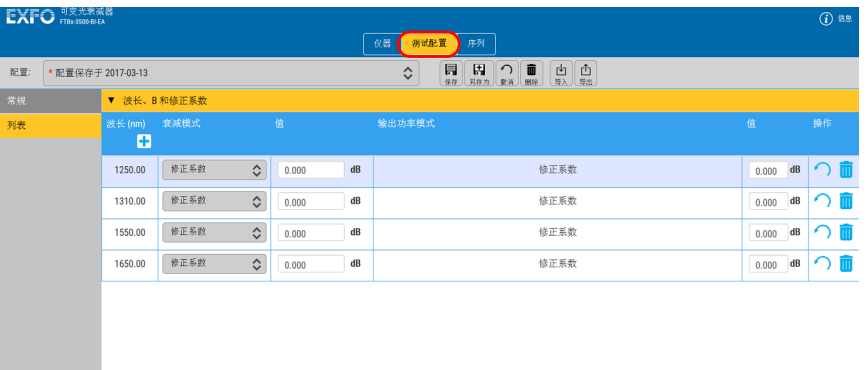

2. 在列表中选择配置。

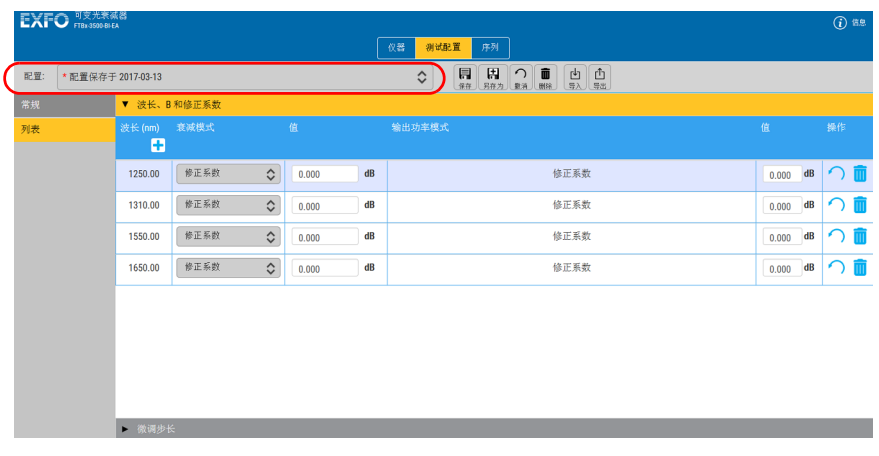

- 3. 根据需要更改配置。
- 4. 单击 。

### 若要创建配置:

1. 选择 "测试配置"选项卡。

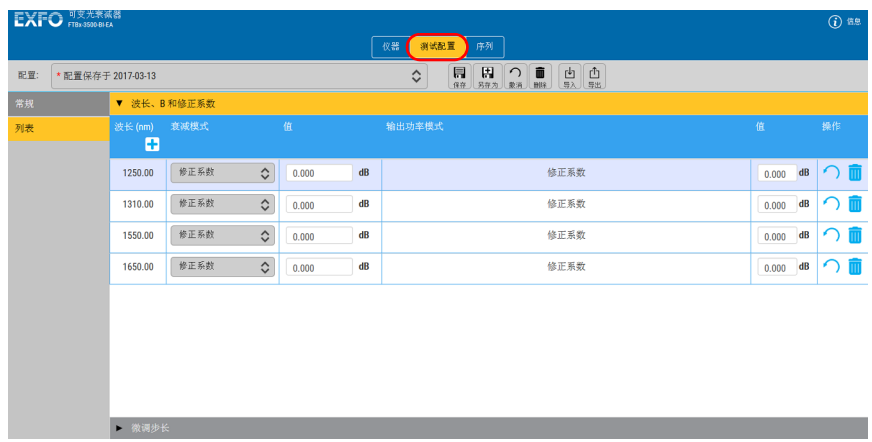

- 2. 根据需要更改配置。
- 3. 单击 $\boxed{H}$ 。
- 4. 输入配置名称。

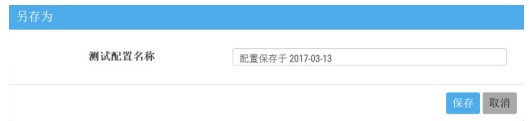

5. 确认选择。

### 若要删除配置:

1. 选择 "测试配置"选项卡。

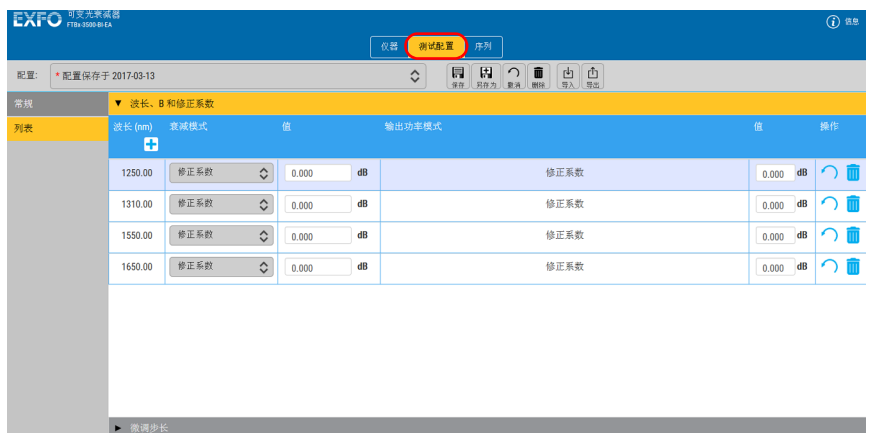

2. 选择要删除的配置。

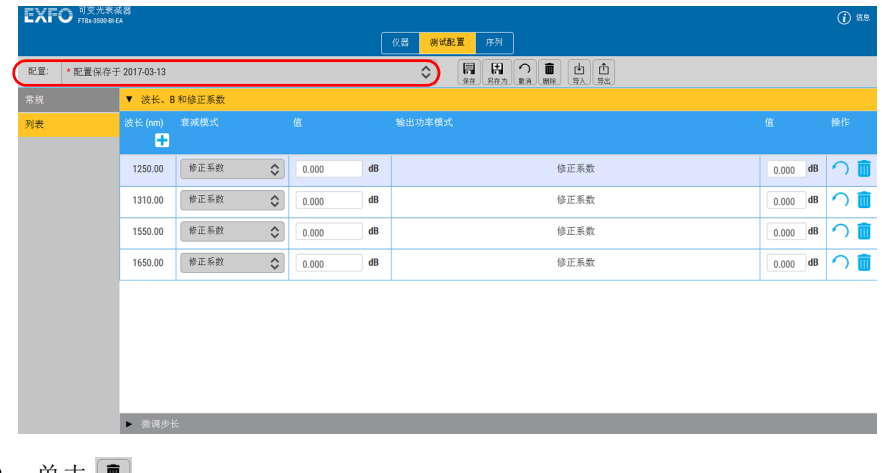

- 3. 单击 ■。
- 4. 确认选择。

### 若要恢复为当前配置并撤消更改:

- 1. 在"测试配置"选项卡中,单击 。
- 2. 确认选择。

### 若要导出配置:

1. 选择 "测试配置"选项卡。

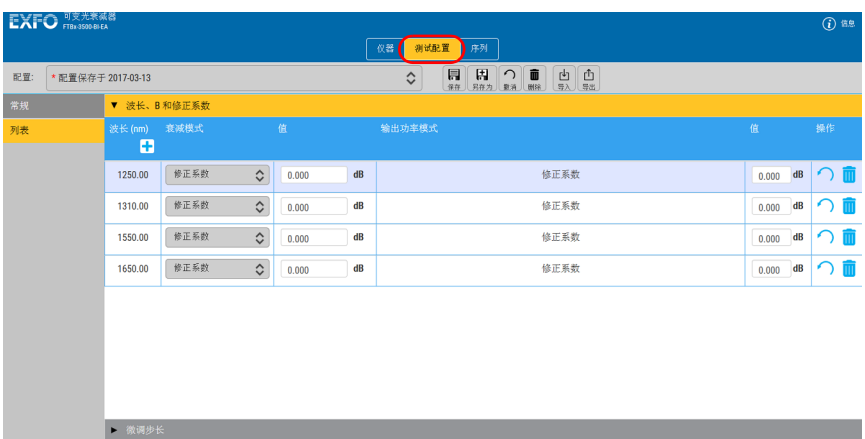

2. 选择要导出的配置。

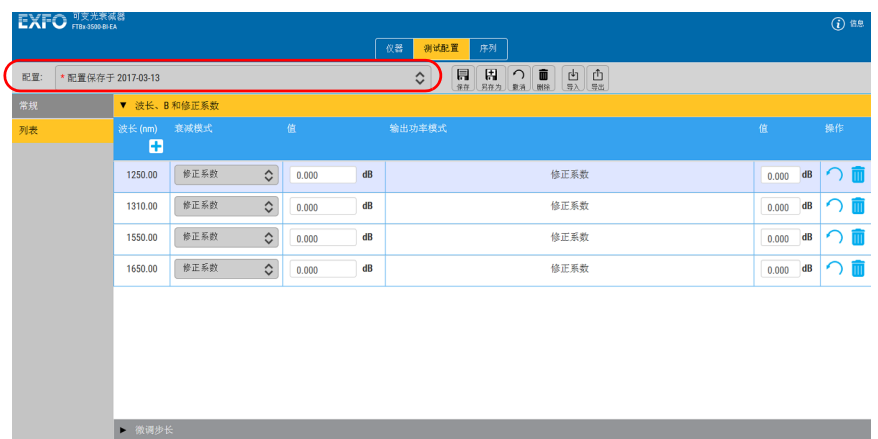

- 3. 单击 面。
- 4. 选择文件的导出位置,如有需要,更改文件名。
- 5. 如果更改了文件名或导出位置,请单击"保存"确认导出。

### 若要导入配置:

1. 选择 "测试配置"选项卡。

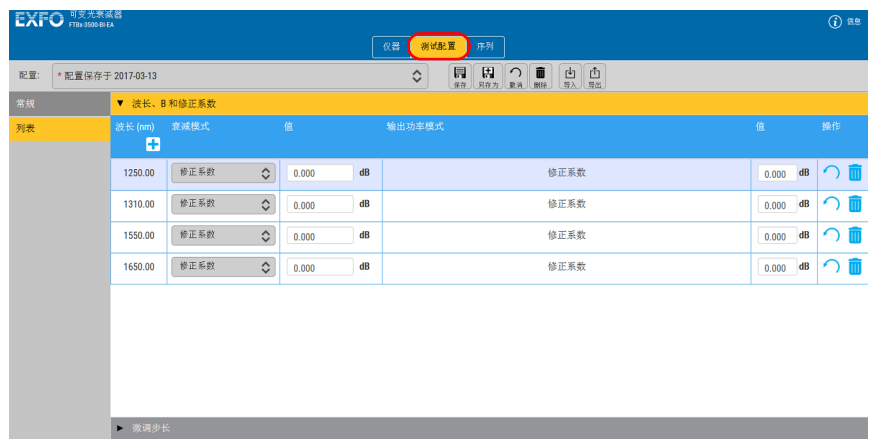

- 2. 单击 9
- 3. 找到要添加的配置文件,然后单击"打开"。

<span id="page-34-0"></span>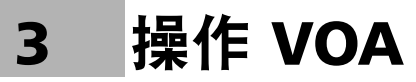

本节介绍可变光衰减器的基本操作。

# <span id="page-34-1"></span>清洁和连接光纤

# 重要提示

为确保得到最大功率并避免产生错误读数:

- 在将光纤端面插入端口前,请务必按下述方法检查光纤端面,以确保 它们清洁。EXFO 不对因使用错误的光纤清洁或操作方式而导致的损坏 或误差负责。
- 请确保光纤跳线带有合适的连接器。连接不匹配的连接器将损坏插 芯。

#### 若要将光缆连接到端口:

- 1. 使用光纤检测探头检查光纤。如果光纤洁净,将其插入端口。如果光纤 不洁,按下述方法清洁。
- 2. 按以下操作清洁光纤端面:
	- 2a. 使用蘸有光学清洁液的不起毛棉签轻轻擦拭光纤端面。
	- 2b. 使用干燥的棉签对连接器进行完全干燥。
	- 2c. 肉眼检查光纤端面,确保其洁净。
- 3. 小心地将连接器对准端口,防止光纤端面碰到端口外部或与其他表面发 生摩擦。

如果连接器带有锁扣,请确保它完全插入端口的对应凹槽。

4. 将连接器推入,使光缆固定到位,并确保充分接触。

如果连接器带有螺纹套管,请将连接器拧到牢牢固定光纤。请勿拧得过 紧,否则会损坏光纤和端口。

注意: 如果光缆未锁定和 / 或连接到位, 将会出现严重的损耗和反射。

EXFO 使用符合 EIA-455-21A 标准的优质连接器。

为确保连接器保持洁净、完好, EXFO 强烈建议先使用光纤检测探头检查后 再连接。否则,可能导致连接器永久损坏且测量准确度下降。

# <span id="page-35-0"></span>安装 EXFO 通用接口 (EUI)

有角度 (APC) 或无角度 (UPC) 抛光的连接器可使用 EUI 固定底座。底座周围 的边框类型表明该底座所适用的连接器类型。

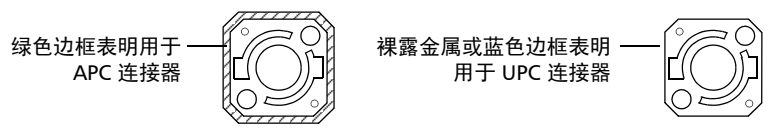

### 若要将 EUI 连接器适配器安装到 EUI 底座上:

1. 握住 EUI 连接器适配器,使防尘盖向下打开。

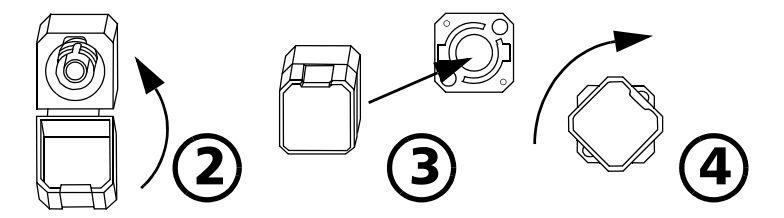

- 2. 盖上防尘盖,以便能更稳地握住连接器适配器。
- 3. 将连接器适配器插入底座。
- 4. 将连接器适配器紧紧按在底座上,同时顺时针转动,将其锁定。
### 选择控制模式

模块提供两种工作模式:

- 衰减:可根据您的需求降低信号幅值,而且不会造成大量失真。
- 输出功率:可确保功率稳定性,而且无需使用外部功率计。
- 注意: 有些型号不支持输出功率选项。

#### 若要选择控制模式:

- 1. 在"仪器"功能选项卡中,选择"控制"选项卡。
- 2. 根据需要设置控制模式。

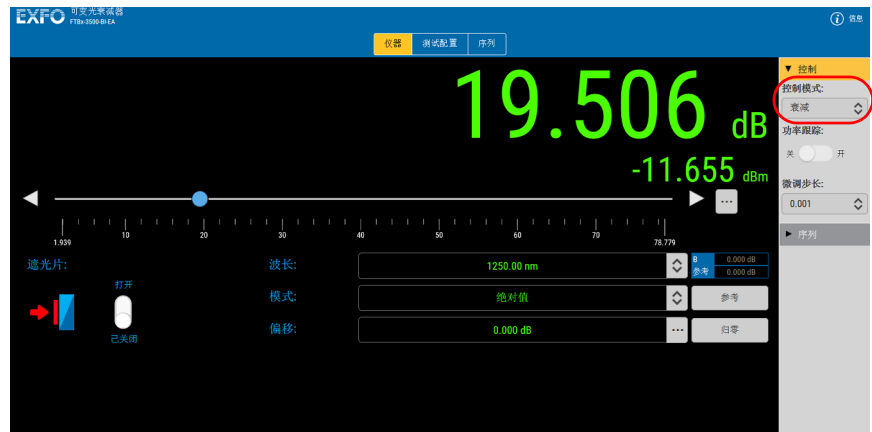

## 使用功率跟踪模式 (自动调节模块)

在 "输出功率"控制模式下,功率跟踪模式用于监测输出功率电平,并会自 动调节衰减,以使输出功率保持在所要求的水平上。

#### 若要激活功率跟踪模式:

- 1. 在 "仪器"功能选项卡中,选择 "控制"选项卡。
- 2. 将控制模式设置为"输出功率"(如果尚未设置)。

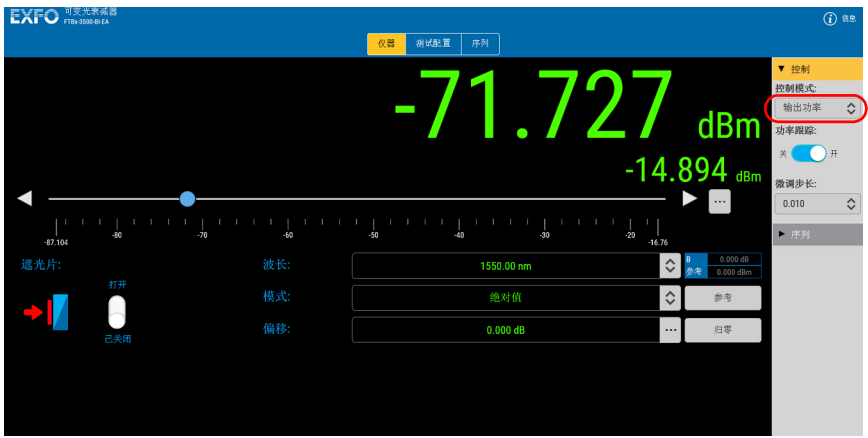

3. 将"功率跟踪"按钮切换到"开"位置。

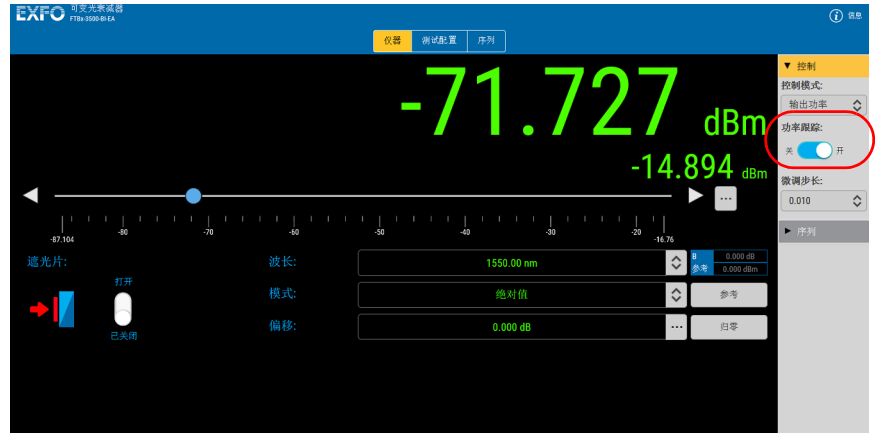

### <span id="page-38-0"></span>选择显示模式

活动的显示模式决定数据显示上显示的值的意义。有三种模式可供选择: "绝对值"模式、"参考"模式和 "X+B"模式。

### 衰减

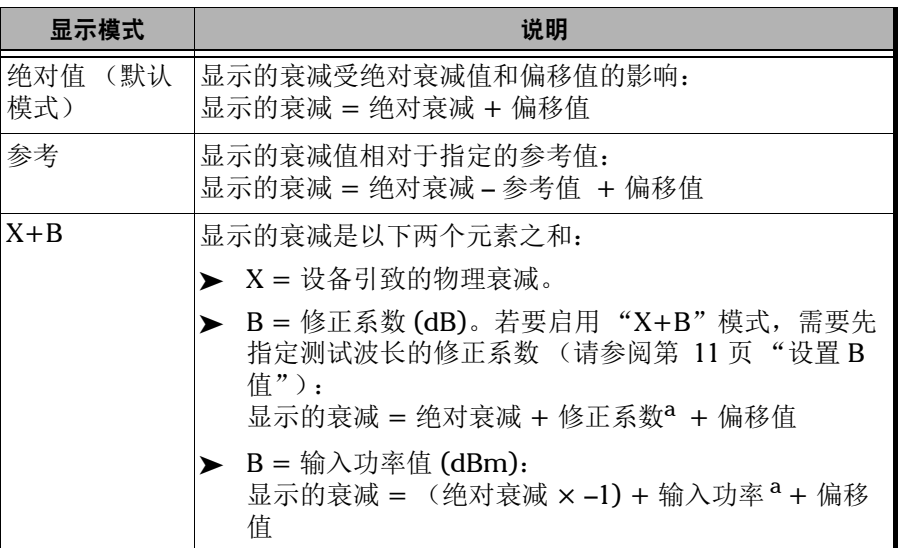

a. 修正系数和输入功率值随波长而定。

#### 输出功率

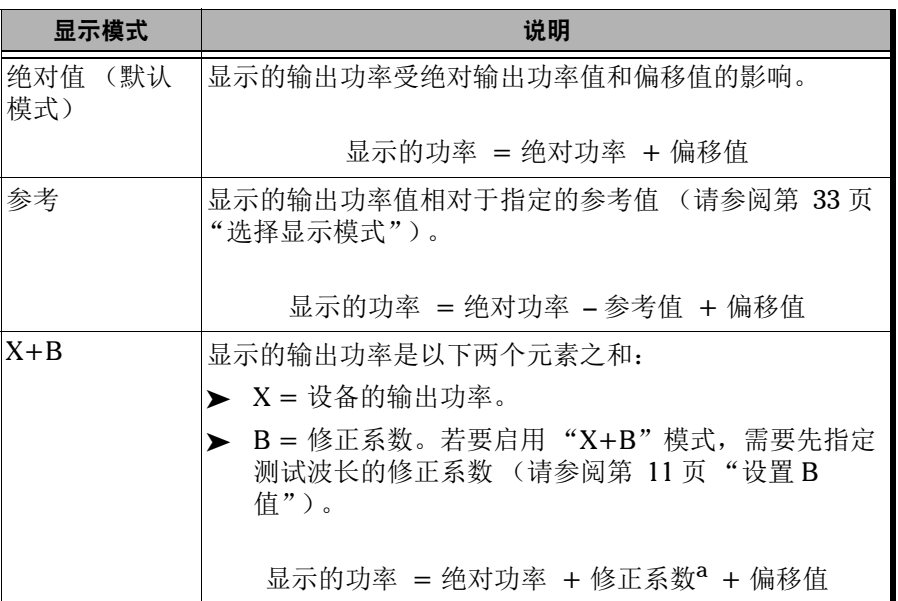

a. 修正系数值随波长而定。

重要提示

对于可变光衰减器,绝对衰减量 (或总衰减量)是输入端口和输出端口间 的实际光插入损耗 (包括连接器损耗)。

 $\overline{\phantom{a}}$ 

#### 若要选择显示模式:

1. 如果要使用参考模式,请按照第 16 [页 "选择参考值"中](#page-21-0)所述选择参考 值。

或

如果要使用"X + B"模式,请按照第 16 [页"选择参考值"](#page-21-0)中所述设置 B 值。

2. 在"仪器"功能选项卡中,从列表中选择所需模式。

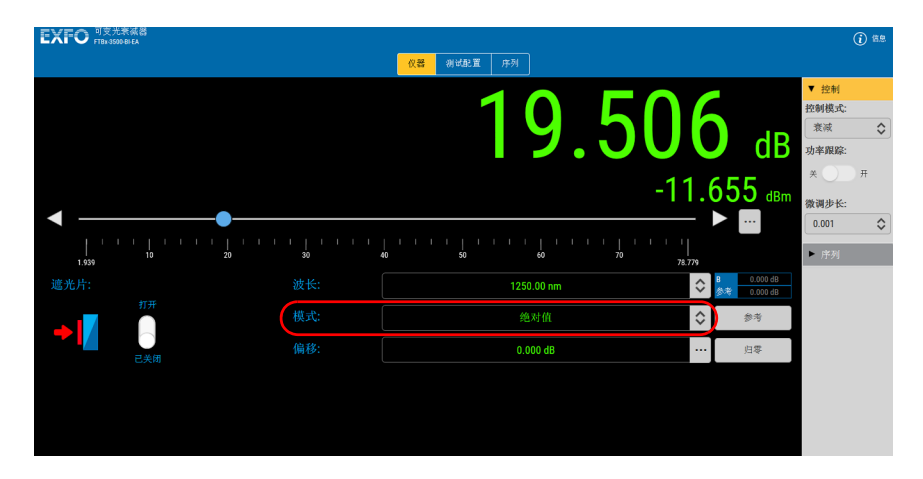

### 选择波长和微调步长

衰减器波长必须尽可能设置为与光源波长一样。可变光衰减器模块提供多种 波长: 1250 nm 至 1650 nm, 适用于单模模块; 以及 700 nm 至 1350 nm, 适用于多模模块。

微调步长可低至 0.002。

"测试配置"选项卡中内置了可用值列表 (请参阅第 15 [页 "自定义波长列](#page-20-0) [表和微调步长列表"\)](#page-20-0)。

#### 若要选择波长和微调步长:

1. 在"仪器"功能选项卡中,使用相应列表选择所需波长。

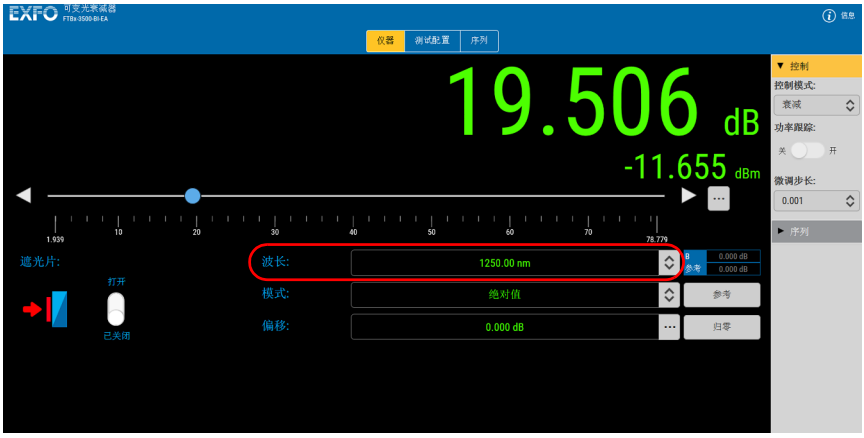

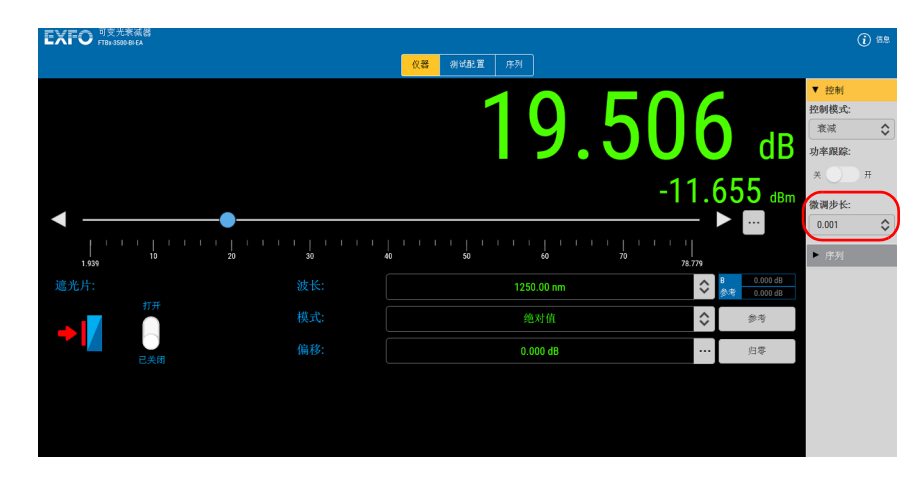

2. 在 "控制"选项卡中,使用列表选择微调值。

### 更改衰减或输出功率

您可以在执行测试时更改衰减值或输出功率值 (仅适用于自动调节模块)。

可以选择模块规格允许的最小插入损耗和最大插入损耗之间的任何值。虽然 EXFO 保证最小插入损耗低于指定值 (请参阅规格表),但实际最小插入损 耗可能因波长和每台可变光衰减器而异。

#### 若要更改衰减值或输出功率值:

在"仪器"功能选项卡中,使用滑块、向左 / 向右箭头或"..."按钮来更改 衰减值或输出功率值。

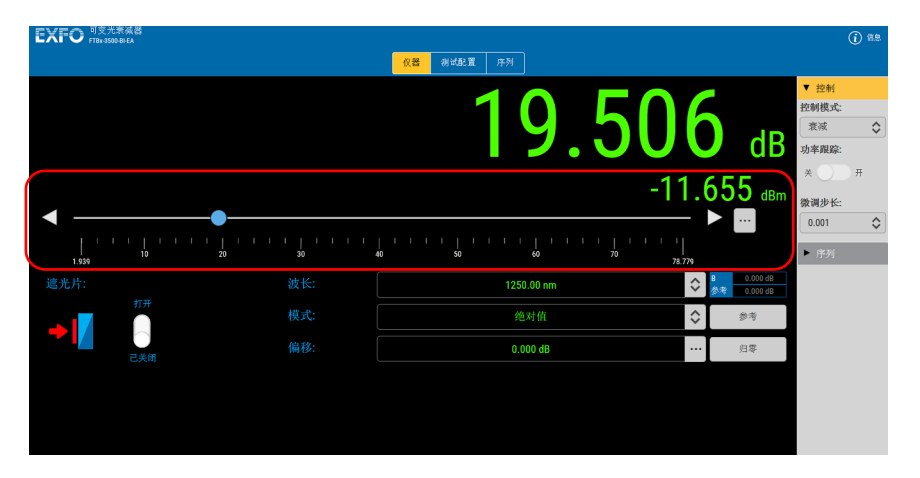

### 指定偏移值

偏移值不适用于特定波长,不会影响滤波器衰减,可用于补偿在系统其他位 置产生的损耗。

#### 若要指定偏移值:

1. 在"仪器"功能选项卡中,单击偏移值旁边的"..."按钮。

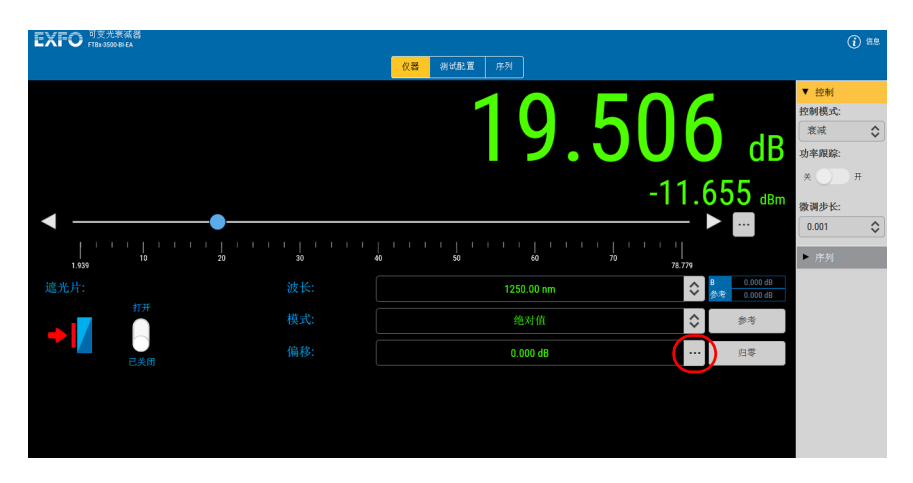

2. 输入要使用的偏移值,然后单击"确认"接受输入的值。

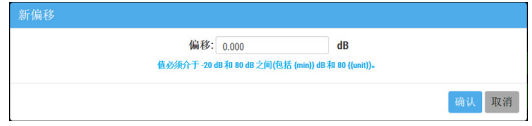

注意: 偏移值必须介于 -20 dB 和 80 dB 之间 (包括 -20 dB 和 80 dB)。衰减值为正 数;因此,当偏移值为正数时,显示的衰减值将会增加。

## 使用遮光片

遮光片的作用是允许或阻挡光通过输入。

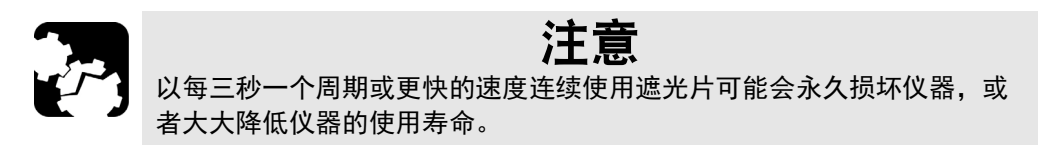

#### 若要使用遮光片:

- 1. 单击 "仪器"功能选项卡。
- 2. 在"遮光片"下,单击开关以打开或关闭遮光片。

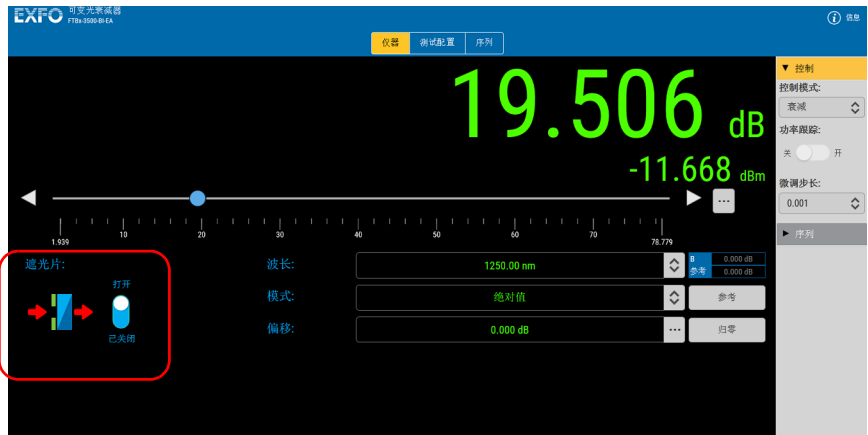

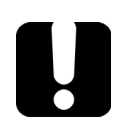

## 重要提示

如果使用模块前面板上的遮光片按钮关闭遮光片,将会禁用软件遮光片控 件。需要再次按该按钮才能解锁软件控件。数据显示上出现挂锁图标即表 示处于锁定状态。

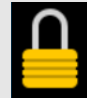

### 遮光片状态

遮光片状态显示在数据显示左侧。

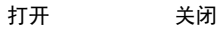

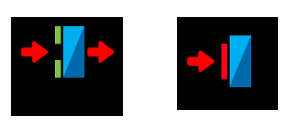

模块上的指示灯发亮表示遮光片已关闭。

### 高功率检测

BI、 CI 和 DI 模块配备传感器,可检测输入是否存在异常高的功率。如果检 测到高功率,遮光片会自动关闭,且数据显示上会出现一个激光辐射标志, 以指明高功率状态。

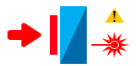

### 运行衰减序列

通过衰减序列可实现测试过程的自动化和简化。请按照第 17 [页 "创建测试](#page-22-0) [序列"](#page-22-0)中所述准备测试序列。

#### 若要启动衰减序列:

1. 单击"仪器"功能选项卡,然后选择"序列"选项卡。

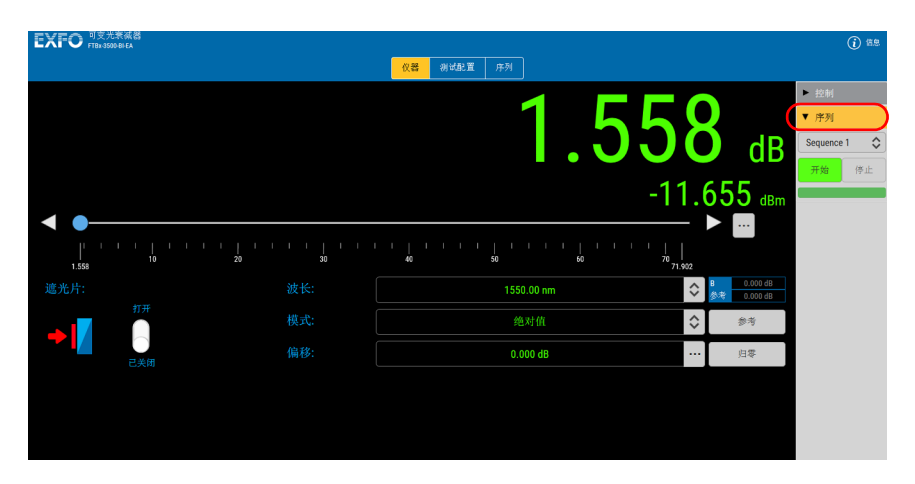

注意: 序列开始运行后, "仪器"功能选项卡中的所有控件将被禁用, 以避免程序 意外中断。

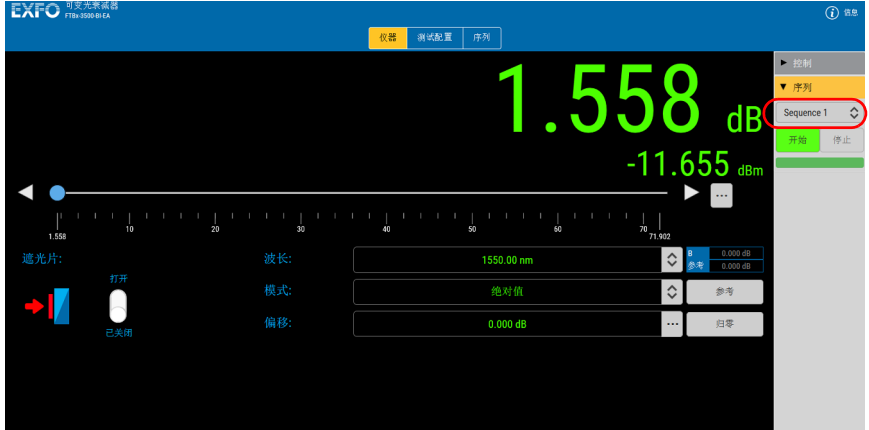

2. 在可用选项列表中选择要运行的序列。

3. 单击 "开始"按钮。

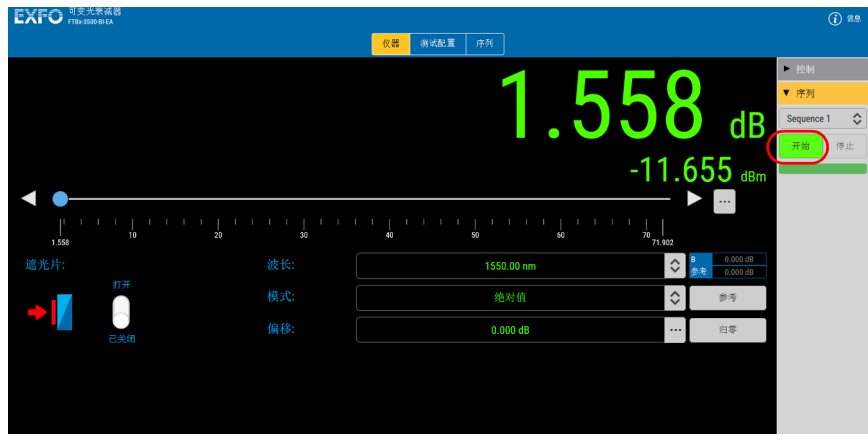

"停止"按钮随即变为可用 (可用于中断序列运行)。

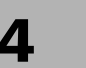

# 4 维护

若要确保设备长期正常运行:

- 使用前始终检查光纤连接器,如有必要,则对其进行清洁。
- 避免设备沾染灰尘。
- > 用略微蘸水的抹布清洁设备外壳和前面板。
- 将设备在室温下存放于清洁干燥处。避免阳光直接照射设备。
- 避免湿度过高或显著的温度变化。
- > 避免不必要的撞击和振动。
- 如果设备中溅入或进入任何液体,请立即关闭电源,断开所有外部电 源,取出电池并让设备完全干燥。

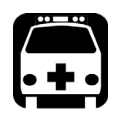

## 警告

如果不按照此处指定的控制、调节方法和步骤进行操作和维护,可能导致 危险的辐射暴露或破坏设备提供的保护措施。

### 清洁固定连接器

定期清洁连接器将有助于保持最佳性能。不要尝试拆卸设备。这样会损坏连 接器。

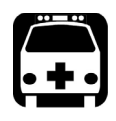

## 警告

光源开启时直视光纤连接器会对眼睛造成永久性伤害。 EXFO 强烈建议清 洁前关闭设备。

#### 若要清洁固定连接器,请执行下列操作:

- 1. 将一块不起毛的清洁布折叠成正方形。
- 2. 只用一滴异丙醇酒精润湿不起毛清洁布的中心。

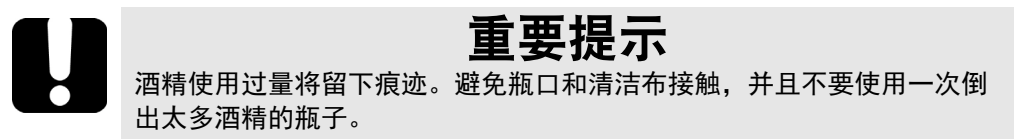

- 3. 用清洁布折叠且潮湿的部分,轻轻擦拭连接器螺纹三次。
- 4. 用干燥的不起毛清洁布轻轻擦拭同一表面三次,擦拭时使用旋转运动方 式。
- 5. 清洁布使用一次后丢弃。
- 6. 只用一滴异丙醇润湿 2.5 mm 清洁棒。

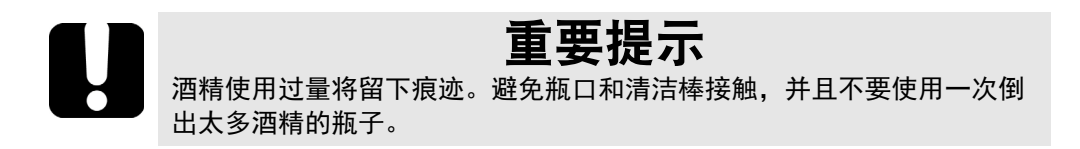

7. 将清洁棒缓慢插入连接器中,直到接触内部的插针 (顺时针方向缓慢旋 转有利于清洁)。

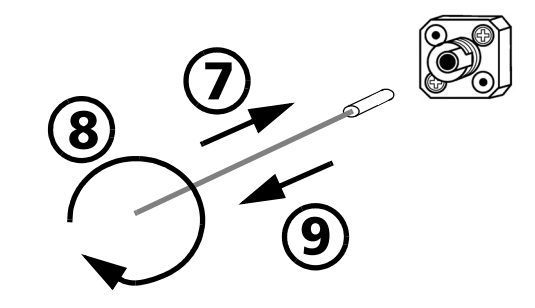

- 8. 将清洁棒轻轻转动一圈。
- 9. 在抽出清洁棒时仍保持转动。
- 10. 重复第 7 至第 9 步, 但这次使用干燥的清洁棒 (EXFO 提供的 2.5 mm 清洁棒)。
- 注意: 确保不要碰到清洁棒的柔软末端, 然后检查该棉棒是否清洁。

11. 清洁棒使用一次后应丢弃。

## 清洁 EUI 连接器

定期清洁 EUI 连接器将有助于保持最佳性能。无需拆卸设备。

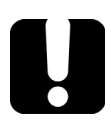

## 重要提示

如果内部连接器损坏,则必须打开模块外壳并重新校准模块。

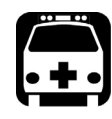

## 警告

光源开启时直视光纤连接器会对眼睛造成永久性伤害。 EXFO 强烈建议清 洁前关闭设备。

#### 若要清洁 EUI 连接器:

1. 从仪器上取下 EUI 连接器,露出连接器底座和插芯。

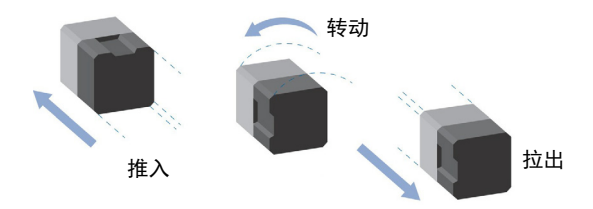

- 2. 仅用 2.5 mm 吸头蘸取一滴光学清洁液。
- <span id="page-53-0"></span>3. 轻轻将清洁棒插入 EUI 适配器, 直到从另一端伸出为止 (顺时针方向缓 慢转动有助于清洁)。

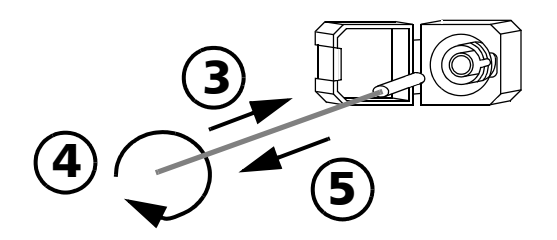

4. 轻轻转动清洁棒一整圈,然后边抽出边继续转动。

- 5. 用一根干燥的清洁棒重复第 [3](#page-53-0) 至 4 步。
- 注意: 确保不要触摸清洁棒软头。
	- 6. 按以下步骤清洁连接器端口内的插芯:

6a. 在不起毛的清洁布上滴一滴光纤产品专用清洁剂。

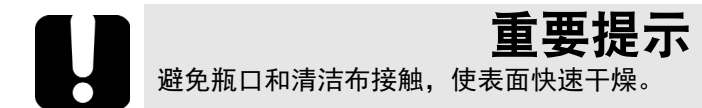

- 6b. 轻轻擦拭连接器和插芯。
- 6c. 用一块干燥不起毛的清洁布轻轻擦拭同一表面,确保连接器和插芯 完全干燥。
- 6d. 用光纤检测探头 (例如, EXFO 的 FIP) 检验连接器端面。
- 7. 将 EUI 装回仪器 (推入并顺时针转动)。
- 8. 清洁棒和清洁布使用一次后丢弃。

## 可变衰减器复位 (用户校准)

此可变衰减器包含用于更改衰减量或输出功率电平 (对于自动调节模块)的 机械零件。较好的做法是,经常将仪器机构返回零位 (原位),重新设定其 在衰减量或输出功率电平范围内的相对位置。

EXFO 建议在数据显示上出现复位图标时执行复位步骤。

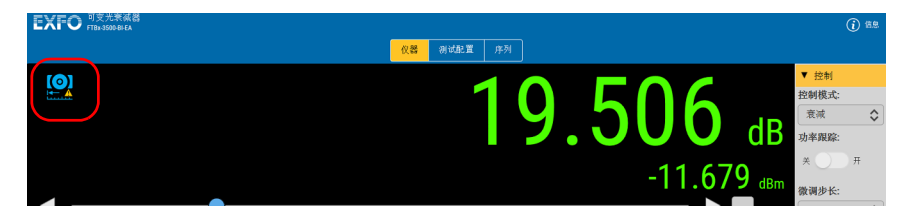

在以下情况下会出现 "复位"图标:

- 自上一次校准后,衰减器移动了很多次。
- 自上一次校准后,温度出现很大变化。
- 达到模块最低温度值。
- 达到模块最高温度值。

#### 若要对衰减器进行校准:

- 1. 在 "测试配置"功能选项卡中,单击 "常规"选项卡。
- 2. 单击 "校准"按钮。

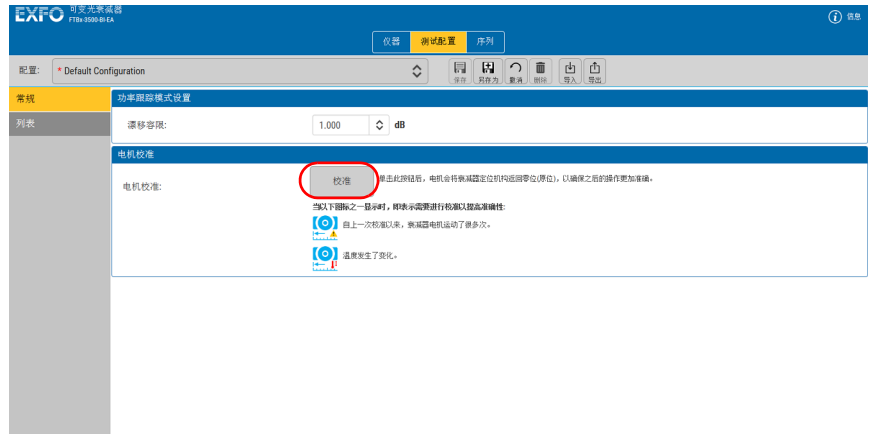

衰减器机构将移至零位 (原位)。

## 产品的回收和处理 (仅适用于欧盟)

有关欧盟指令 WEEE 2012/19/UE 规定的完整回收 / 处理信息, 请访问 EXFO 网站 [www.exfo.com/recycle](http://www.exfo.com/recycle)。

# 5 故障排除

## 解决常见问题

以下是模块常见问题的一些解决方法。

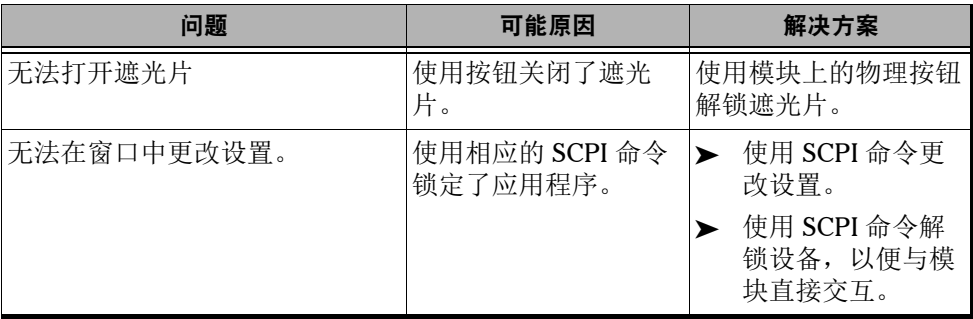

## 查看联机文档

您可以随时获取可变光衰减器用户指南的 PDF 版本。

#### 若要查看用户指南:

1. 在主窗口中,单击 "信息"。

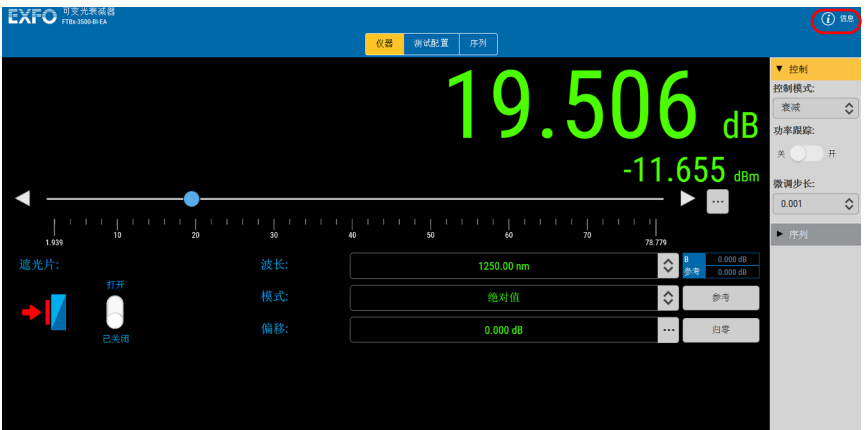

2. 选择 "用户手册"。

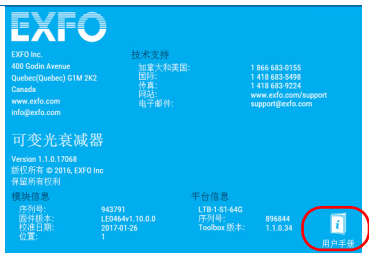

### 联系技术支持部

要获得本产品的售后服务或技术支持,请拨打下列任一号码与 EXFO 联系。 技术支持部的工作时间为星期一至星期五,上午 8:00 至下午 7:00 (北美东 部时间)。

Technical Support Group 400 Godin Avenue Quebec (Quebec) G1M 2K2 CANADA

1 866 683-0155 (USA and Canada) Tel.: 1 418 683-5498 Fax: 1 418 683-9224 support@exfo.com

有关技术支持的详细信息和其他全球支持中心的列表,请访问 EXFO 网站 [www.exfo.com](http://www.exfo.com)

若您对本用户文档有任何意见或建议,欢迎您随时反馈至 customer.feedback.manual@exfo.com。

为加快问题的处理过程,请将产品名称、序列号等信息 (见产品识别标签) 以及问题描述准备好后放在手边。

## 查看产品信息

您可以随时查看产品相关信息,例如序列号、版本号和联系信息。

### 若要查看产品信息:

1. 在主窗口中,单击 "信息"。

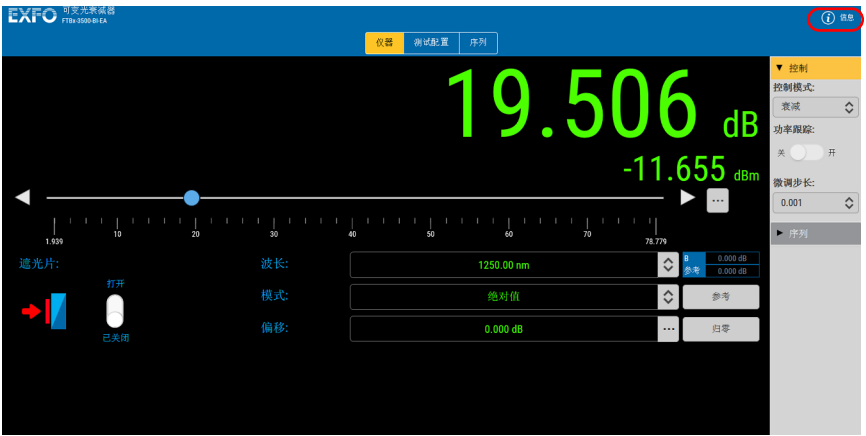

2. 查看信息后,在屏幕上单击任意位置关闭窗口。

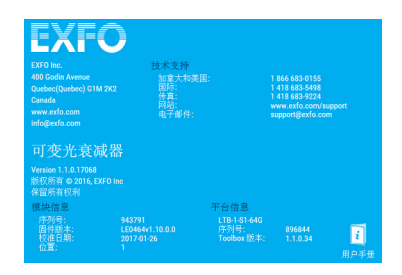

### 运输

运输设备时,应将温度维持在规格中所述的范围内。如果操作不当,可能会 在运输过程中损坏设备。建议遵循以下步骤,以尽量降低损坏设备的可能 性:

- 运输时使用原包装材料包装设备。
- 避免湿度过高或温差过大。
- 避免阳光直接照射设备。
- > 避免不必要的撞击和振动。

# 6 保修

### 一般信息

EXFO Inc. (EXFO) 保证从发货之日起 two years 内对设备的材料和工艺缺陷 实行保修。同时,在正常使用的情况下, EXFO 保证本设备符合适用的规 格。

在保修期内, EXFO 将有权自行决定对于任何缺陷产品进行维修、更换或退 款,如果设备需要维修或者原始校准有误, EXFO 亦会免费检验和调整产 品。如果设备在保修期内被送回校准验证,但是发现其符合所有已公布的规 格, EXFO 将收取标准校准费用。

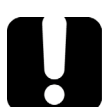

## 重要提示

如果发生以下情形,保修将失效:

- 设备由未授权人员或非 EXFO 技术人员篡改、维修或使用。
- 保修标签被撕掉。
- ▶ 非本指南所指定的机箱螺丝被卸下。
- > 未按本指南说明打开机箱。
- ▶ 设备序列号已被修改、擦除或磨损。
- 本设备曾被不当使用、疏忽或意外损坏。

本保修声明将取代以往所有其他明确表述、暗示或法定的保修声明,包括但 不限于对于适销性以及是否适合特定用途的暗示保修声明。在任何情况下, EXFO 对特别损失、附带损失或衍生性损失概不负责。

### 责任

EXFO 不对因使用产品造成的损失负责,不对本产品所连接的任何其他设备 的性能失效负责,亦不对本产品所属的任何系统的运行故障负责。

EXFO 不对因使用不当或未经授权擅自修改本设备、配件及软件所造成的损 失负责。

### 免责

EXFO 保留随时更改其任一款产品设计或结构的权利,且不承担对用户所购 买设备进行更改的责任。各种附件,包括但不限于 EXFO 产品中使用的保险 丝、指示灯、电池和通用接口 (EUI) 等,不在此保修范围之内。

如果发生以下情形,保修将会失效:使用或安装不当、正常磨损和破裂、意 外事故、违规操作、疏忽、失火、水淹、闪电或其他自然灾害、产品以外的 原因或超出 EXFO 控制范围的其他原因。

## 重要提示

若产品携带的光接口因使用不当或清洁方式不当而损坏, EXFO 更换此光 接口将收取费用。

## 合格证书

EXFO 保证本设备出厂装运时符合其公布的规格。

### 服务和维修

EXFO 承诺:自购买之日起,对本设备提供五年的产品服务及维修。

#### 若要发送任何设备进行技术服务或维修:

- 1. 请致电 EXFO 的授权服务中心 (请参阅第 62 页 "EXFO [全球服务中](#page-67-0) [心"\)](#page-67-0)。服务人员将确定您的设备是否需要售后服务、维修或校准。
- 2. 如果设备必须退回 EXFO 或授权服务中心, 服务人员将答发返修货物授 权 (RMA) 编号并提供返修地址。
- 3. 在发送返修设备之前,请尽量备份您的数据。
- 4. 请使用原包装材料包装设备。请务必附上一份说明或报告,详细注明故 障以及发现故障的条件。
- 5. 将设备(预付运费)送回服务人员提供的地址。请务必在货单上注明 RMA 编号。 EXFO 将拒收并退回任何没有注明 RMA 编号的包裹。
- 注意: 返修的设备经测试之后,如果发现完全符合各种技术指标,则会收取测试设 置费。

修复之后,我们会将设备寄回并附上一份维修报告。如果设备不在保修范围 内,用户应支付维修报告上所注明的费用。如果在保修范围内, EXFO 将支 付设备的返程运费。运输保险费由用户承担。

例行重新校准不包括在任何保修计划内。由于基本保修或延长保修不包括校 准 / 验证,因此您可选择购买一定时间的 FlexCare 校准 / 验证服务包。请与 授权服务中心联系 (请参阅第 62 页 "EXFO [全球服务中心"\)](#page-67-0)。

### <span id="page-67-0"></span>EXFO 全球服务中心

如果您的产品需要维修,请联系最近的授权服务中心。

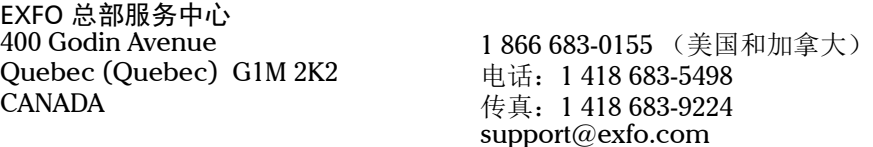

EXFO 欧洲服务中心 Winchester House, School Lane Chandlers Ford, Hampshire S053 4DG ENGLAND

电话: +44 2380 246800 传真: +44 2380 246801 support.europe@exfo.com

爱斯福电讯设备 (深圳)有限公司

中国深圳市 宝安区福永街道 新田大道 71-3 号 福宁高新产业园 C 座 3 楼, 邮编 518103

电话:+86 (755) 2955 3100 传真:+86 (755) 2955 3101 support.asia@exfo.com

要查找您附近由 EXFO 合作伙伴运营的认证服务中心网络,请访问 EXFO 官 方网站查看服务合作伙伴的完整列表: [http://www.exfo.com/zh/support/services/instrument-services/](http://www.exfo.com/zh/support/services/instrument-services/exfo-service-centers) exfo-service-centers

# A SCPI 命令参考

此附录显示有关可变光衰减器随附命令和查询的详细信息。

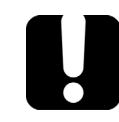

## 重要提示

由于平台上可安装许多仪器,因此您必须明确指定要远程控制的仪器。

必须在发送到仪器的每条命令或查询前添加下列助记符: LINStrument<LogicalInstrumentPos>:

其中, <LogicalInstrumentPos> 对应仪器的标识号。

> 对于可与 IQS-600 平台结合使用的仪器:

IQS 控制器或扩展设备标识号 (例如, 001)

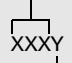

仪器插槽编号 (0 至 9)

有关修改设备标识的信息,请参阅平台用户指南。

> 对于可与 FTB-500 平台结合使用的仪器:

FTB-500 背板标识号

仪器插槽编号: 四插槽背板:0 至 3 ; 八插槽背板:0 至 7 1Y

> 对于可与其他平台结合使用的仪器:

使用远程控制配置工具 (可从系统设置访问)中设定的 LINS 值。有关修 改 LINS 值的信息,请参阅平台用户指南。

## Quick Reference Command Tree

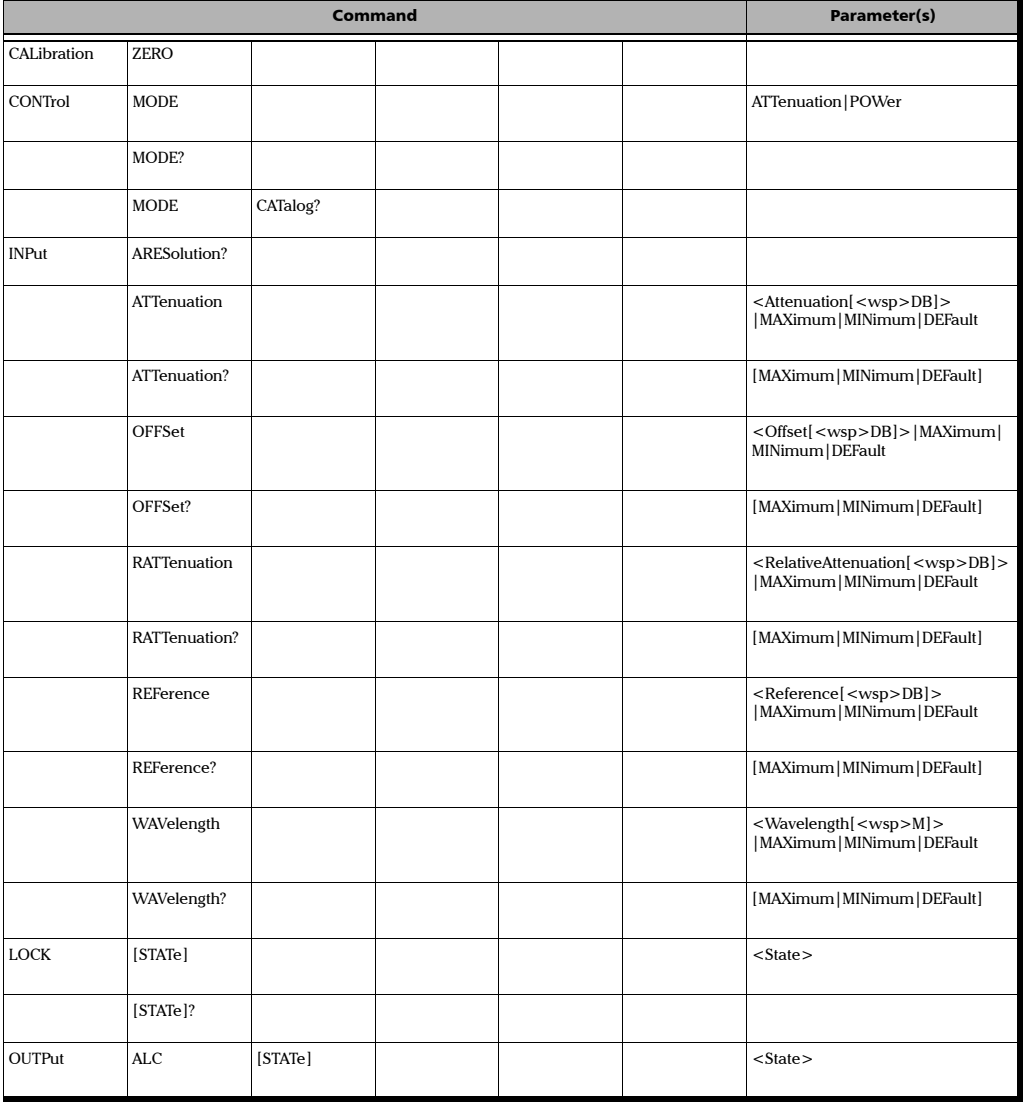

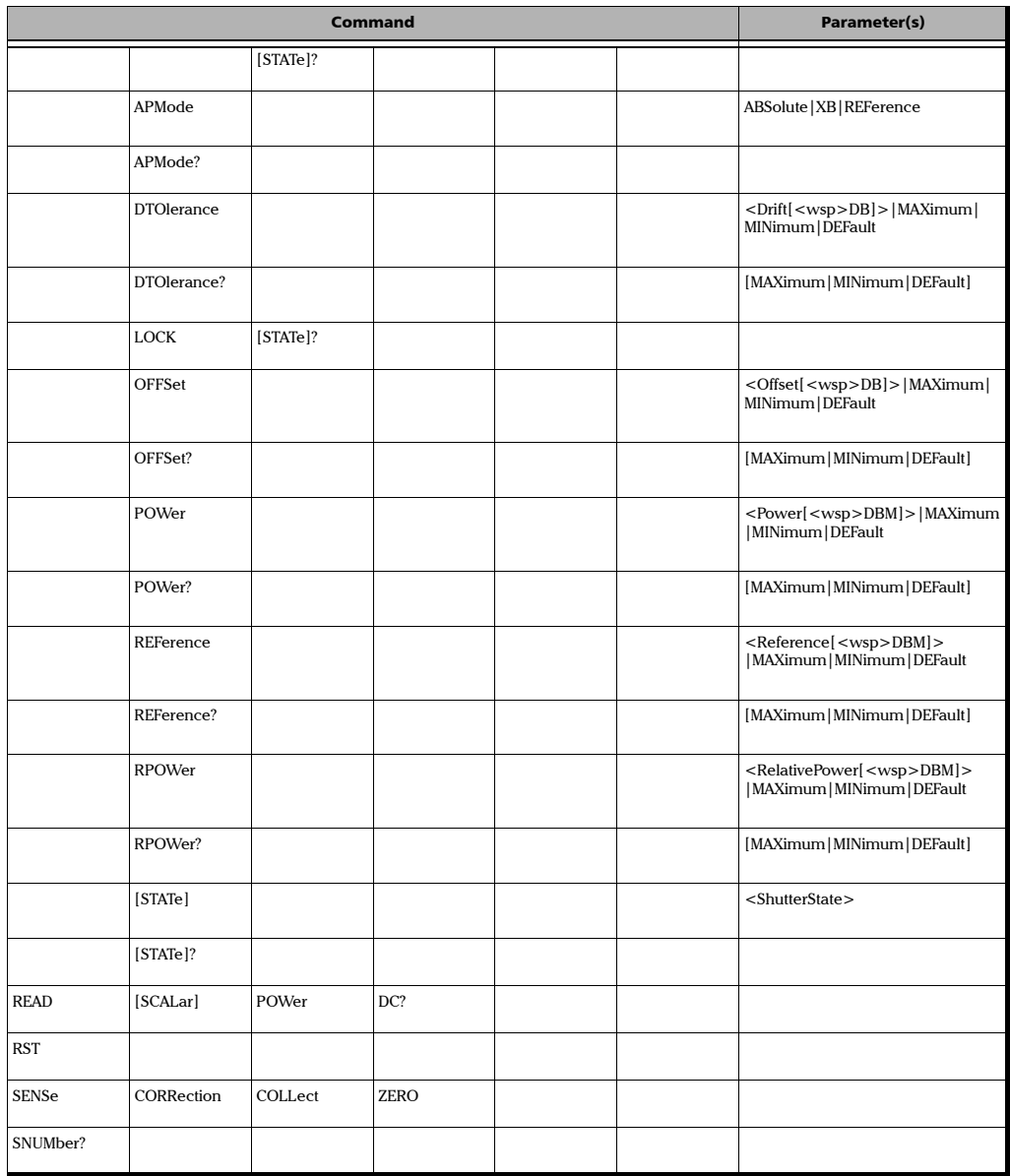

### SCPI 命令参考

Quick Reference Command Tree

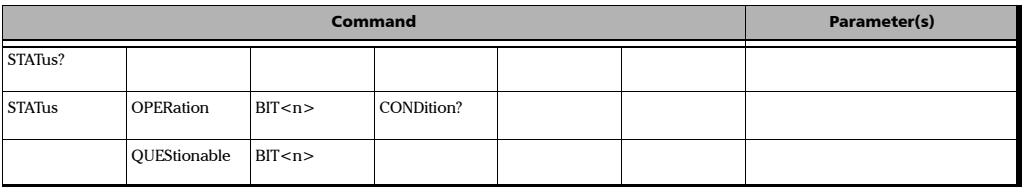
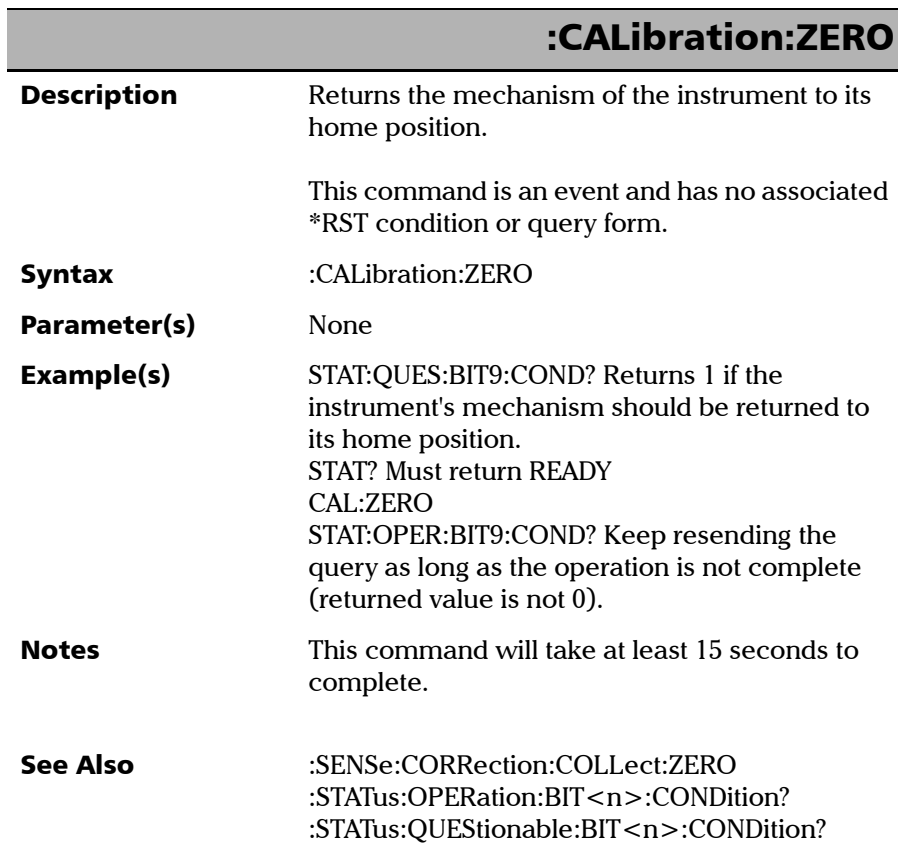

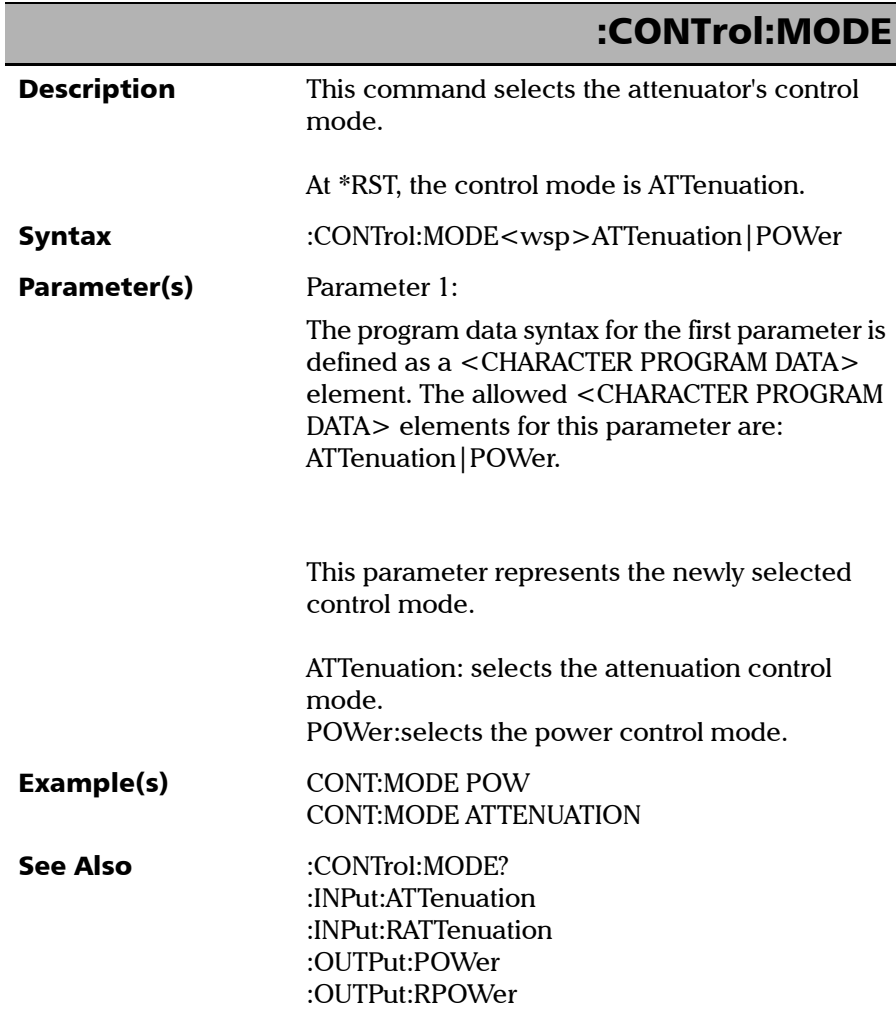

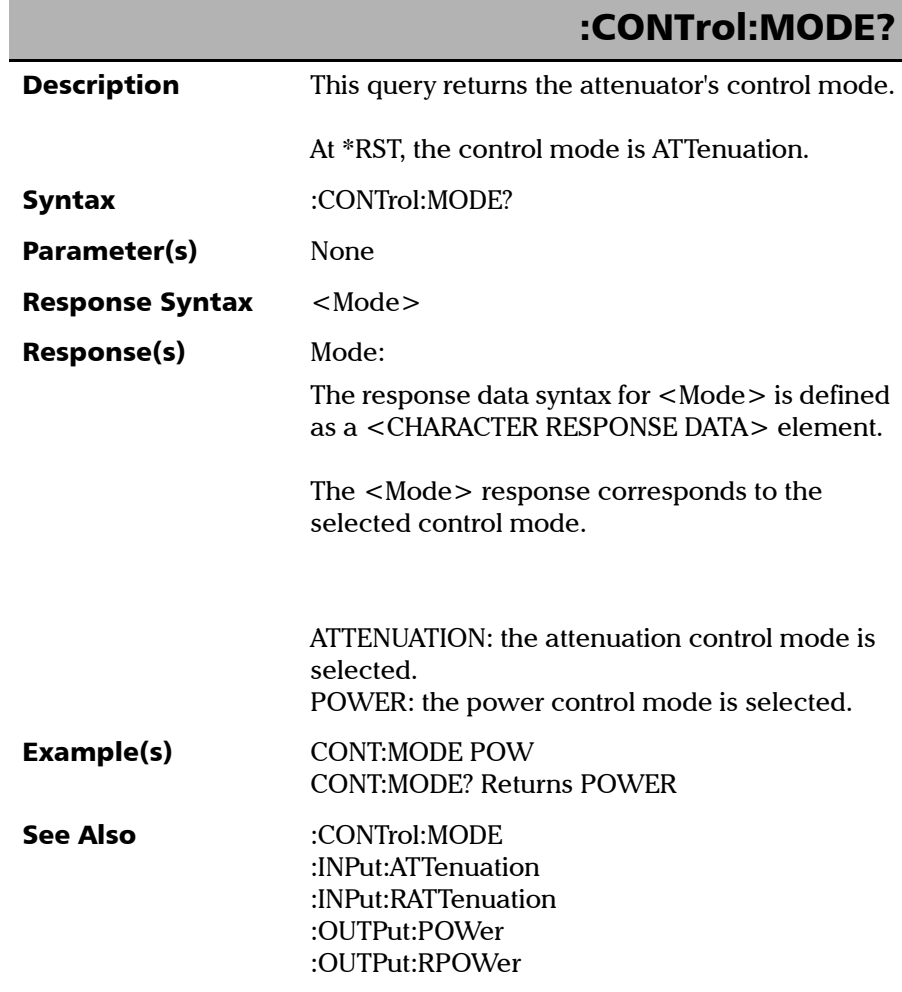

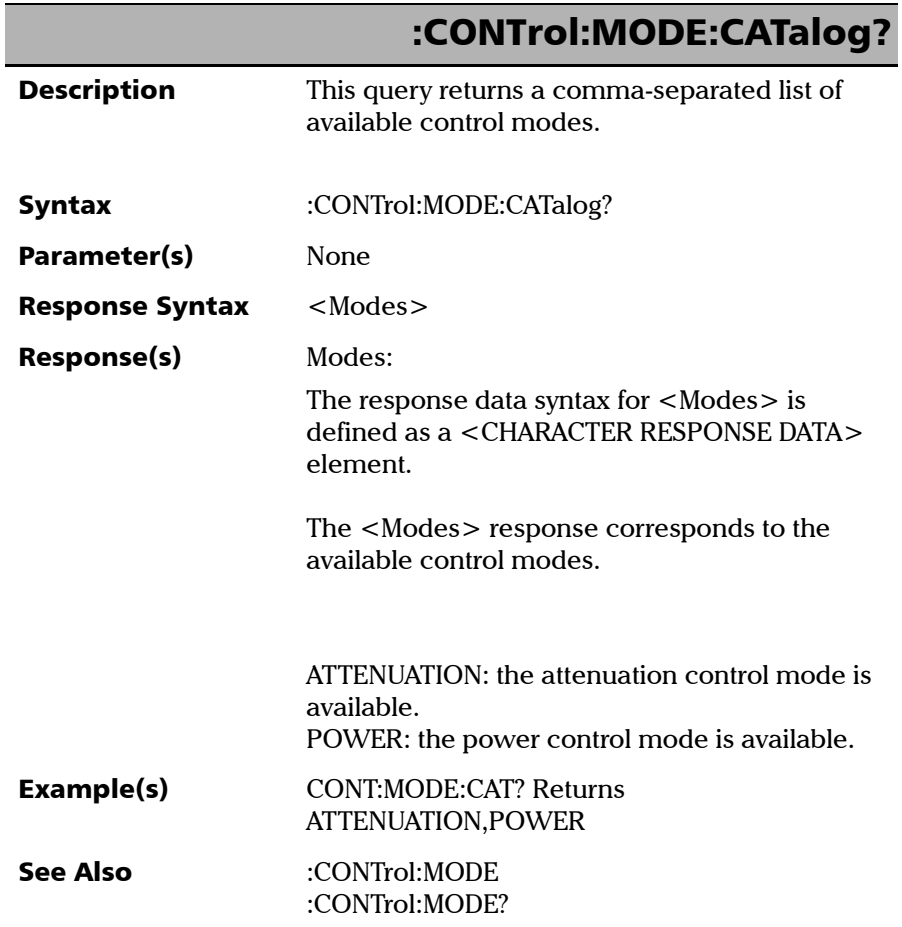

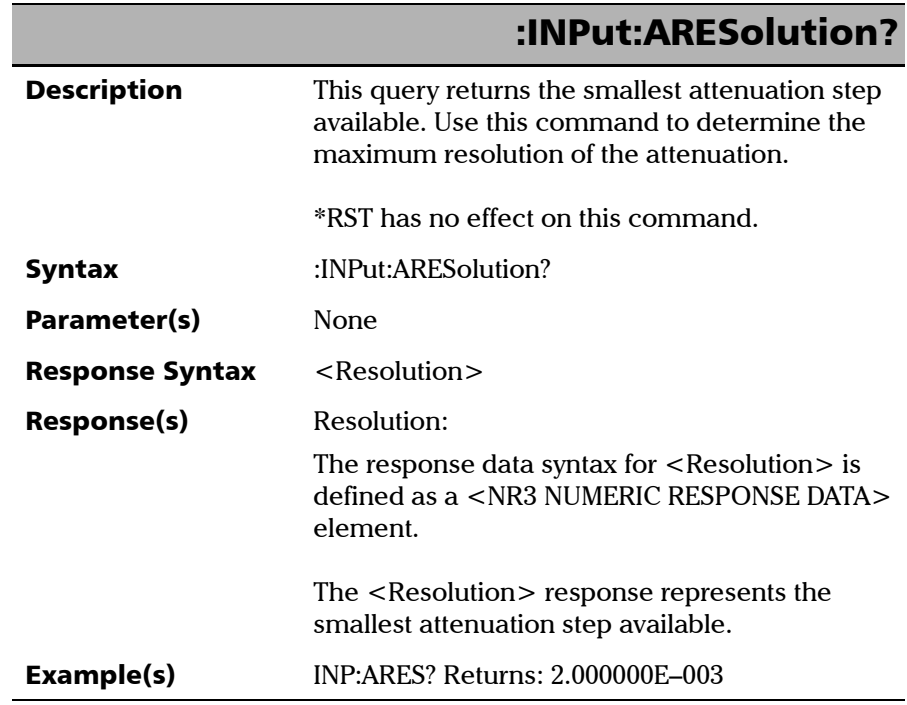

**III** 

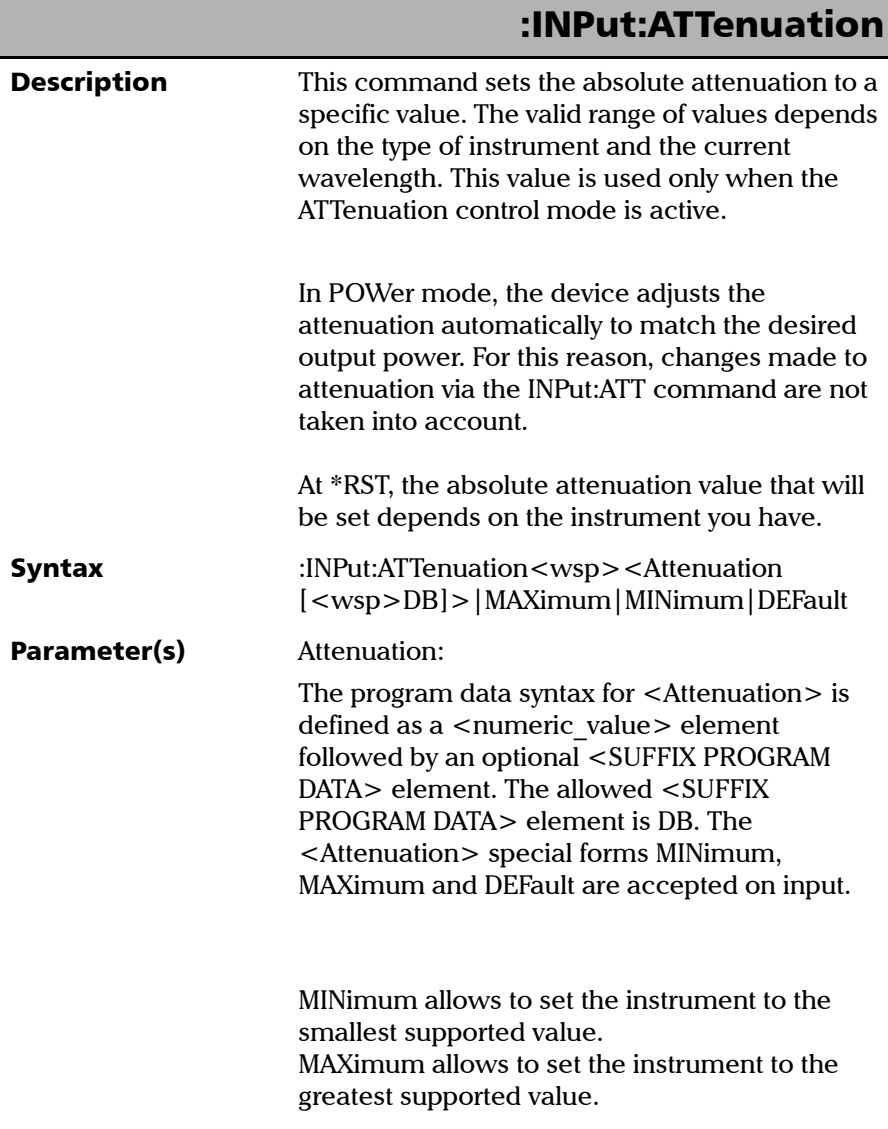

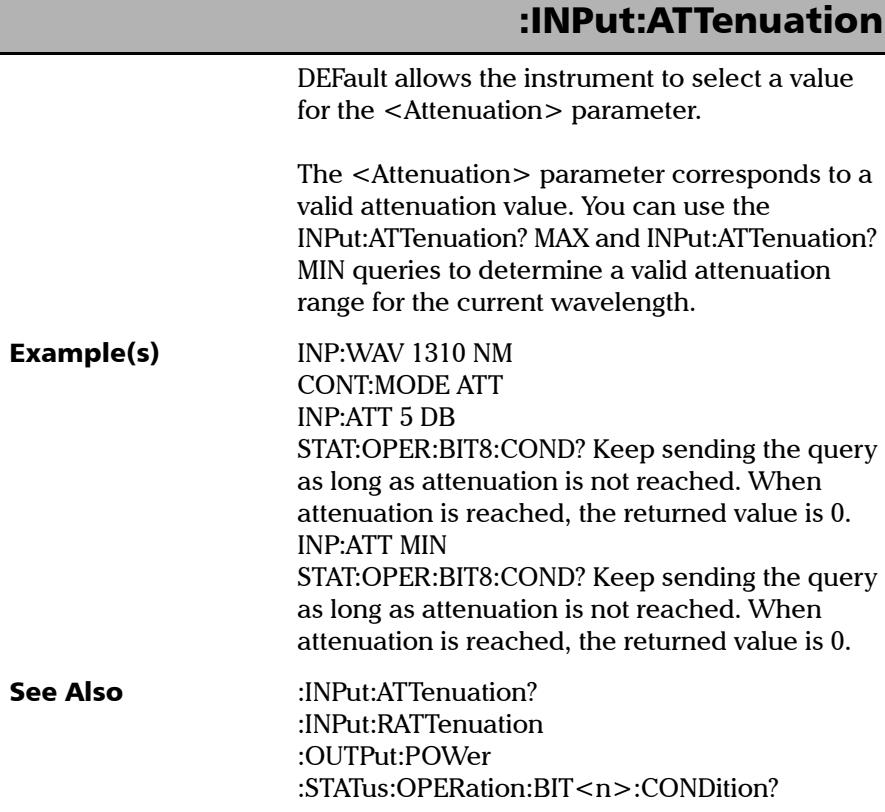

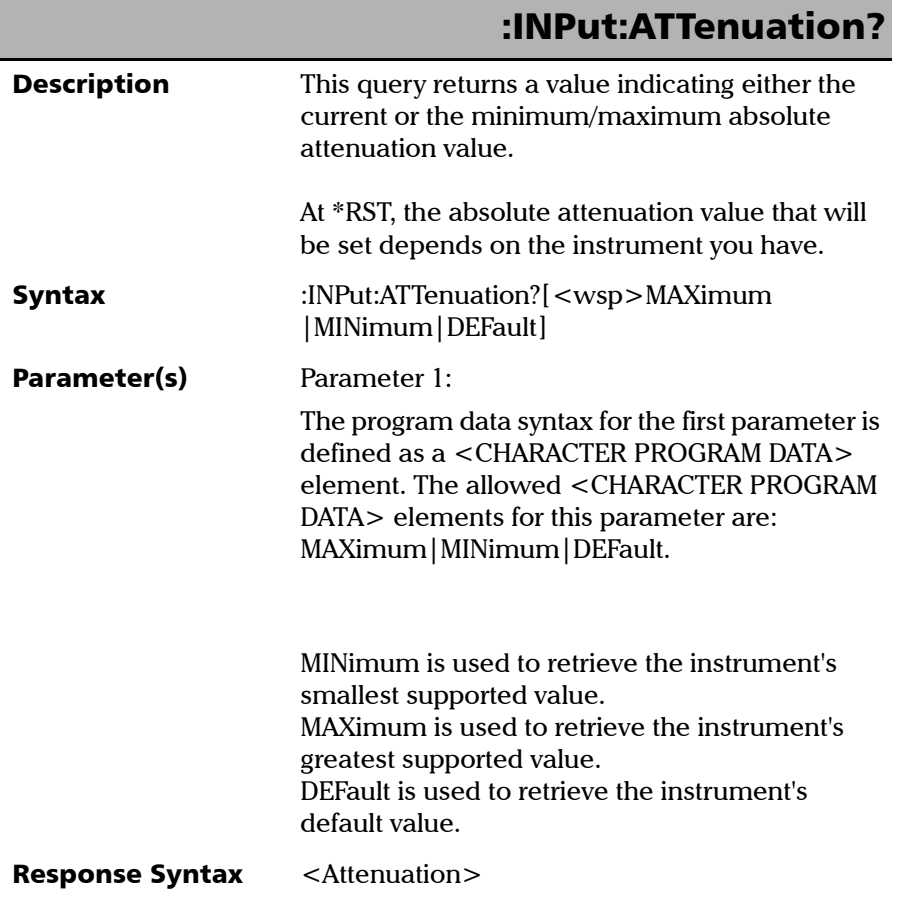

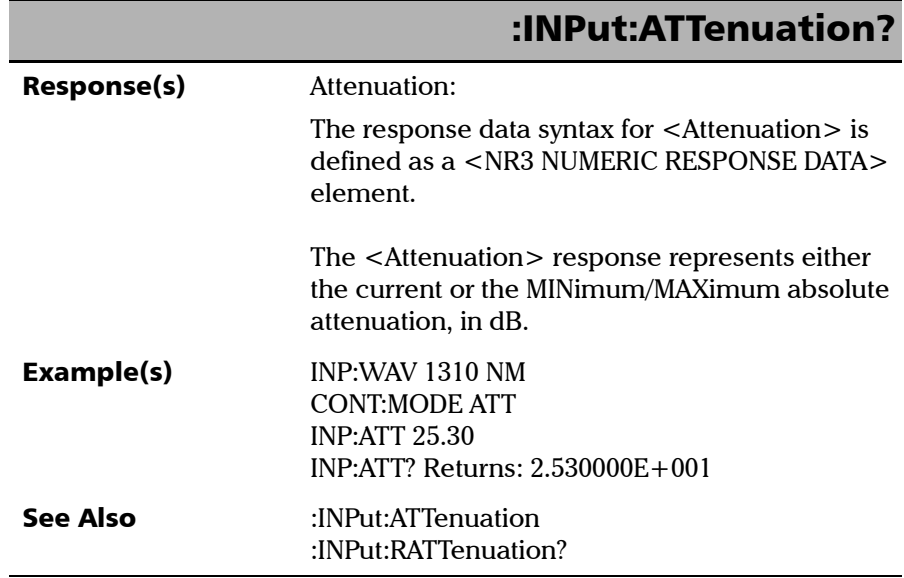

**III** 

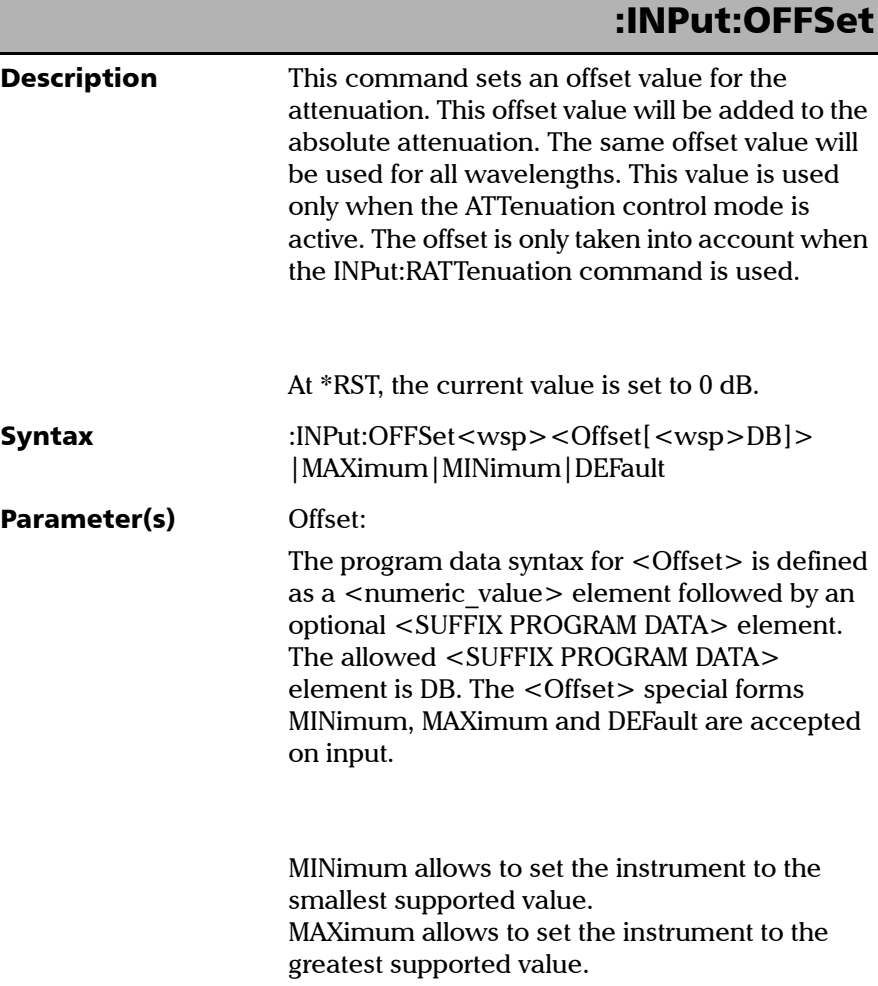

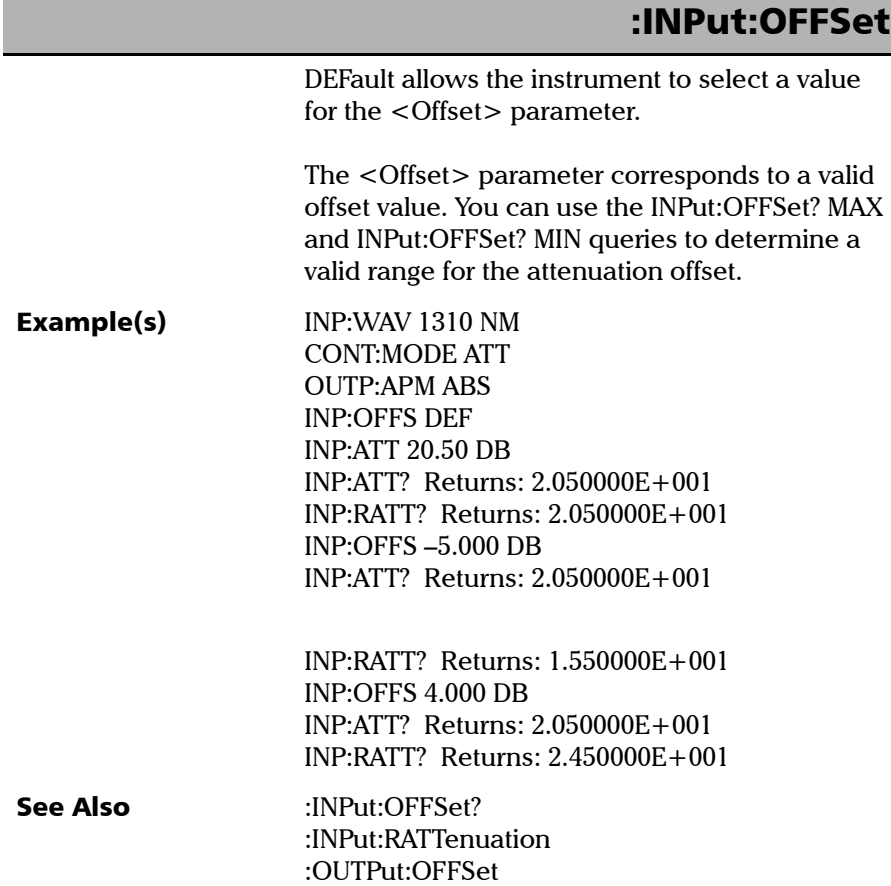

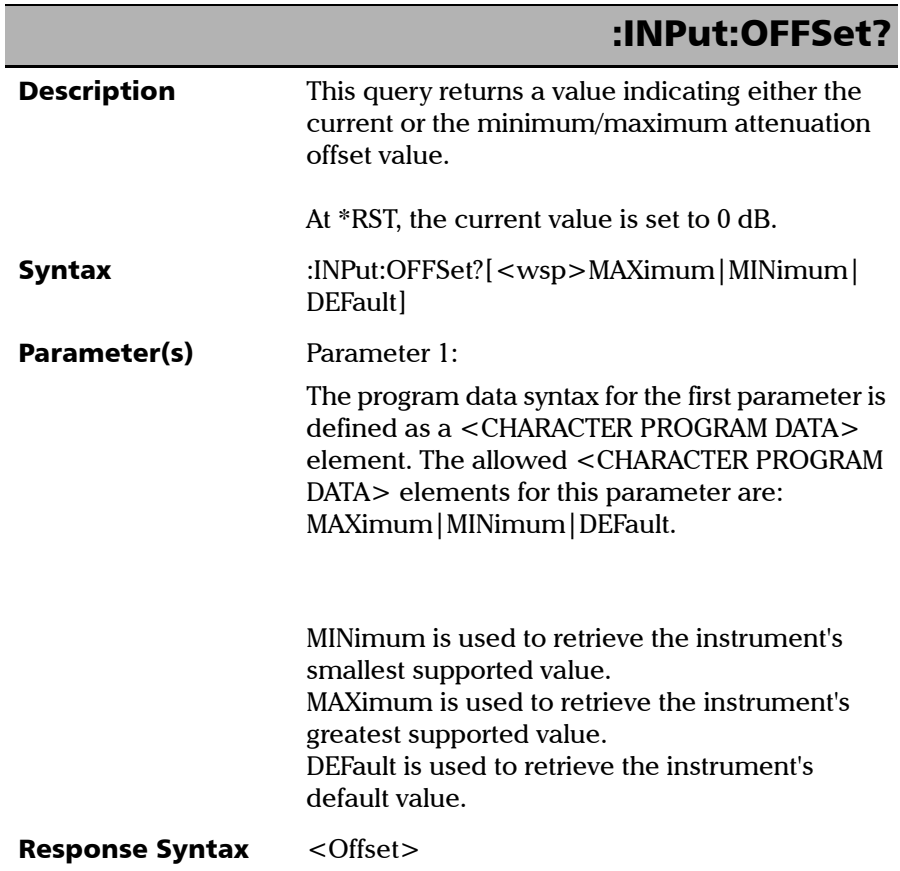

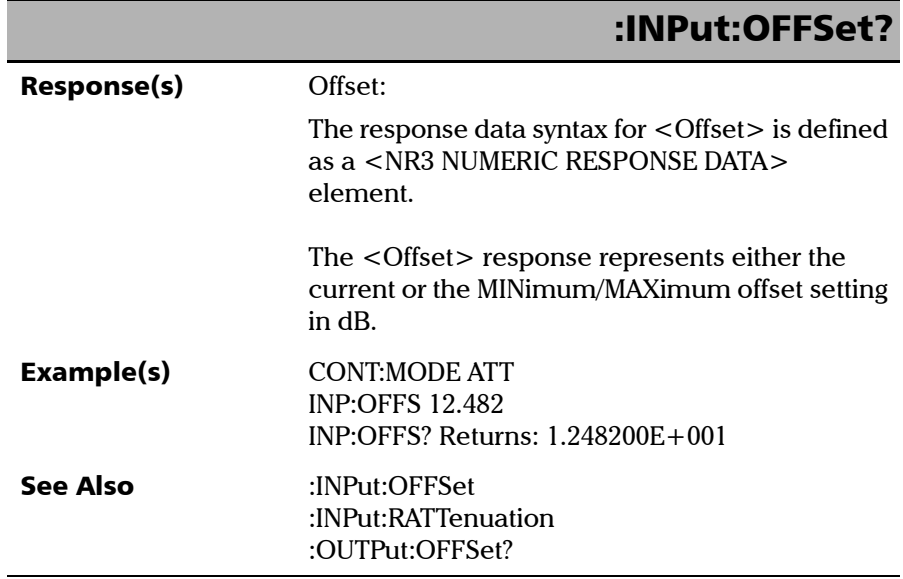

T.

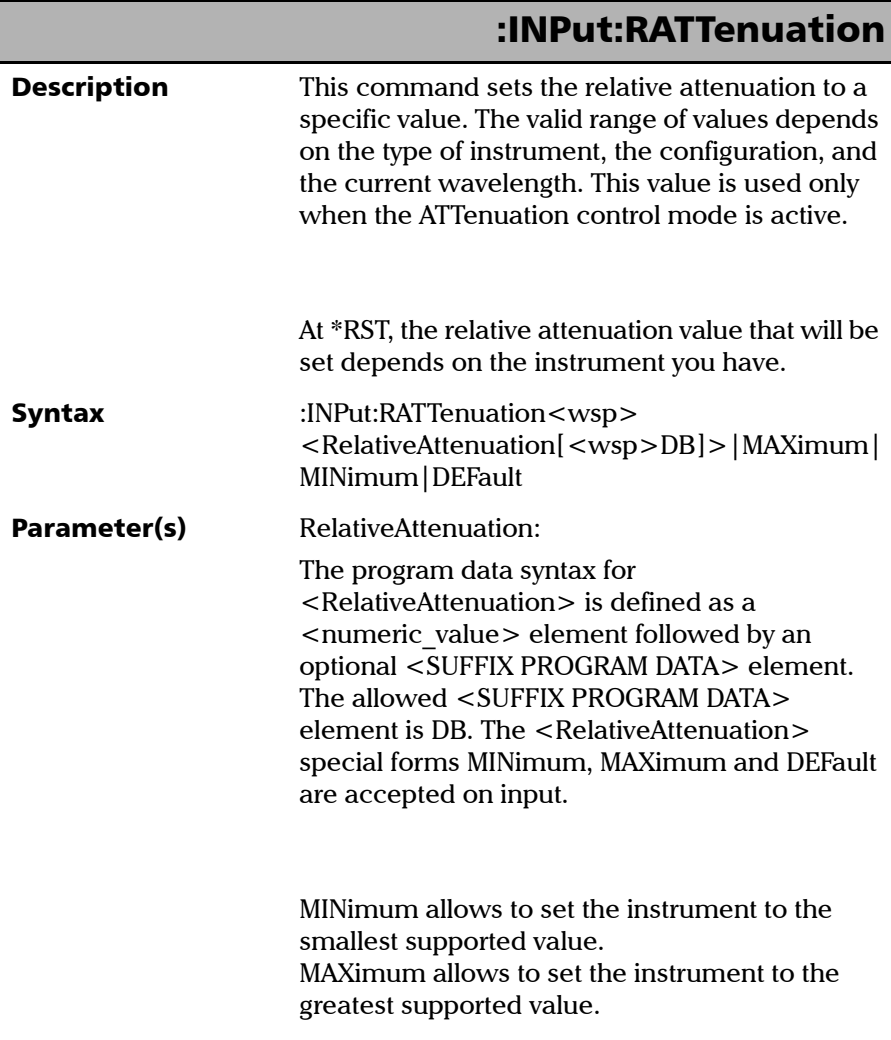

### :INPut:RATTenuation

DEFault allows the instrument to select a value for the <RelativeAttenuation> parameter.

The <RelativeAttenuation> parameter is a valid relative attenuation value. You can use the INPut:RATTenuation? MAX and INPut:RATTenuation? MIN queries to determine a valid range for the attenuation.

a) In ABSolute mode, <RelativeAttenuation> = absolute attenuation + offset value.

b) In REFerence mode, <RelativeAttenuation>  $=$  absolute attenuation – reference value  $+$  offset value.

c) In XB mode (dB),  $\leq$ RelativeAttenuation $\geq$  = absolute attenuation + correction factor (wavelength-specific) + offset value.

d) In XB mode (dBm),  $\leq$ RelativeAttenuation $\geq$  = (absolute attenuation  $*-1$ ) + input power  $(wavelength-specific) + offset value.$ 

Example(s) INP:WAV 1310 NM CONT:MODE ATT OUTP:APM ABS INP:OFFS 1.000 DB INP:RATT 15.355 DB

# :INPut:RATTenuation

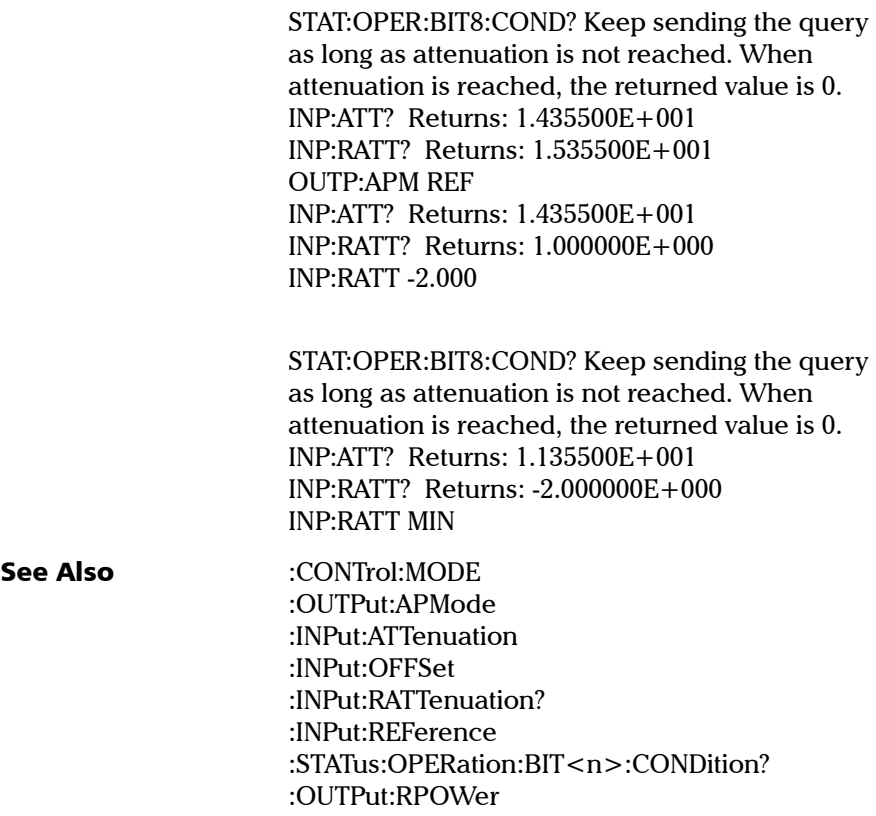

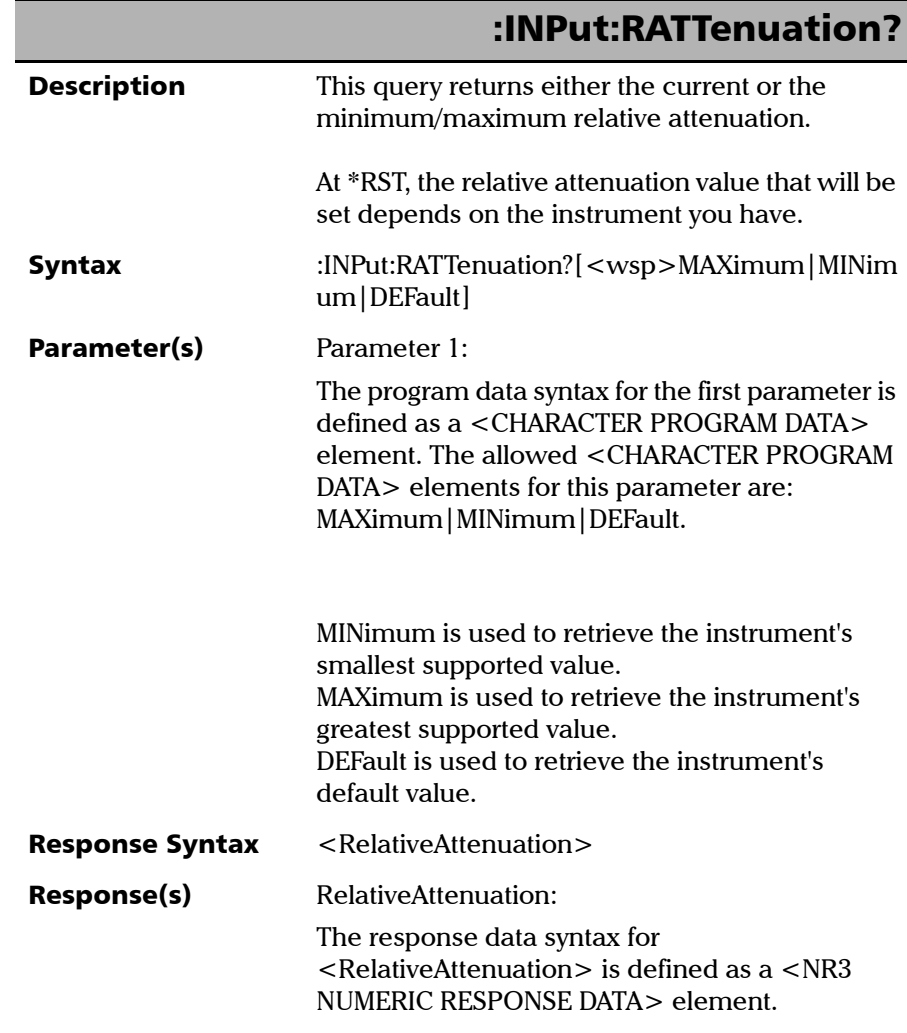

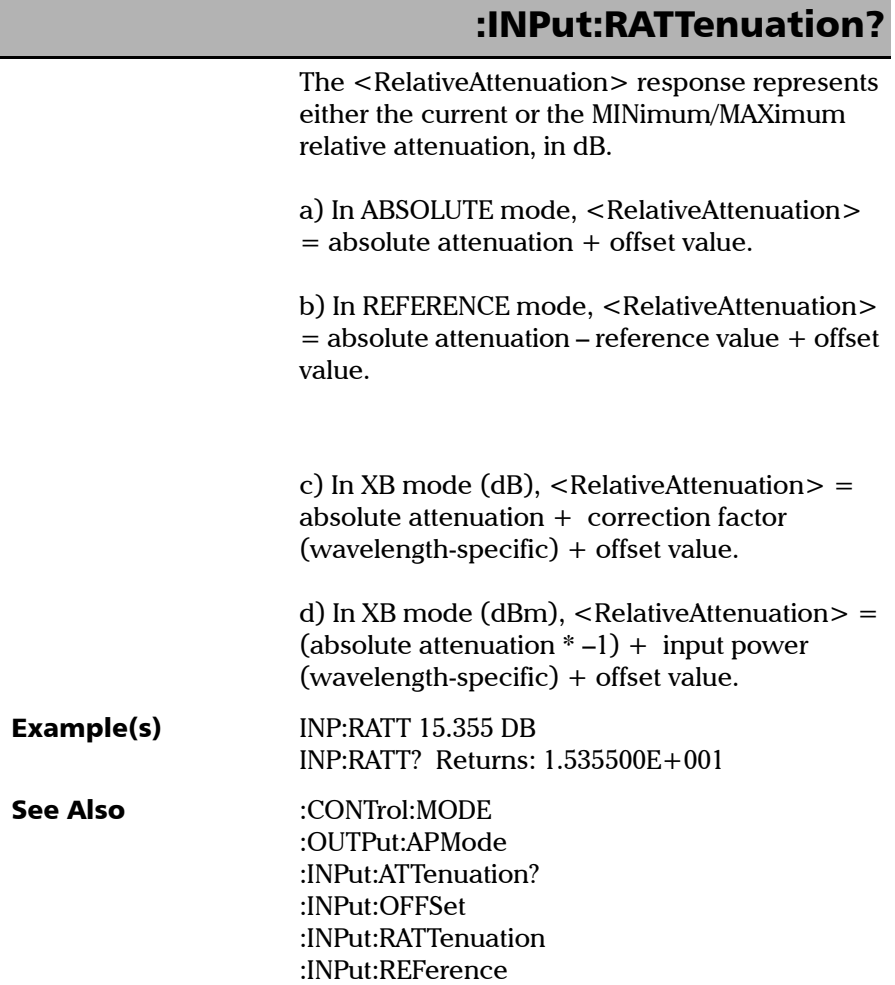

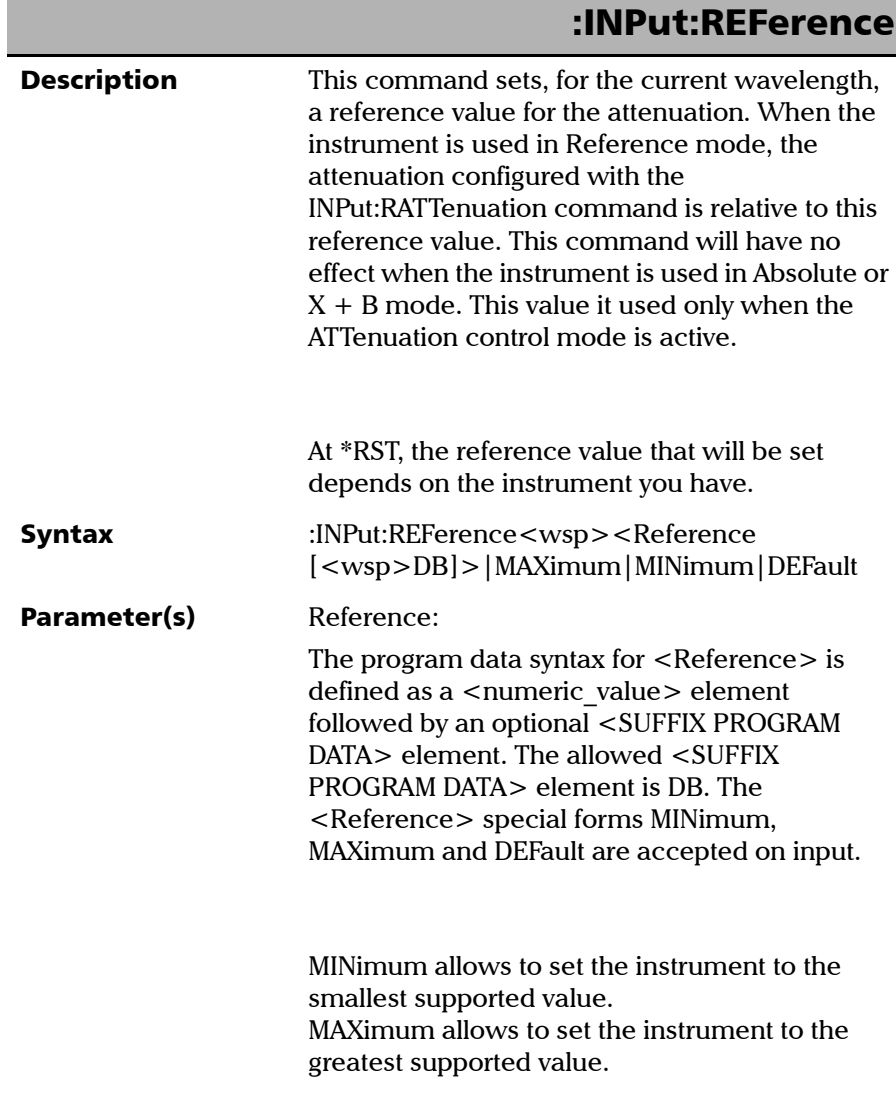

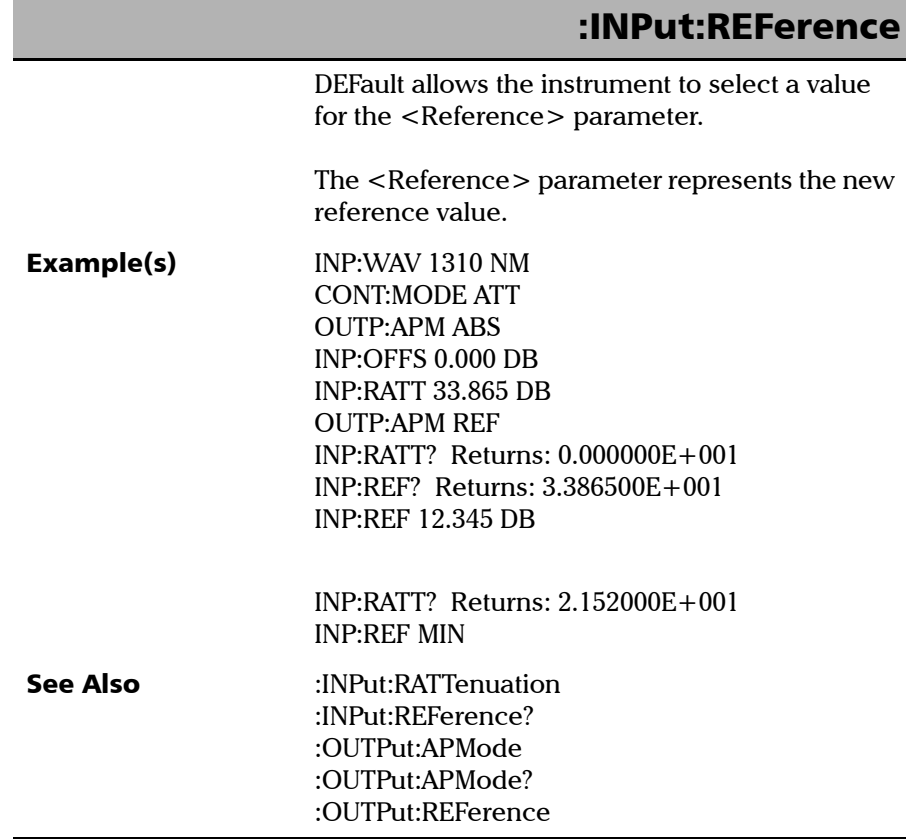

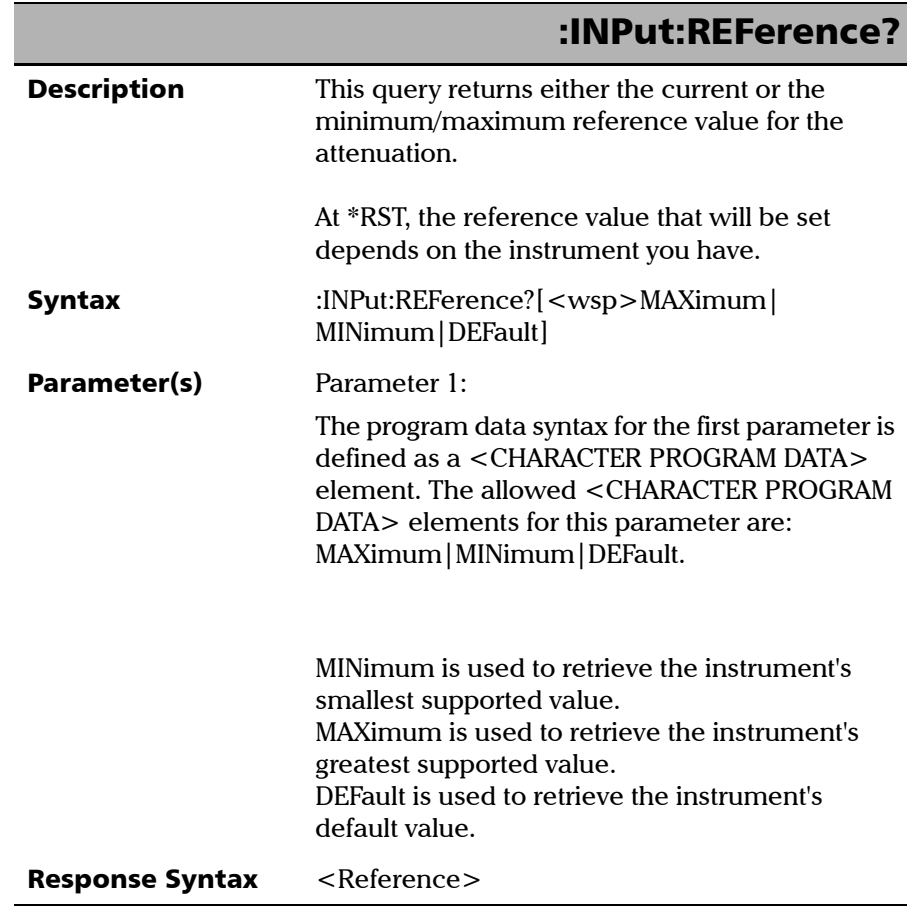

T.

### SCPI 命令参考

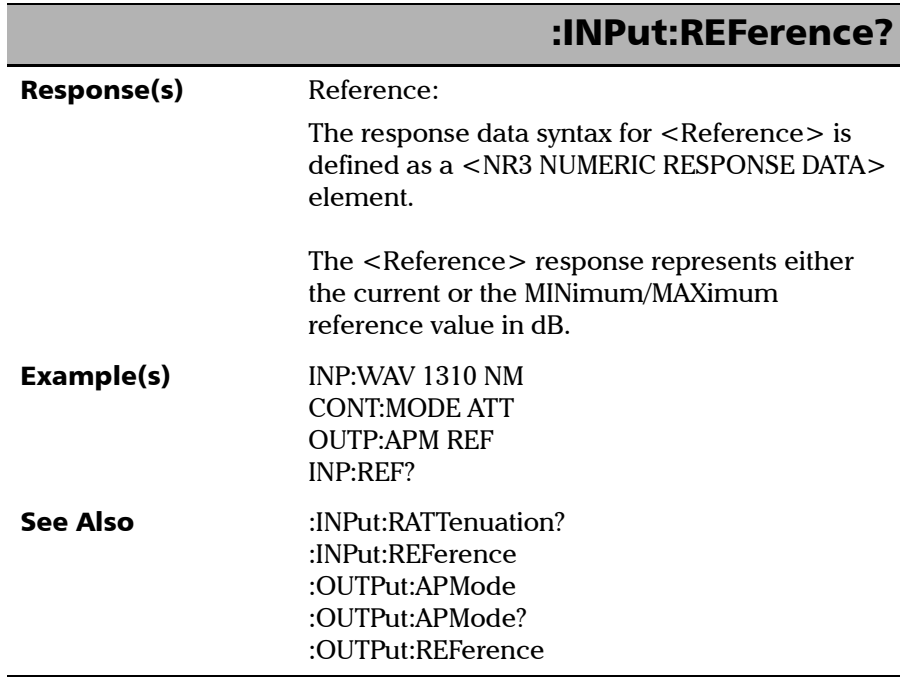

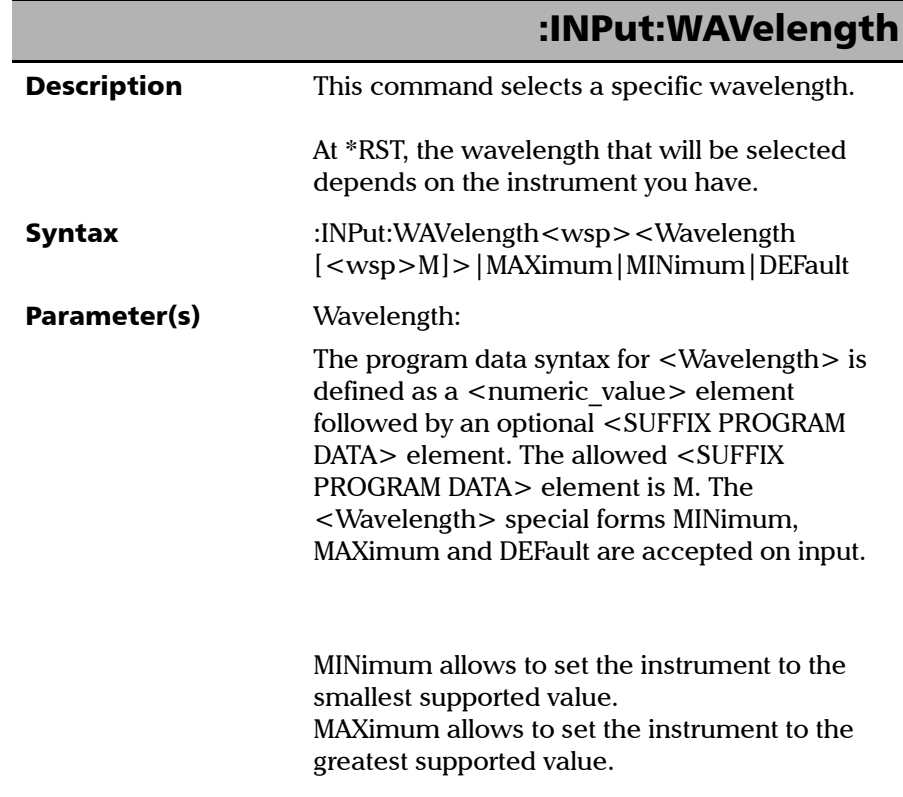

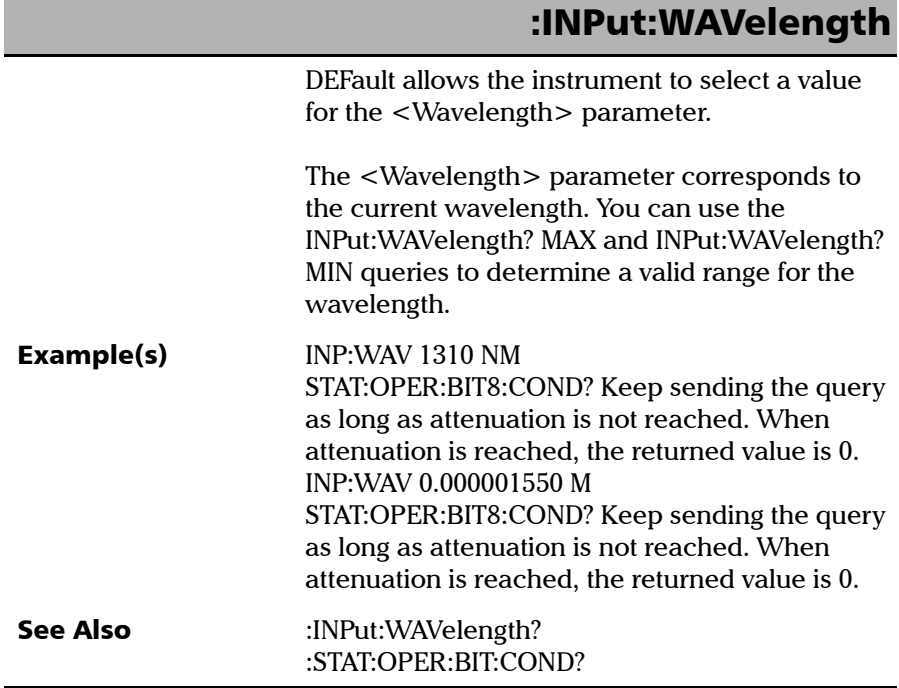

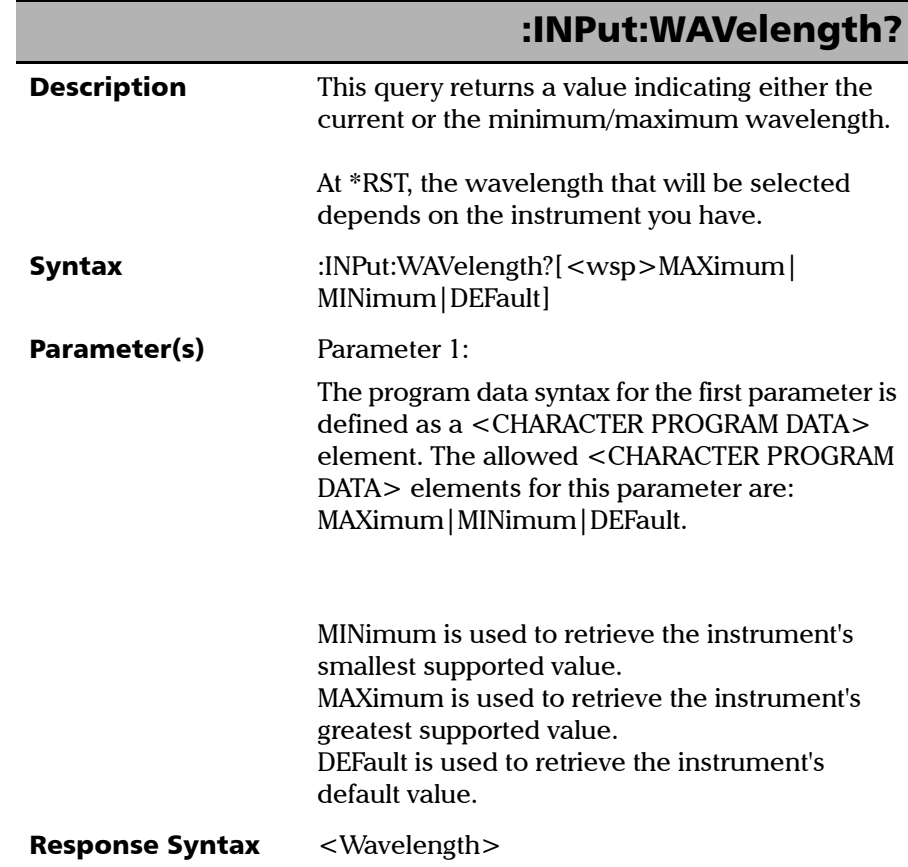

T.

### SCPI 命令参考

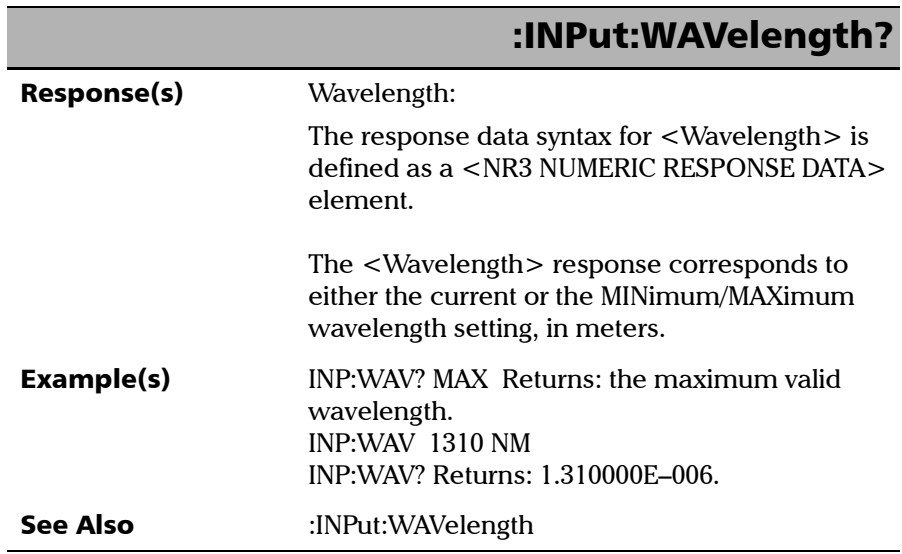

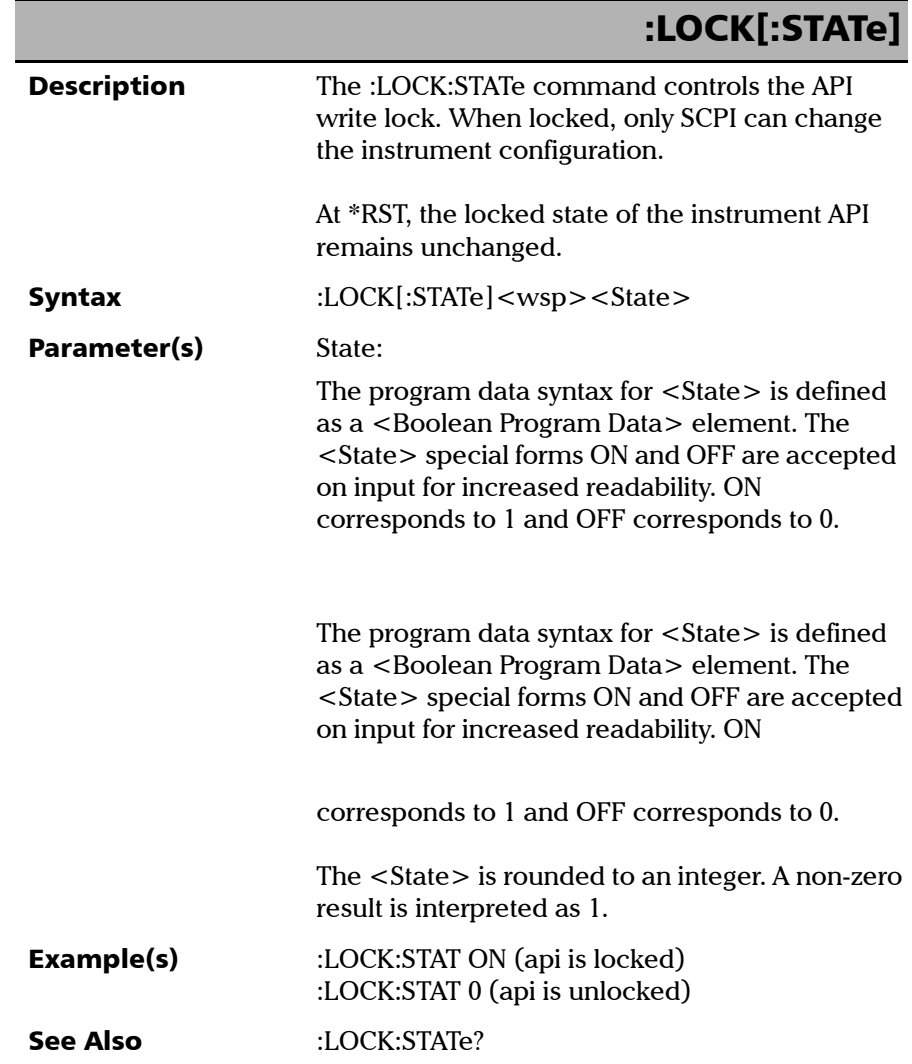

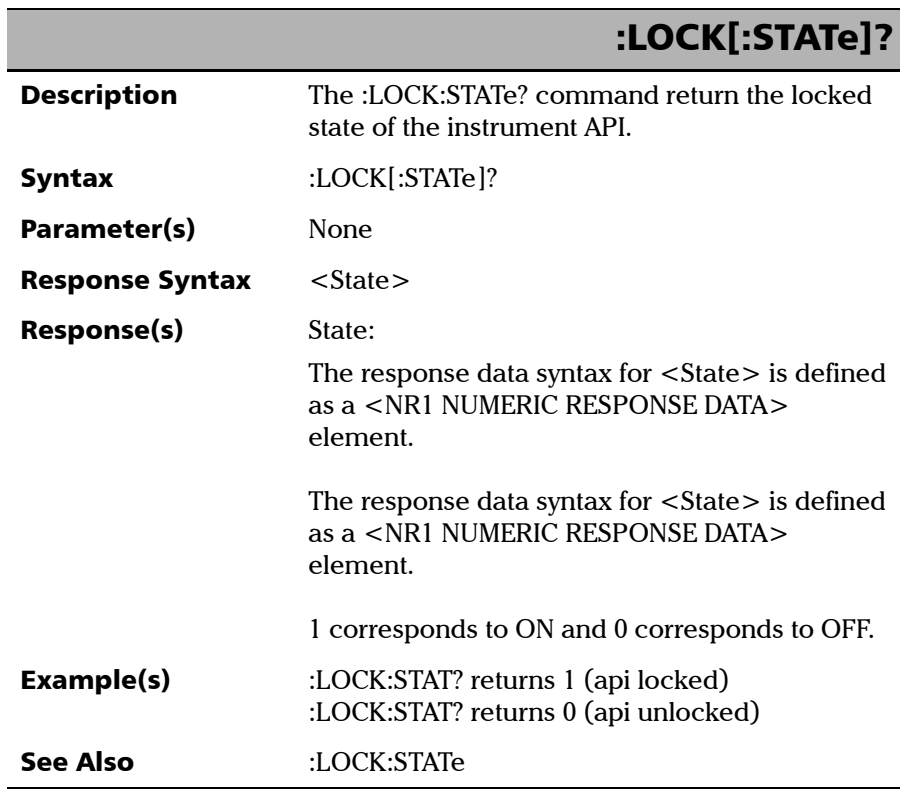

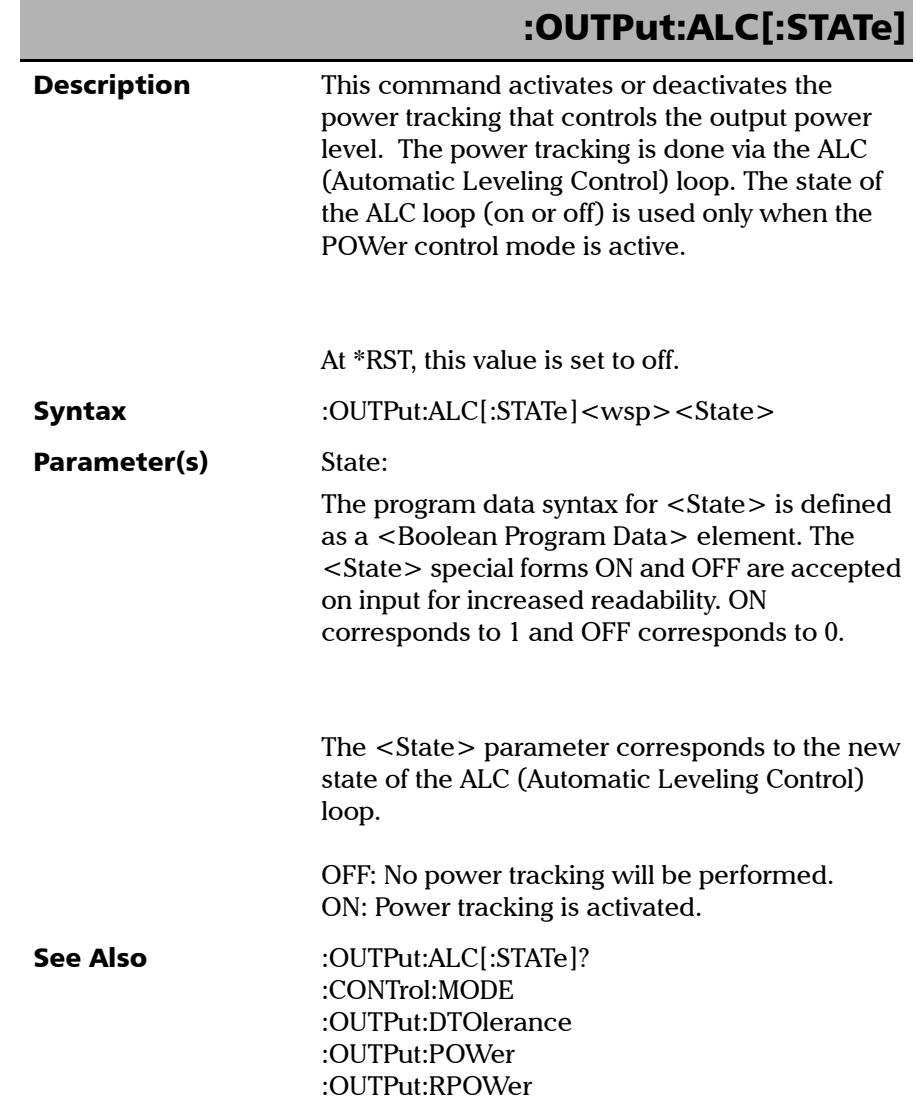

ı

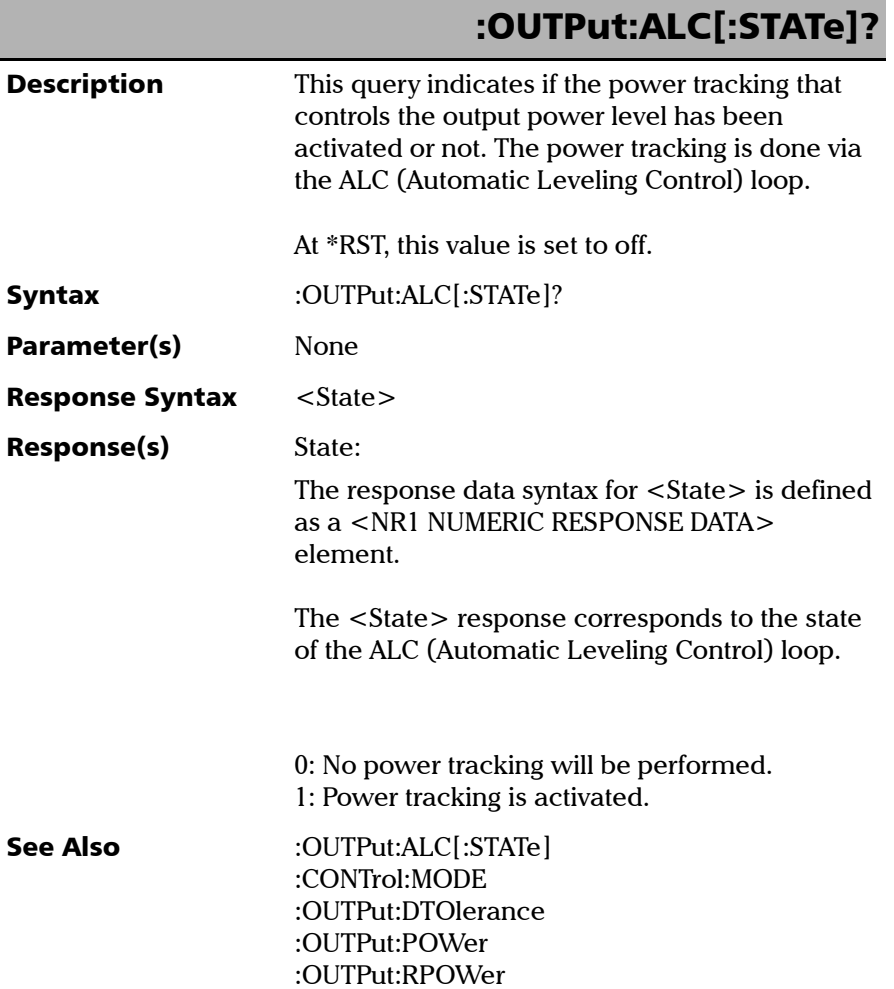

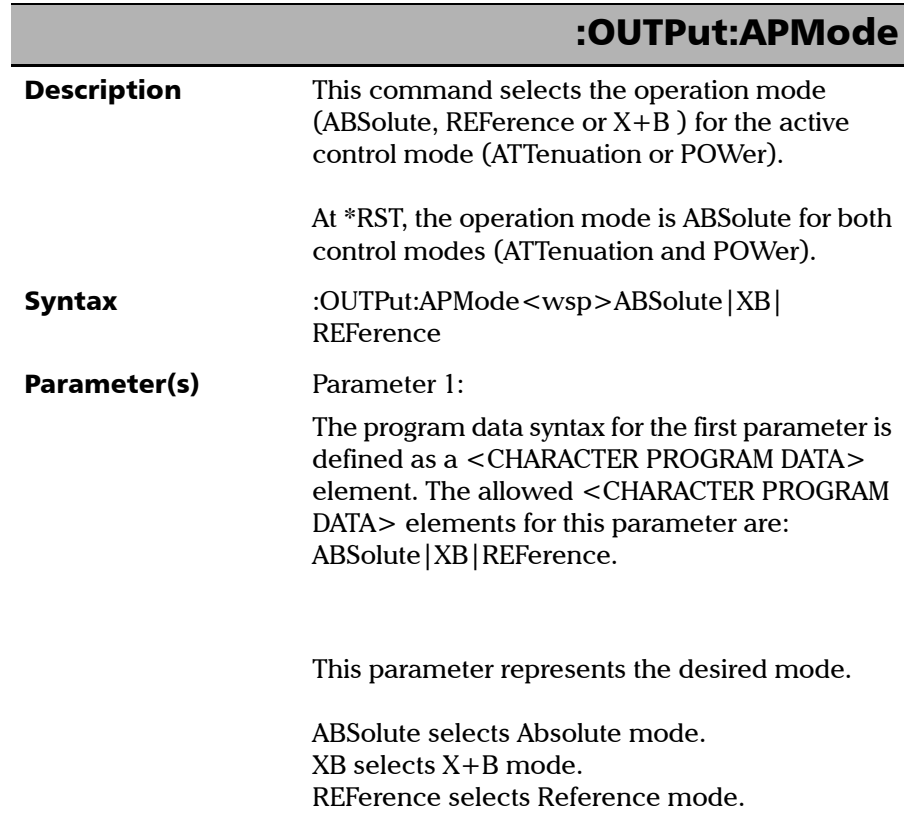

### SCPI 命令参考

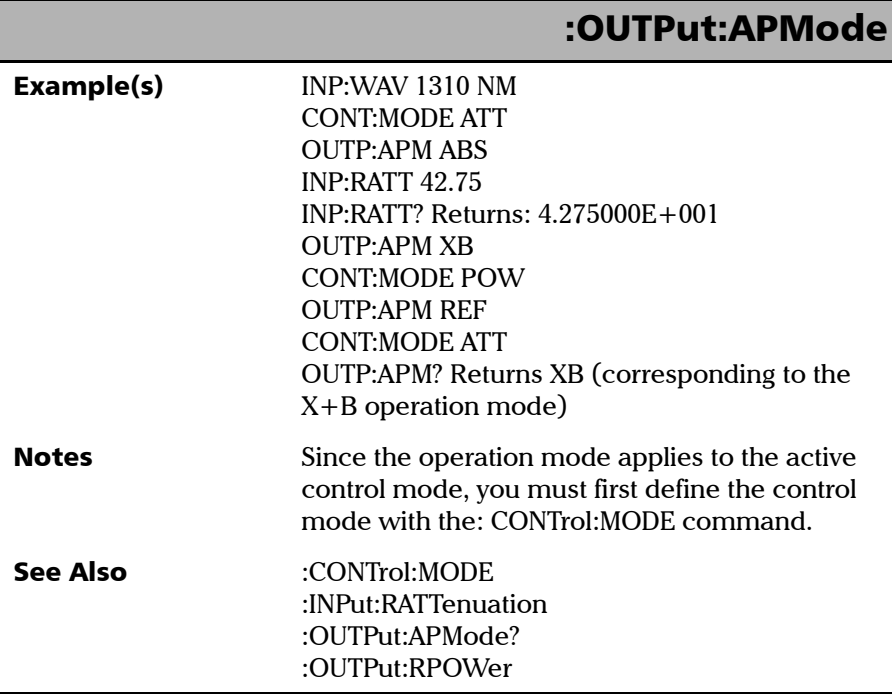

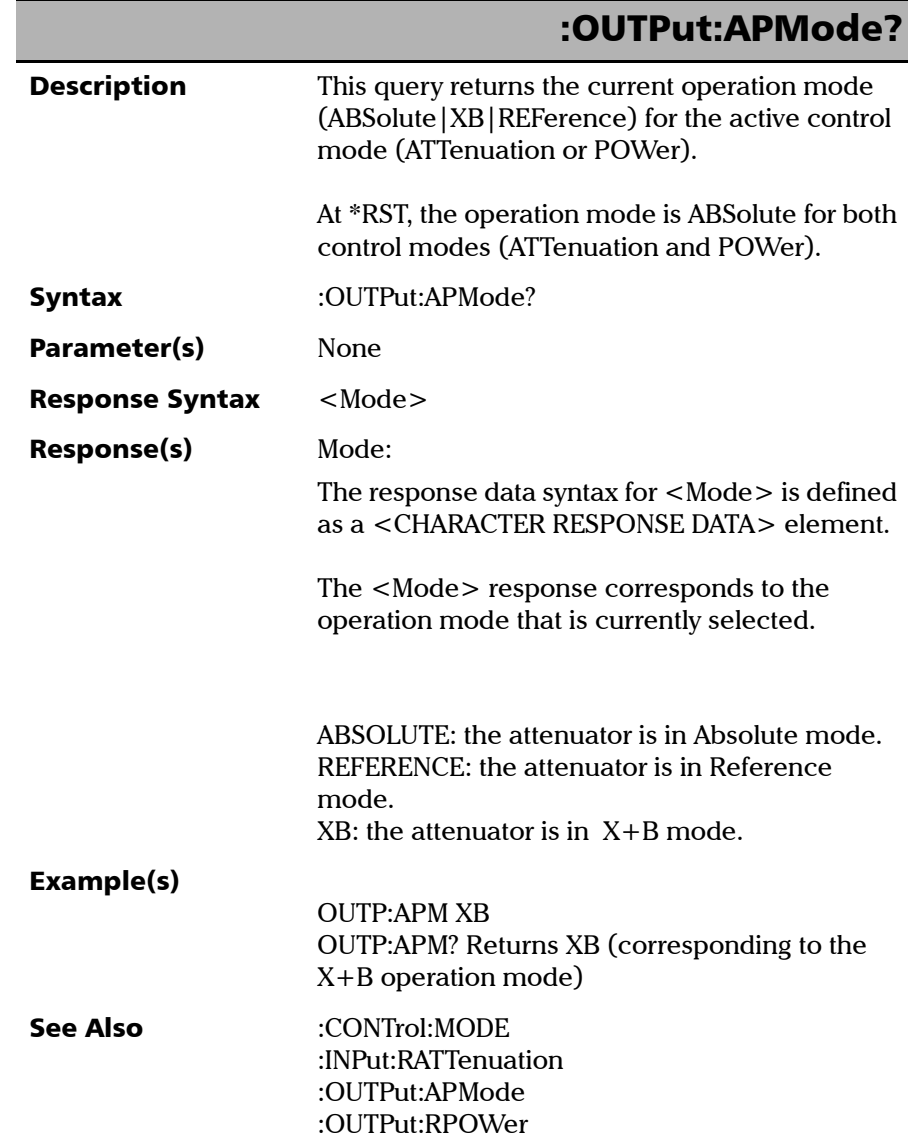

I  $\overline{\phantom{a}}$ 

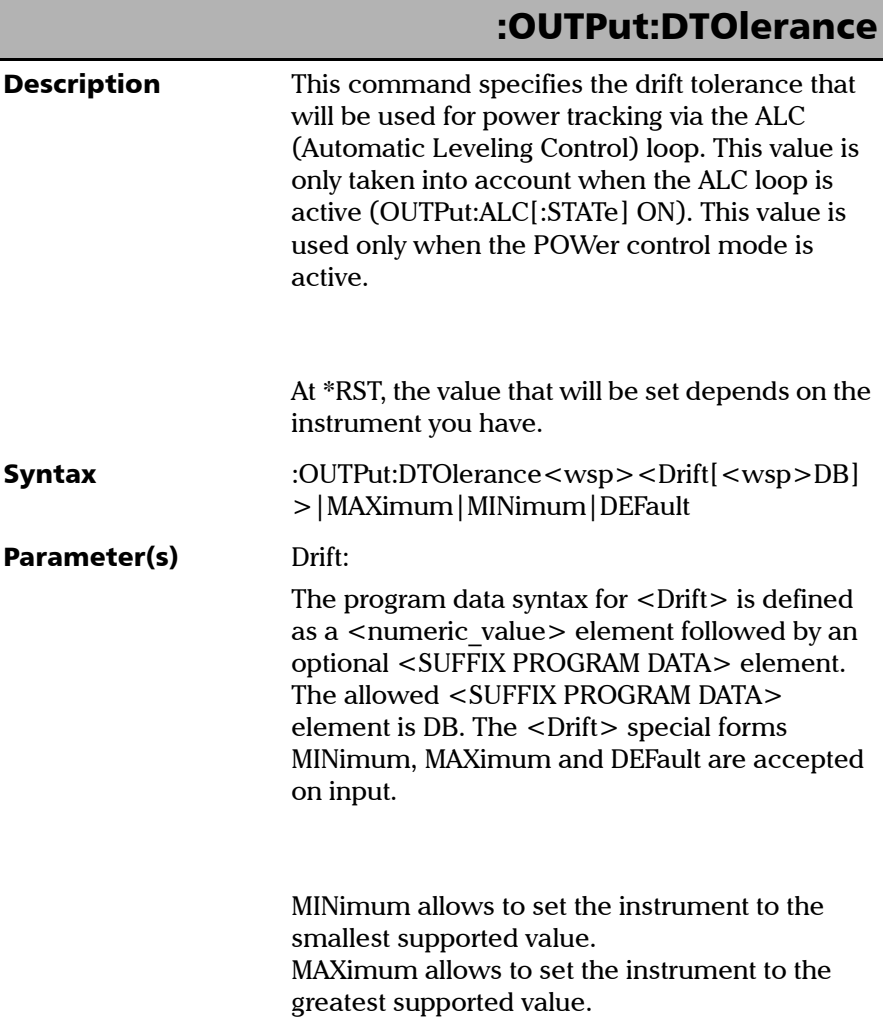

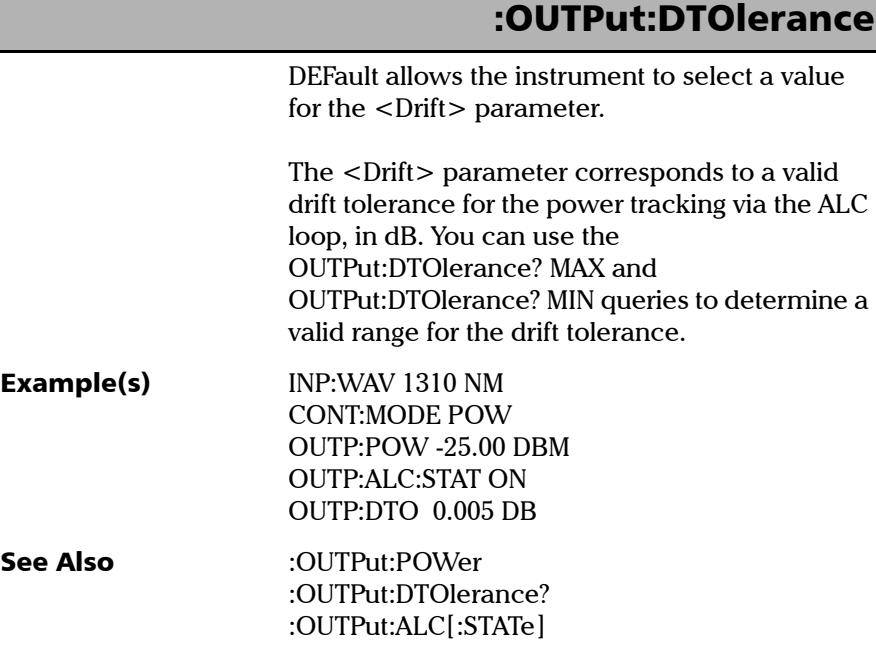

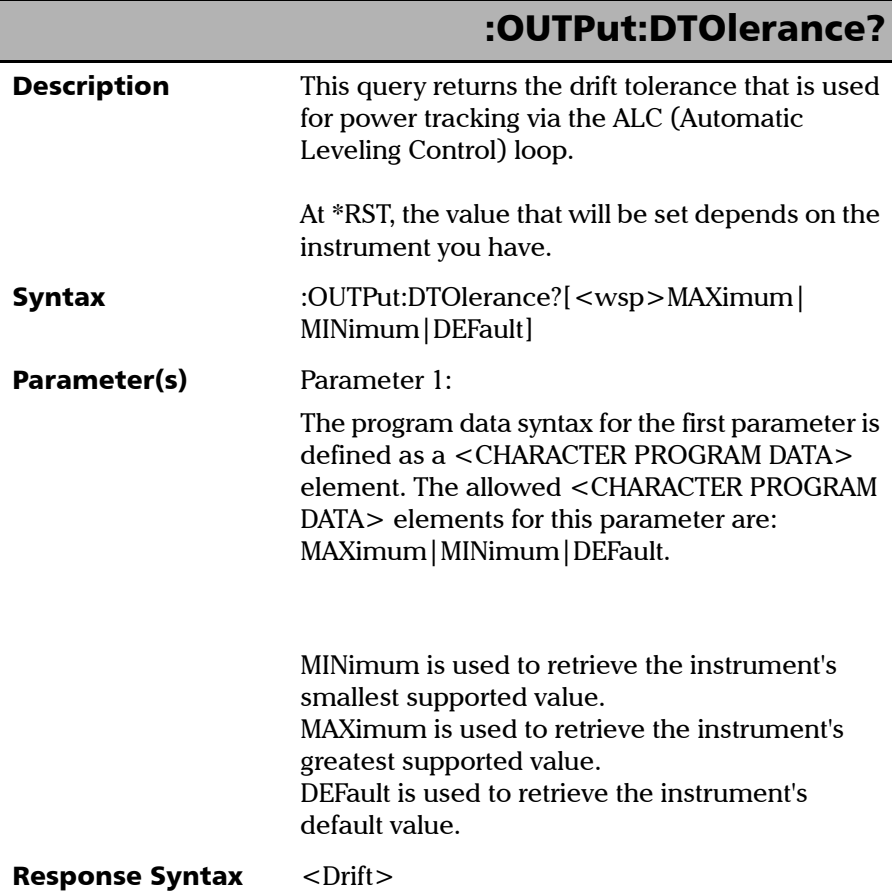

u,
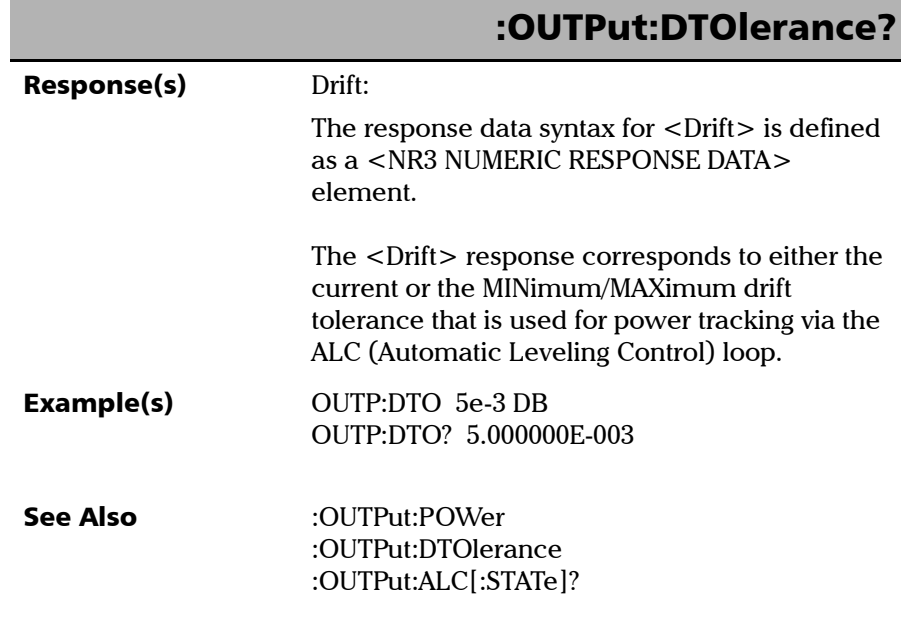

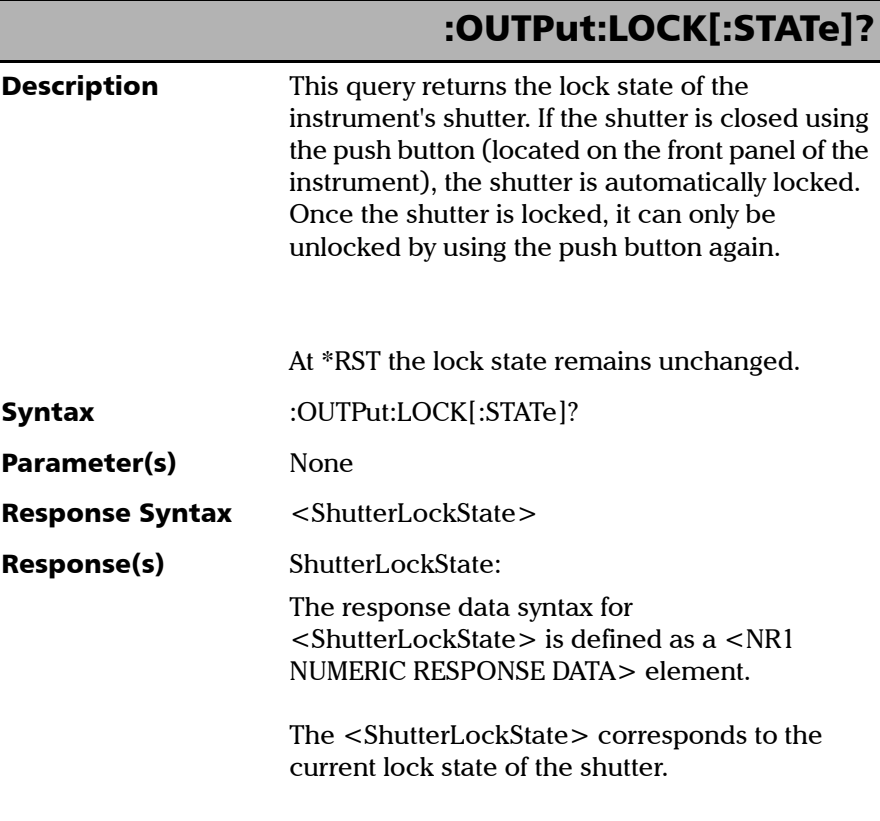

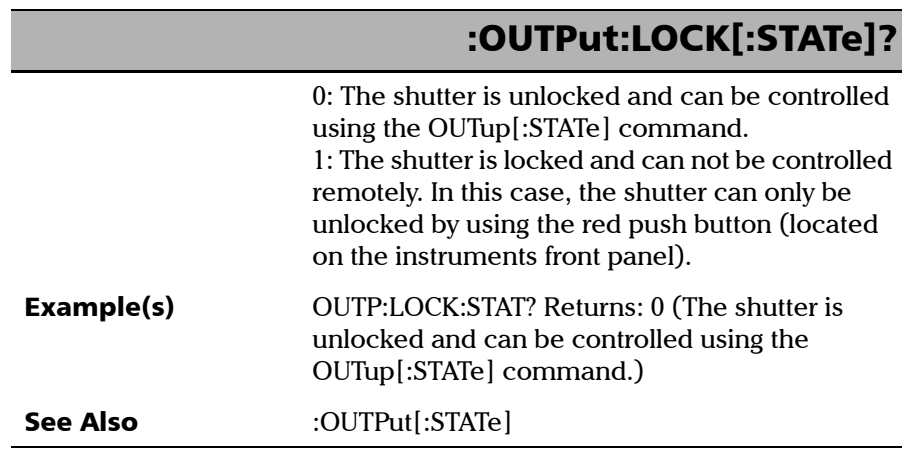

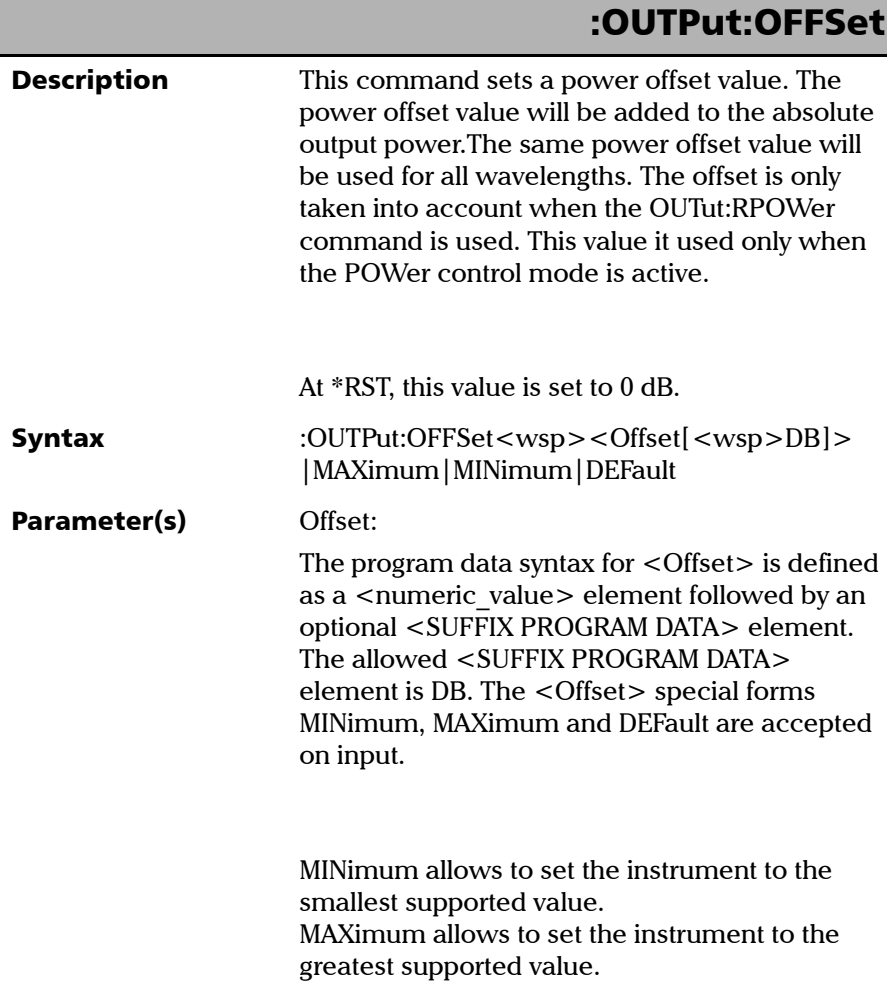

### :OUTPut:OFFSet

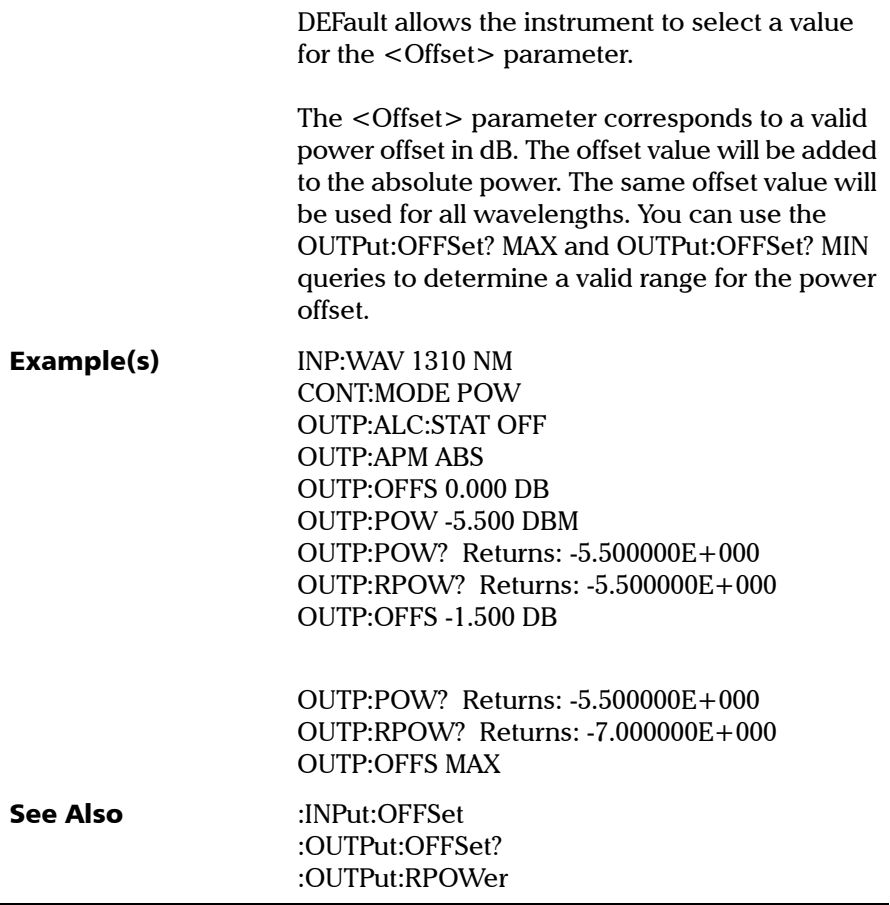

l,

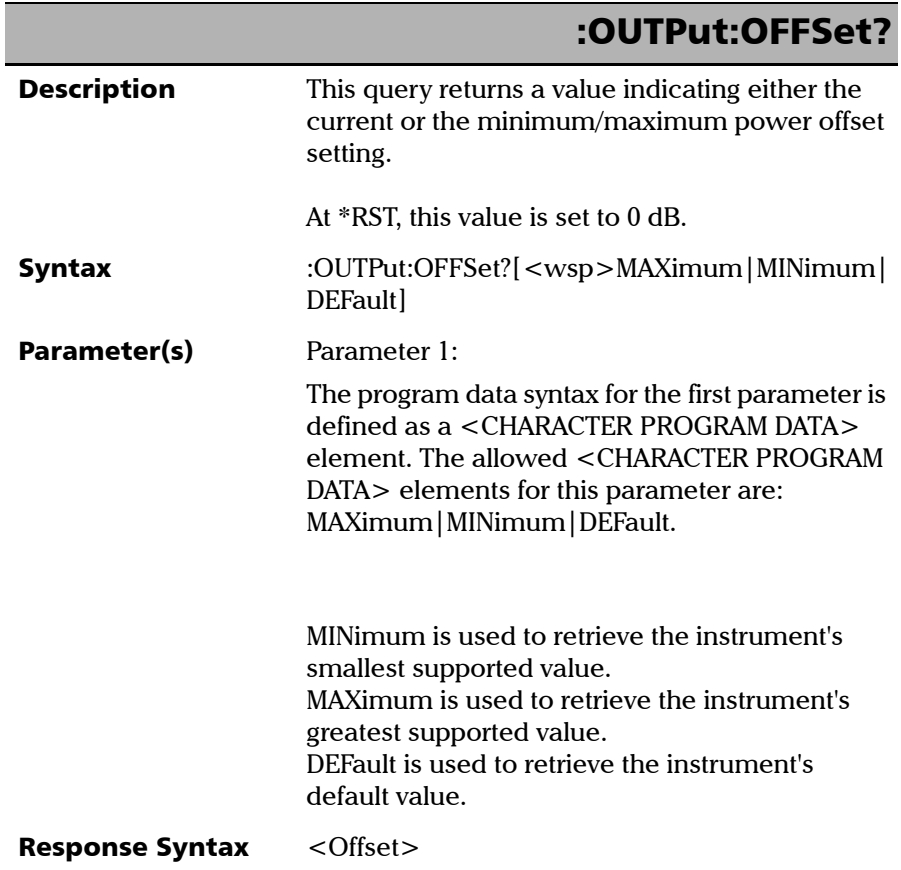

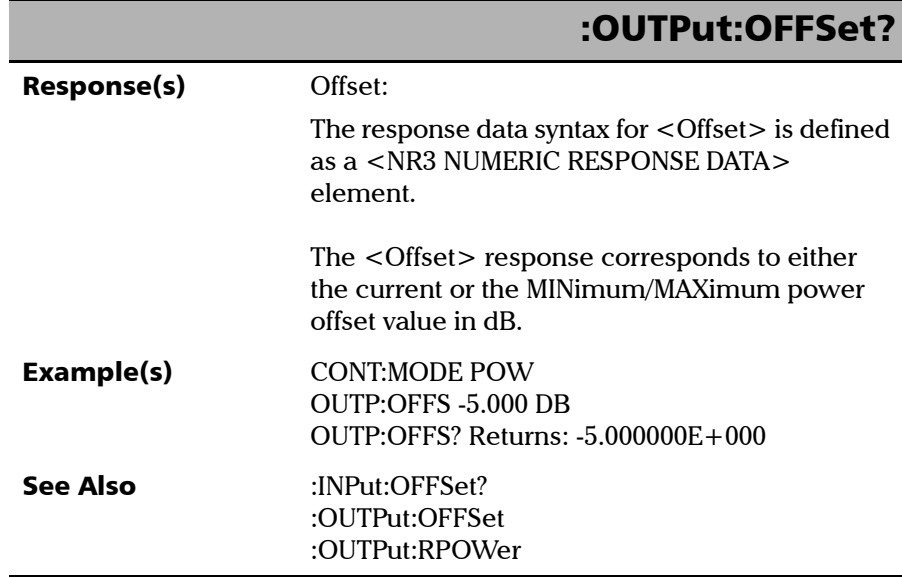

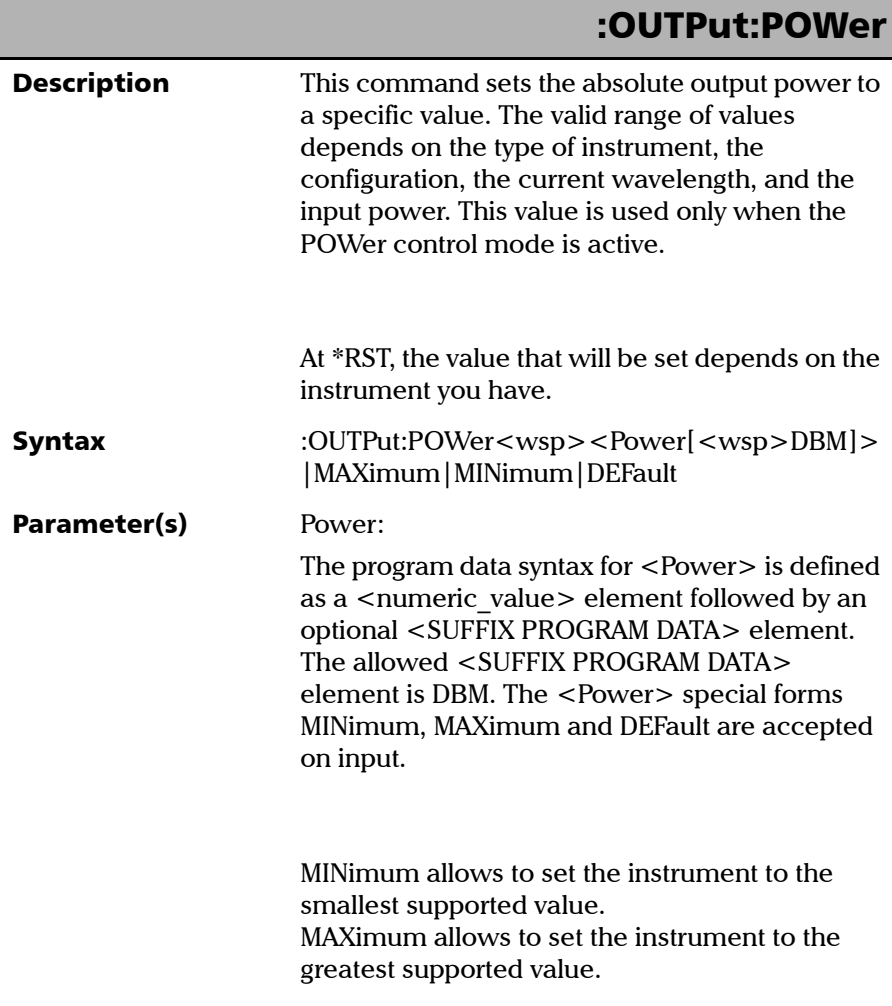

## DEFault allows the instrument to select a value for the <Power> parameter. :OUTPut:POWer

The <Power> parameter is a valid output power in dBm. You can use the OUTPut:POWer? MAX and OUTPut:POWer? MIN queries to determine a valid range for the output power.

#### Example(s) INP:WAV 1310 NM CONT:MODE POW OUTP:POW -15.000 DBM STAT:OPER:BIT8:COND? Keep sending the query as long as the ouput power is not reached. When output power is reached, the returned value is 0. OUTP:POW MAX STAT:OPER:BIT8:COND? Keep sending the query as long as the ouput power is not reached. When output power is reached, the returned value is 0.

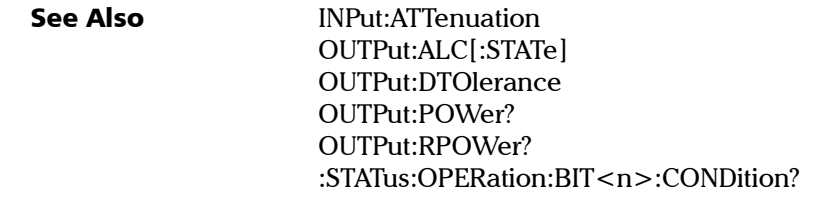

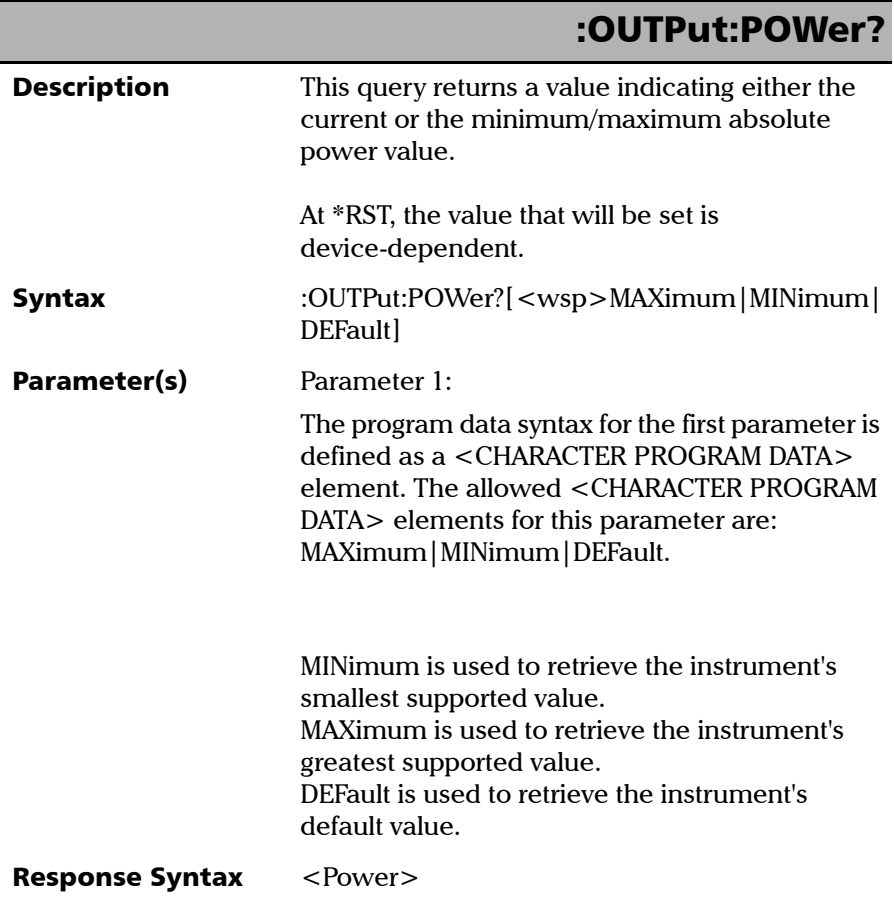

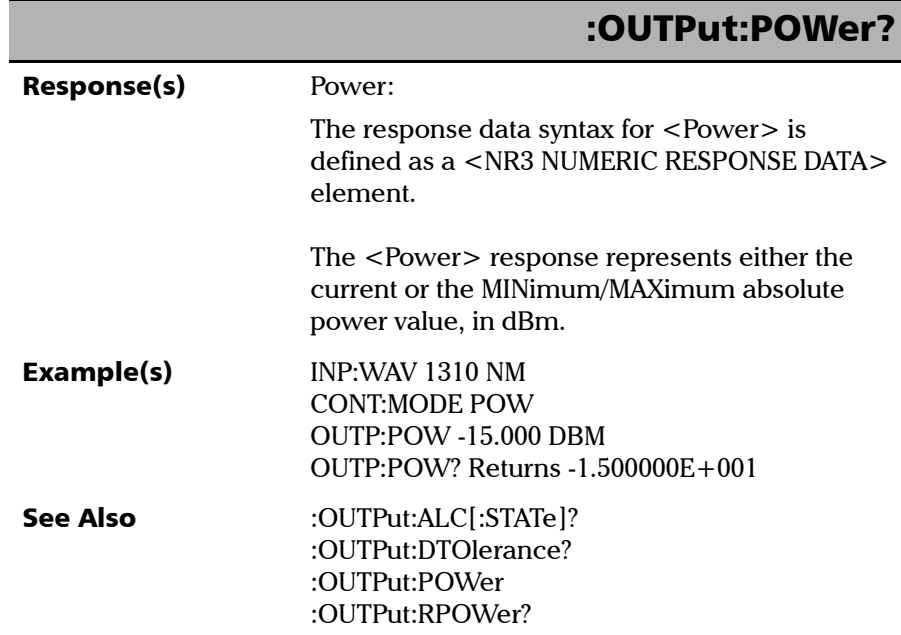

I

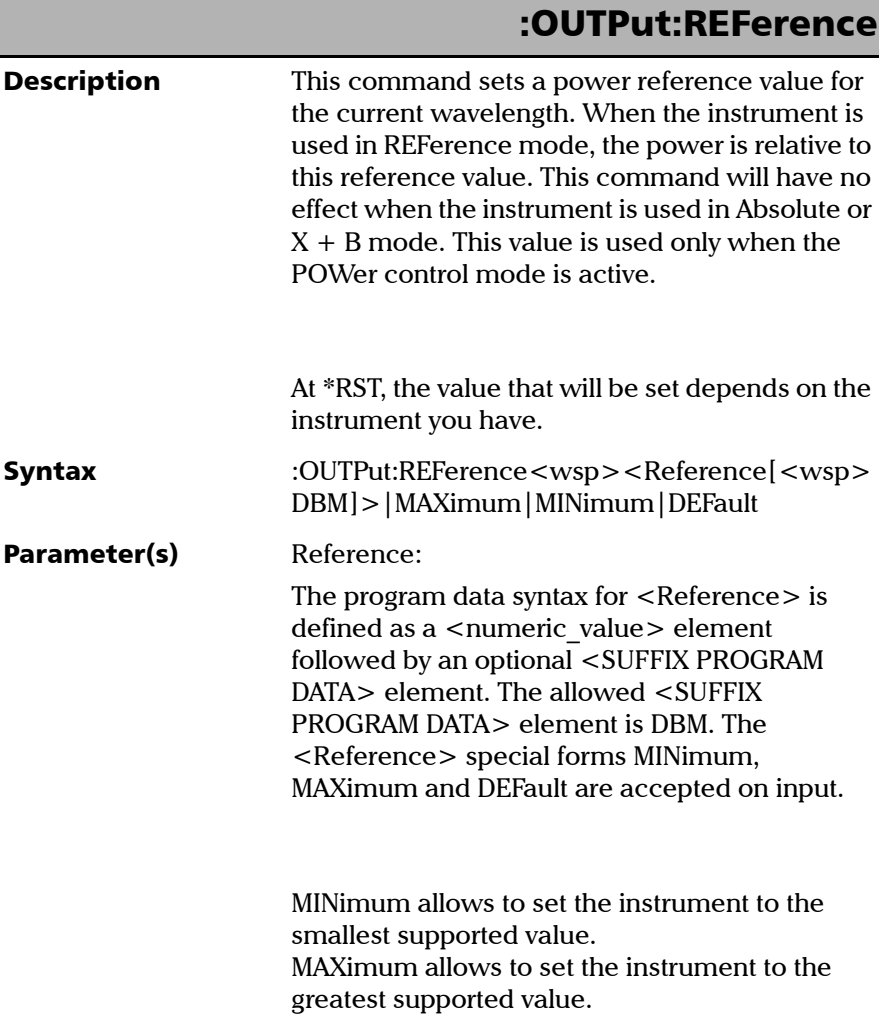

## :OUTPut:REFerence

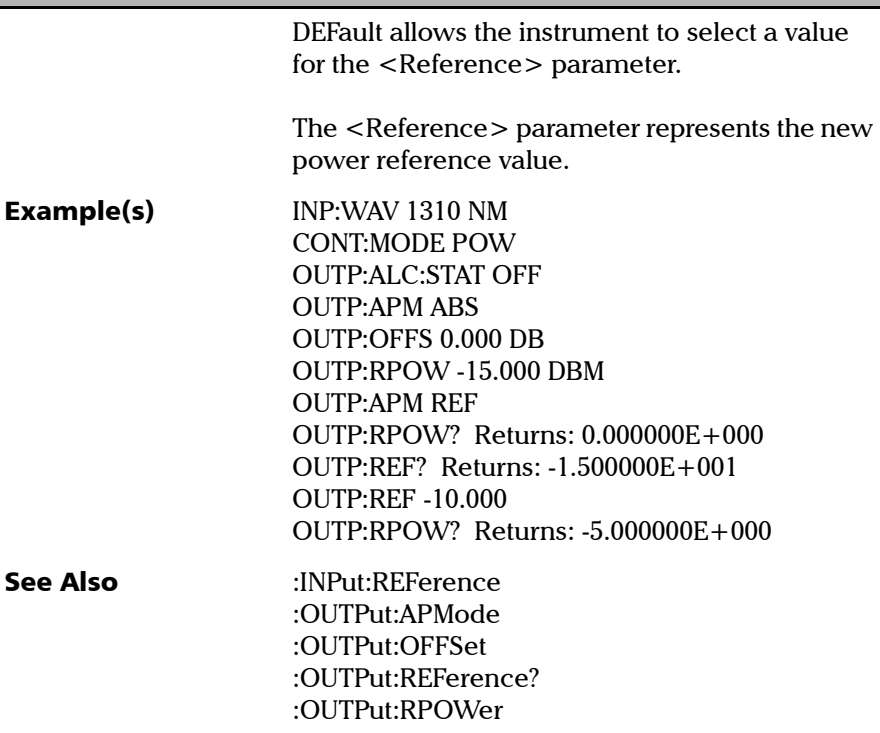

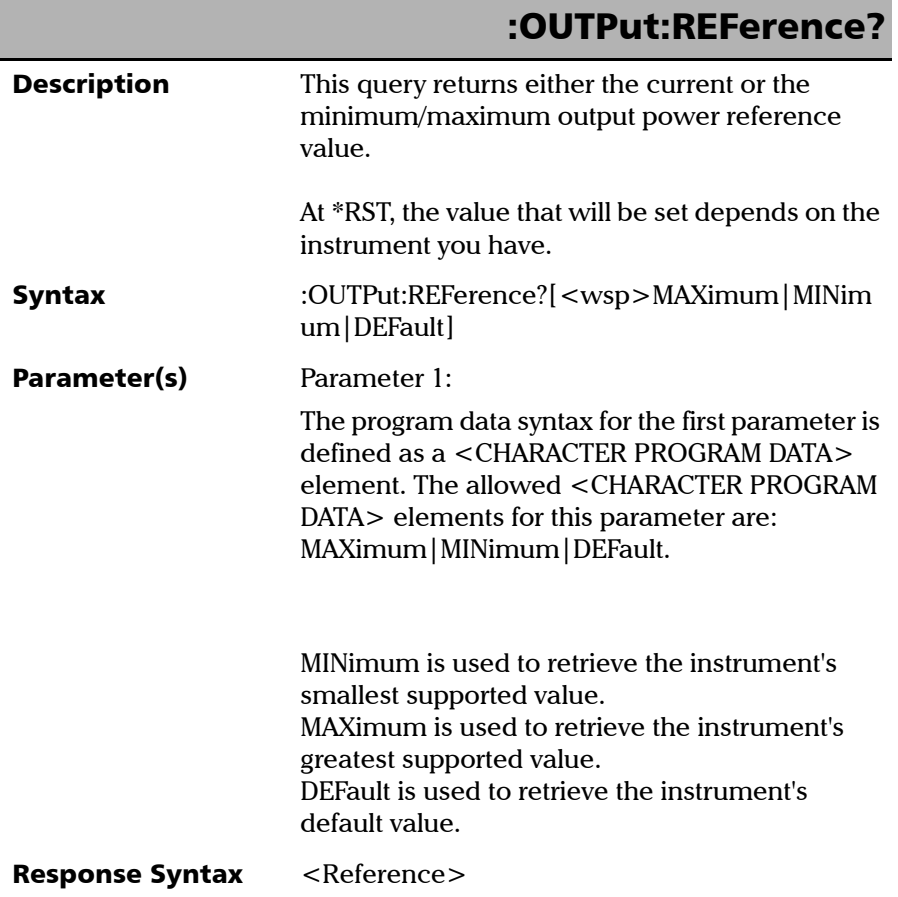

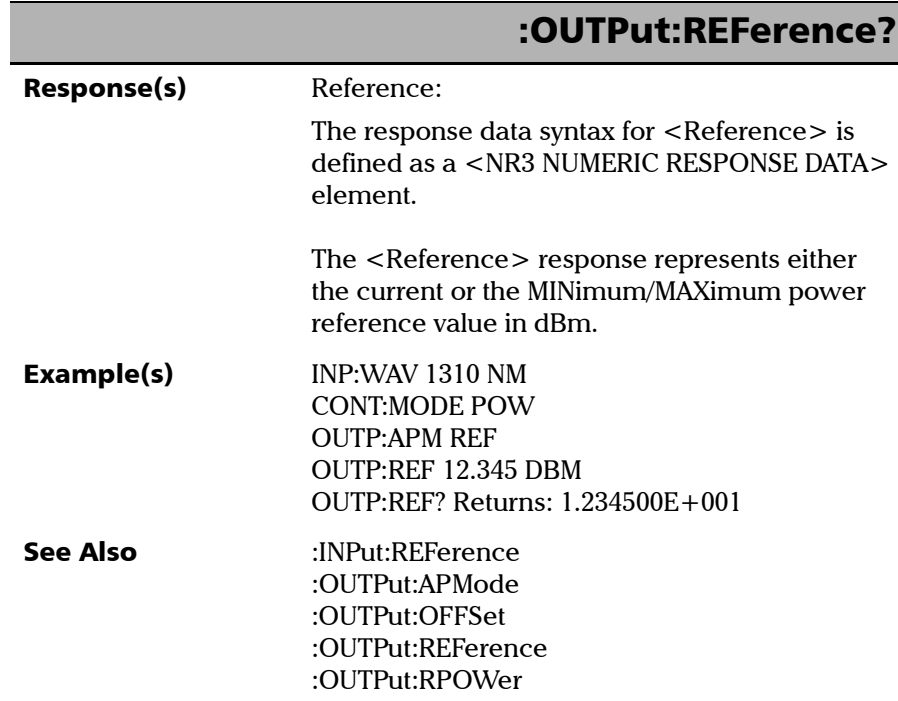

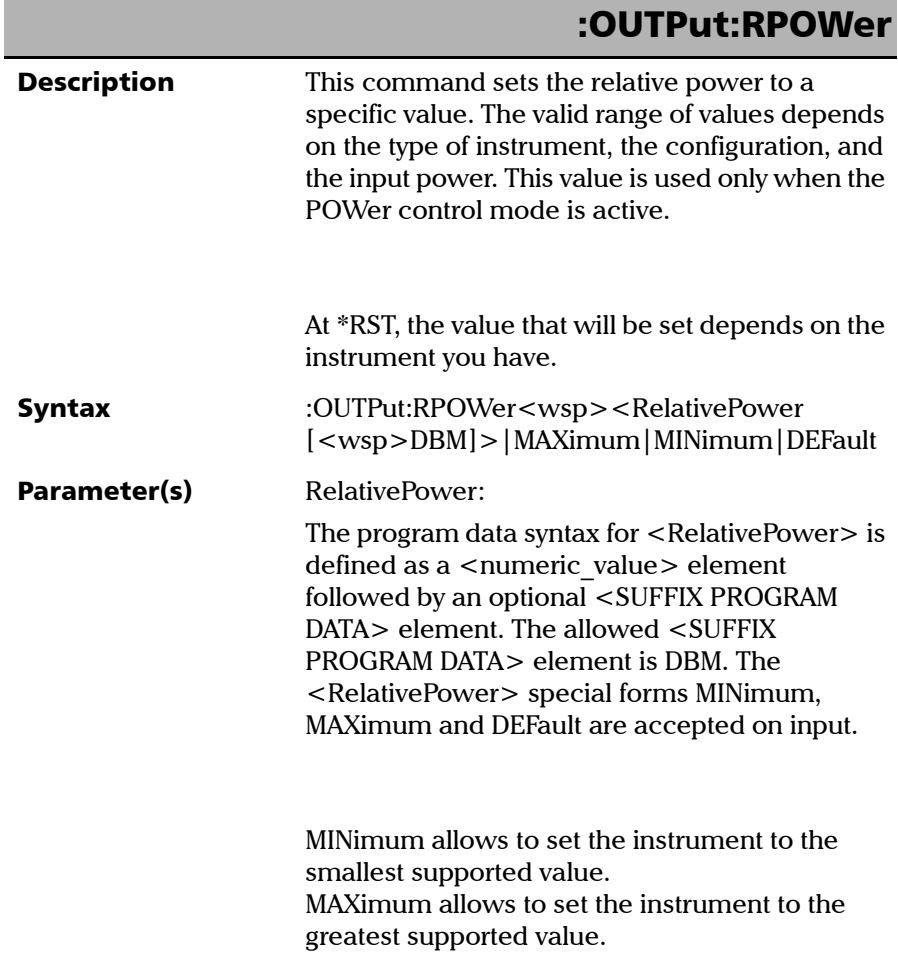

u.

### :OUTPut:RPOWer

DEFault allows the instrument to select a value for the <RelativePower> parameter.

The <RelativePower> parameter corresponds to a valid relative power. You can use the OUTPut:RPOWer? MAX and OUTPut:RPOWer? MIN queries to determine a valid range for the power.

a) In ABSolute mode, <RelativePower> = absolute power  $+$  power offset value.

b) In Reference mode, <RelativePower> = absolute power – power reference value + power offset value.

c) In  $X+B$  mode (dBm), <RelativePower> = absolute power + correction factor (wavelength-specific) + power offset value.

#### SCPI 命令参考 Product-Specific Commands—Description

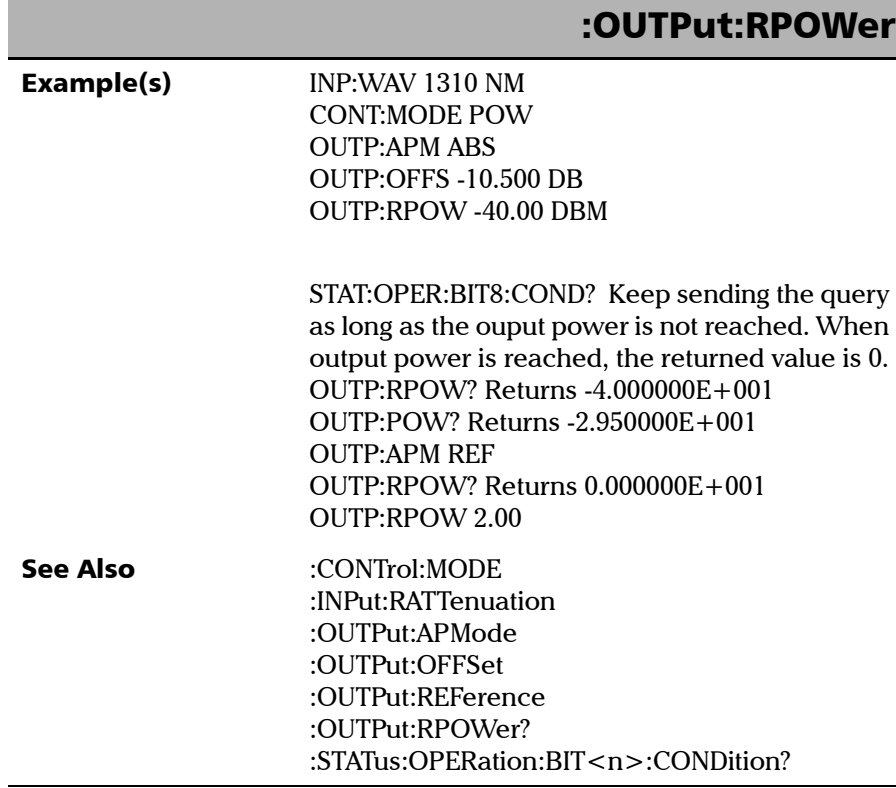

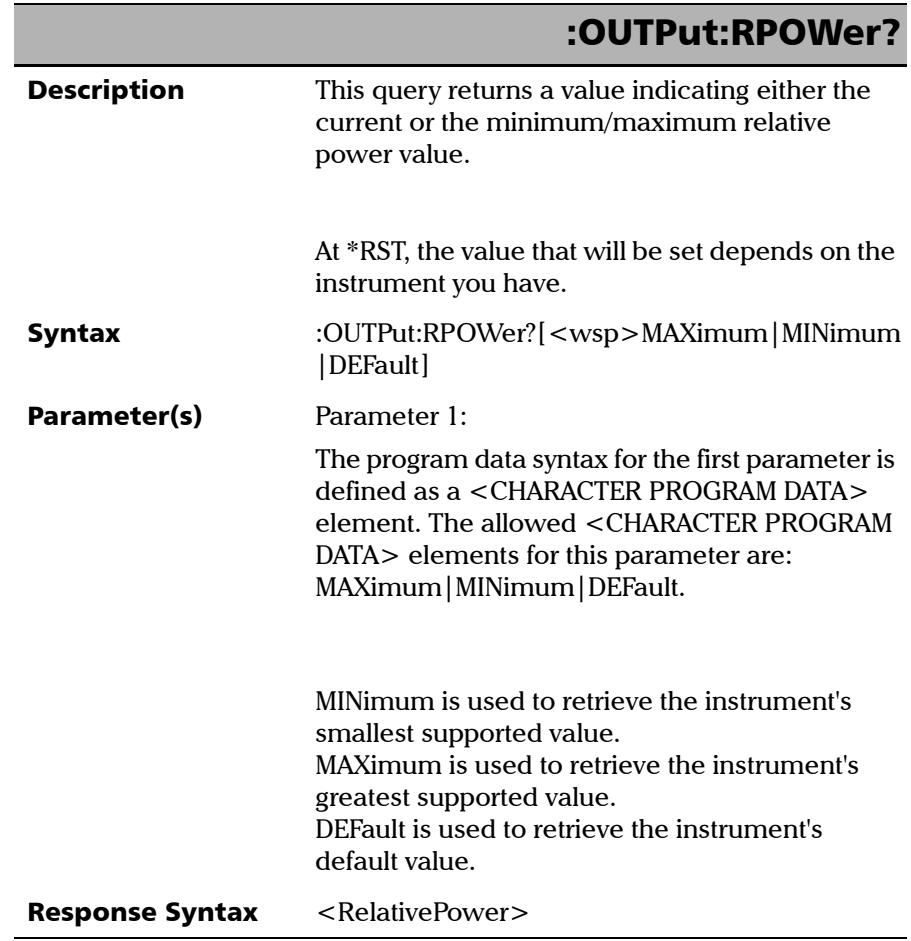

#### SCPI 命令参考

Product-Specific Commands—Description

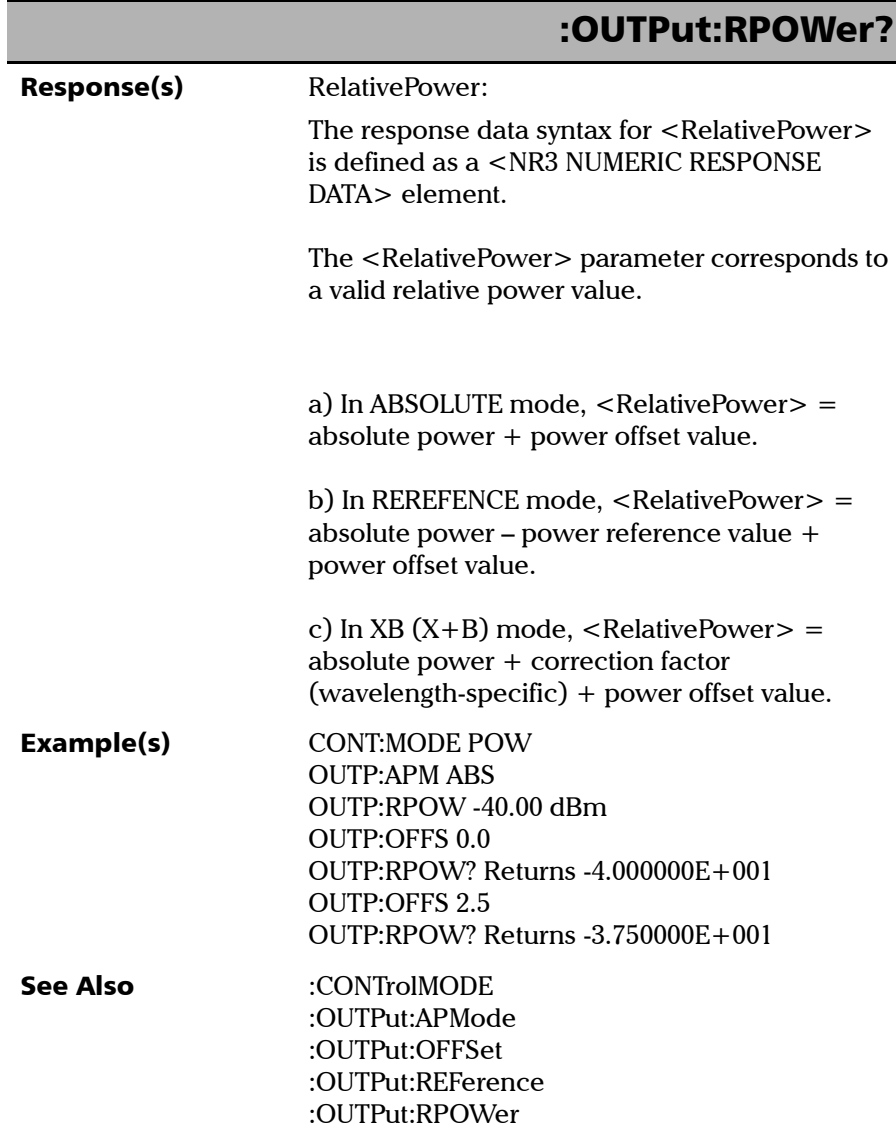

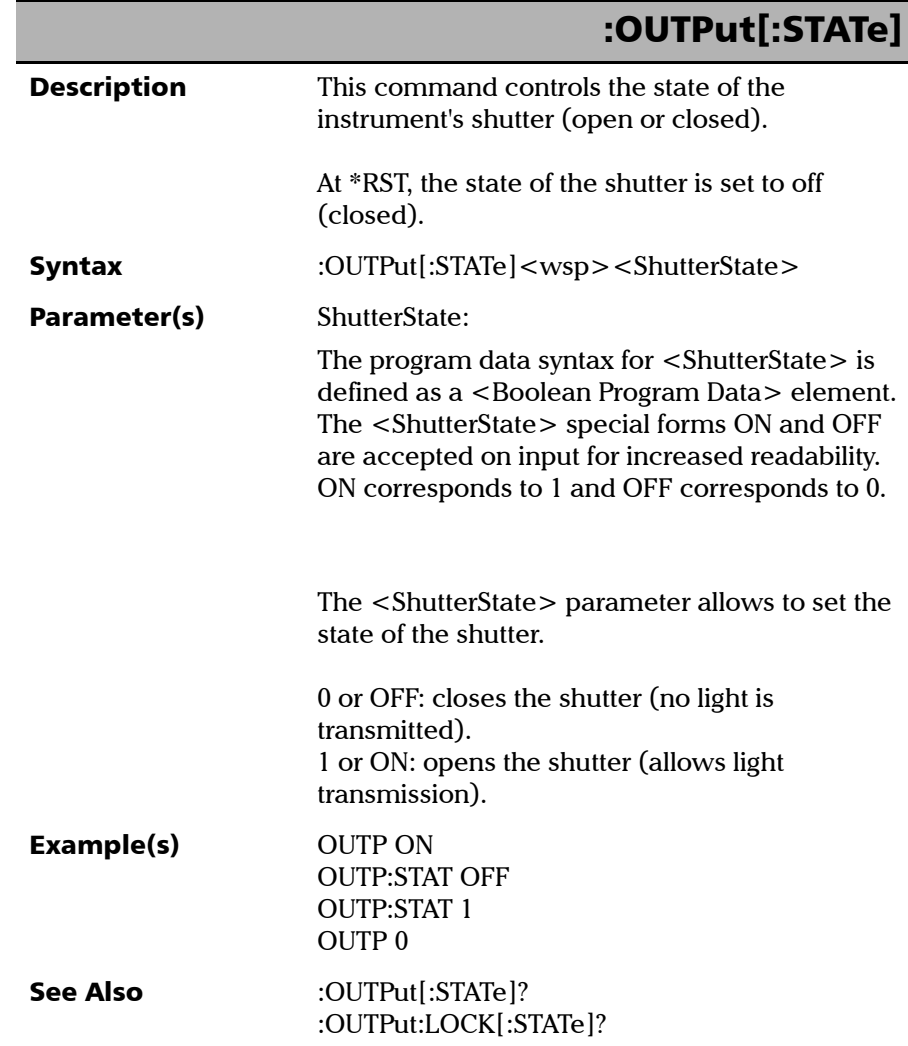

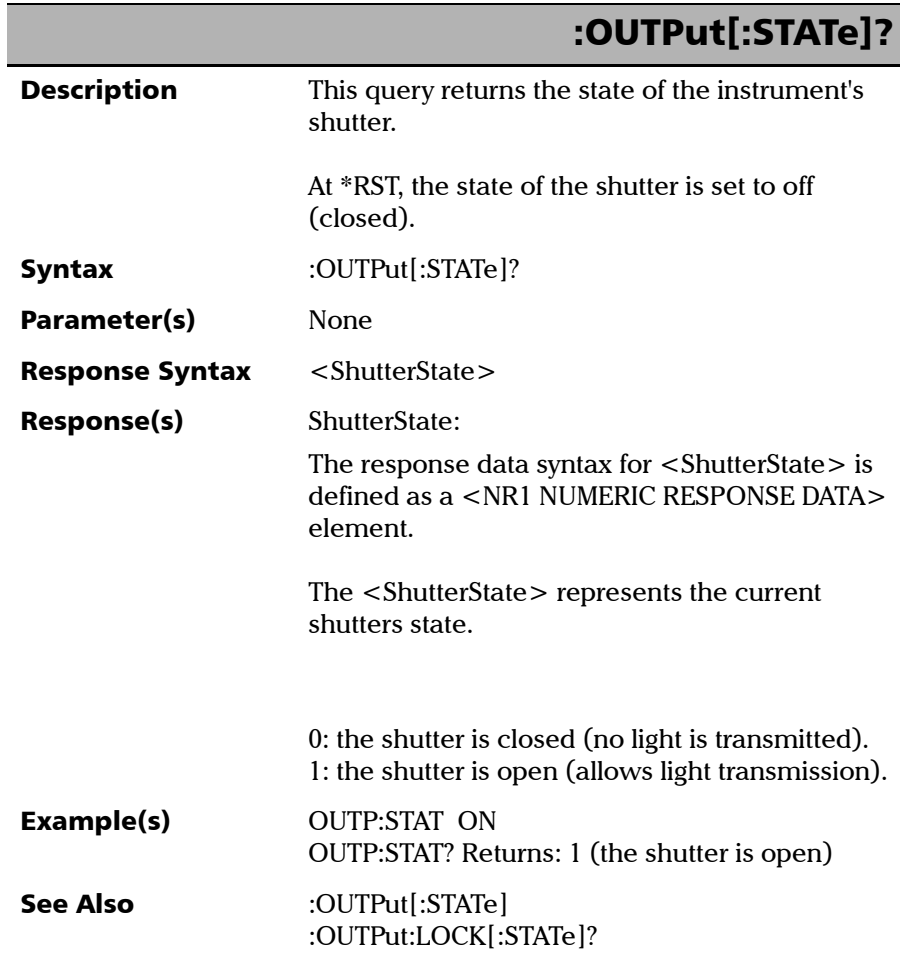

u

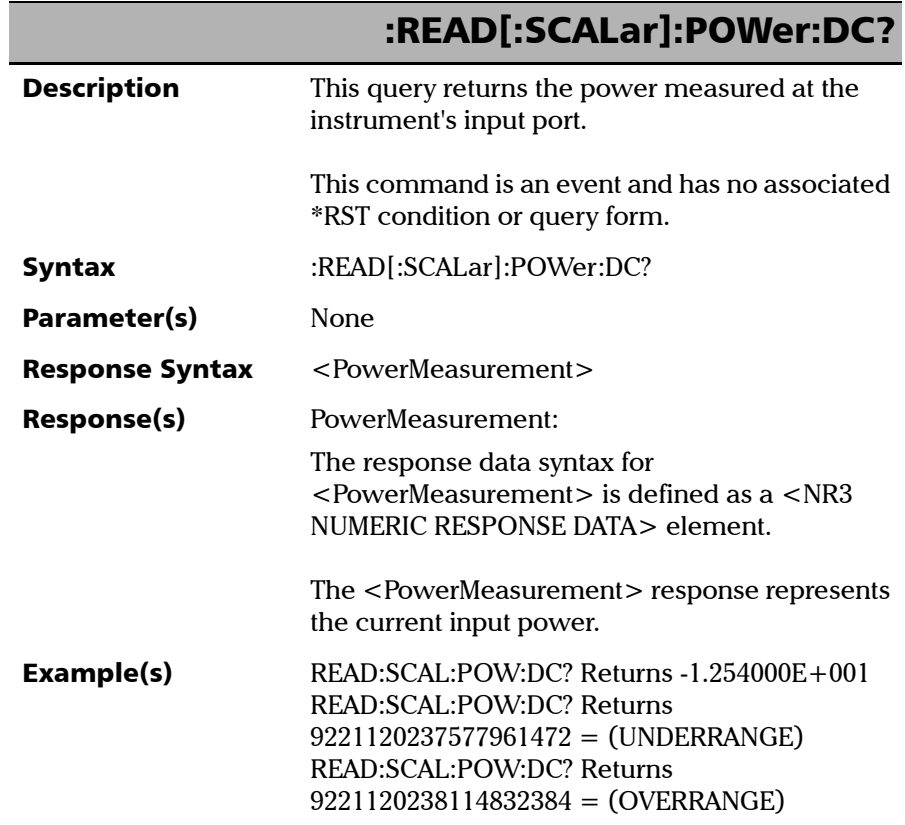

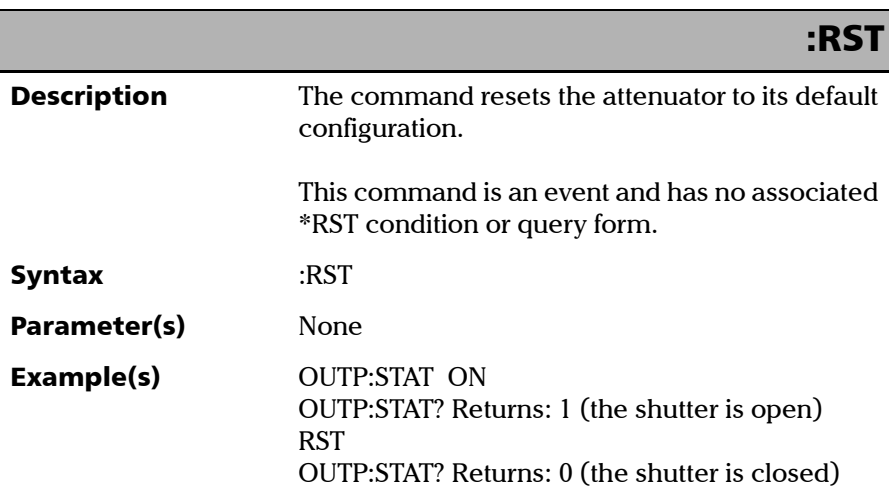

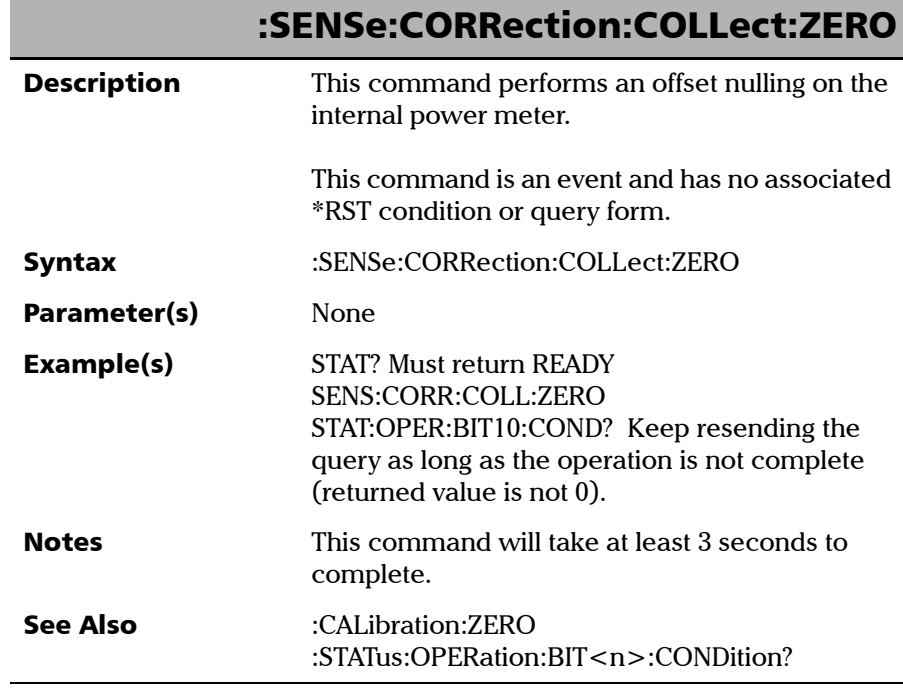

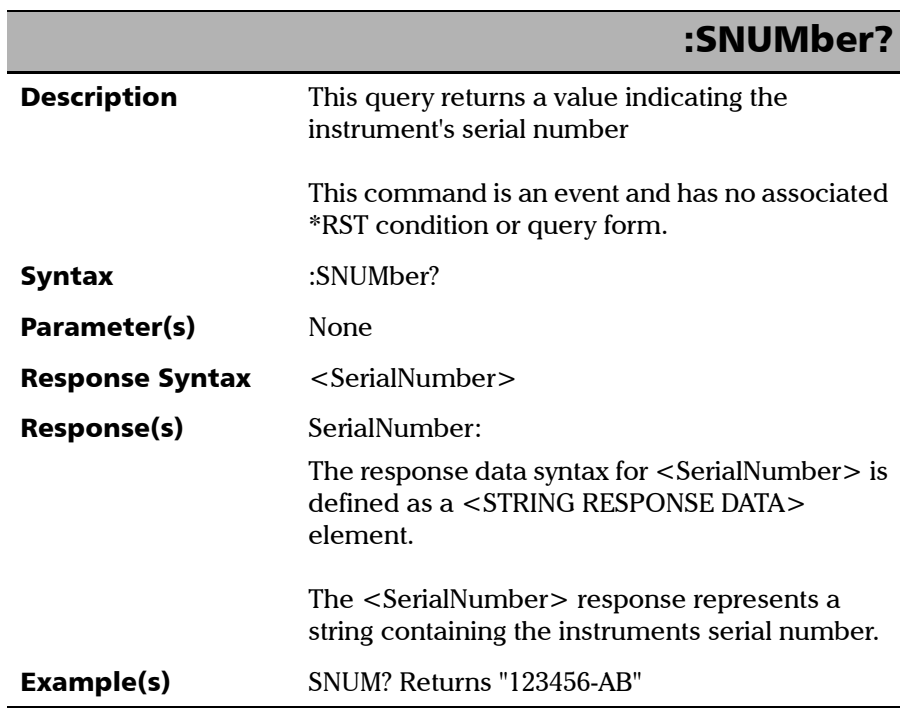

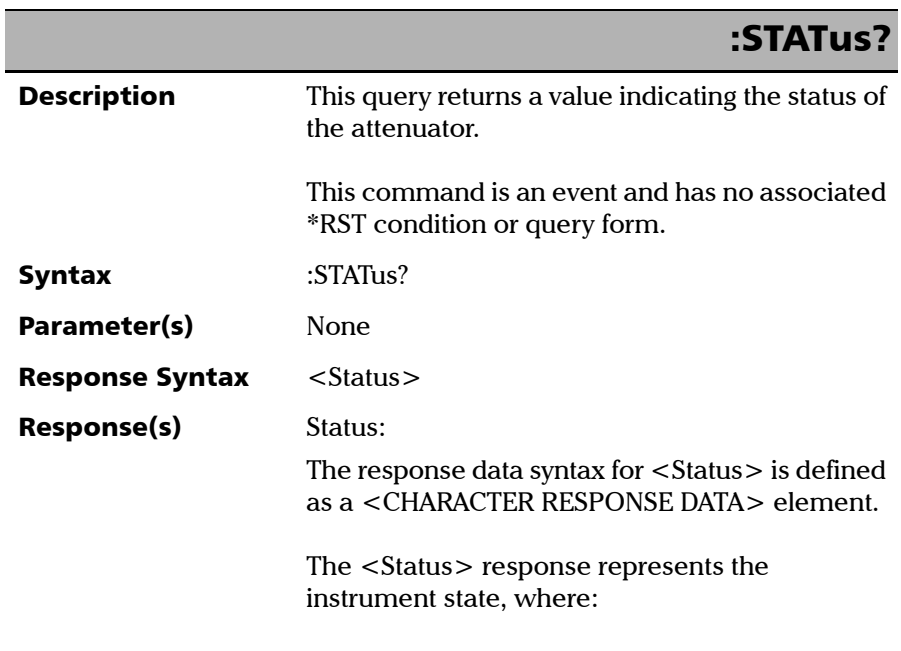

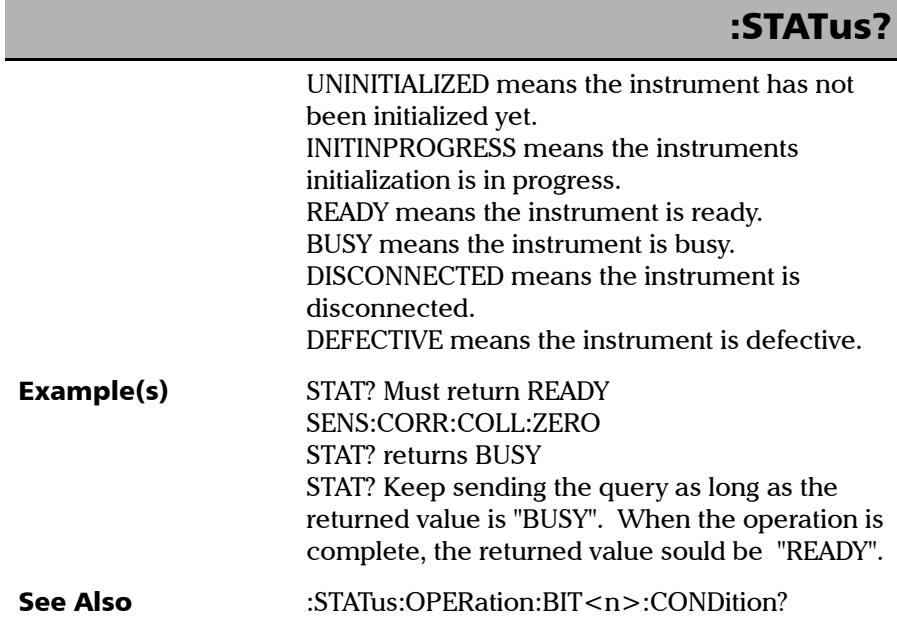

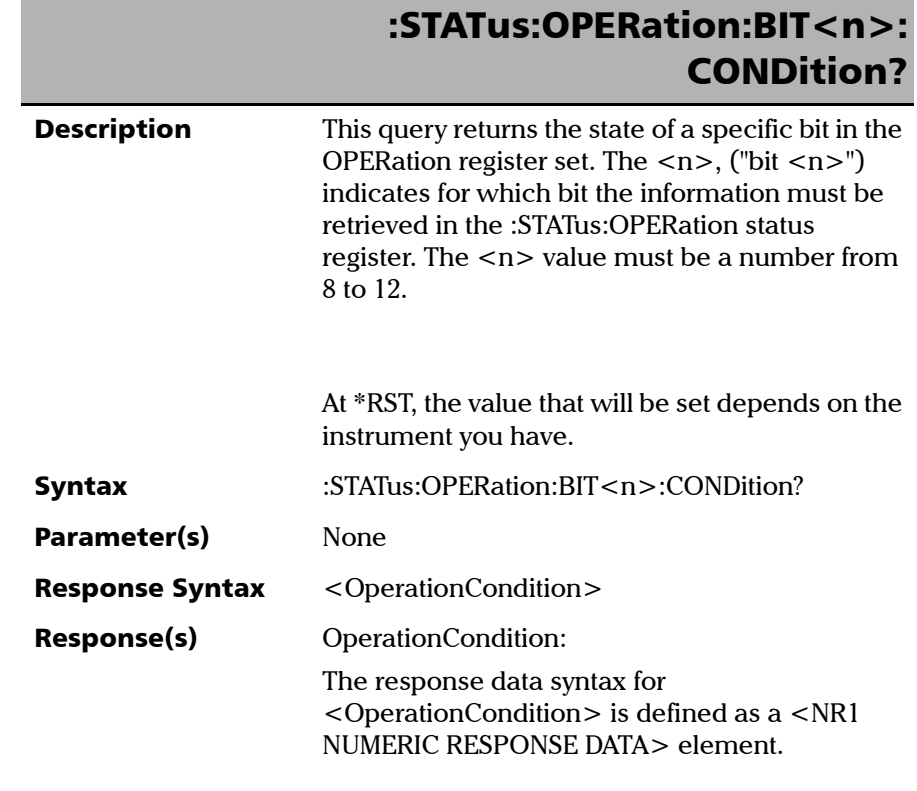

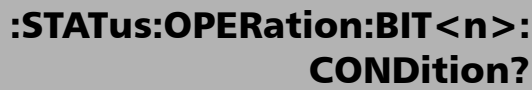

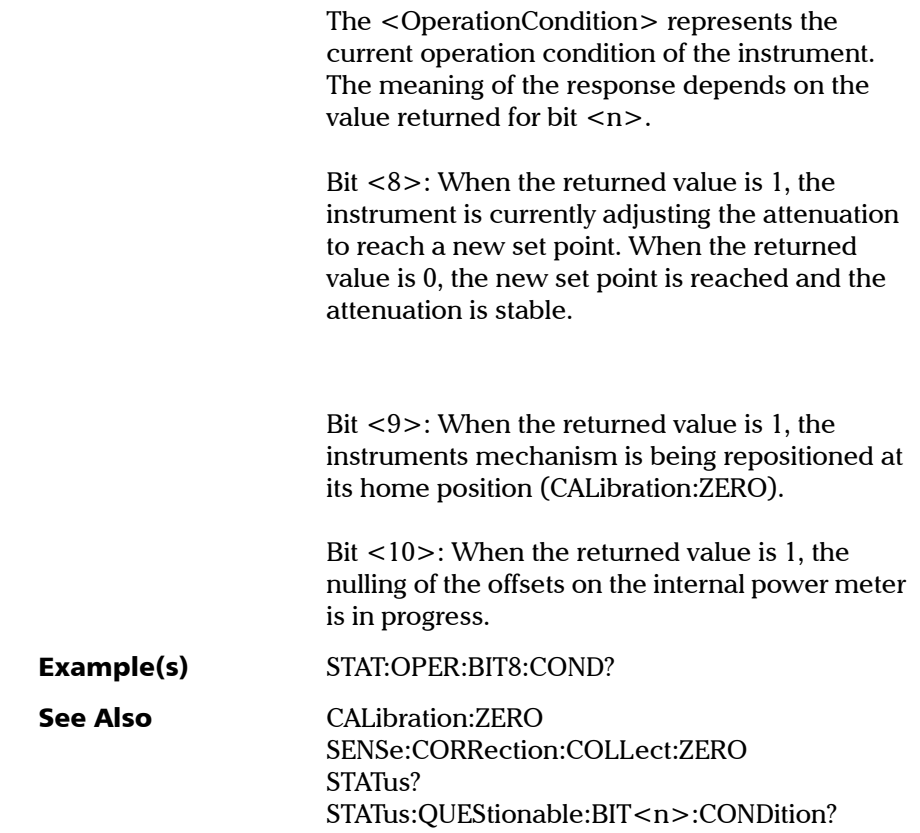

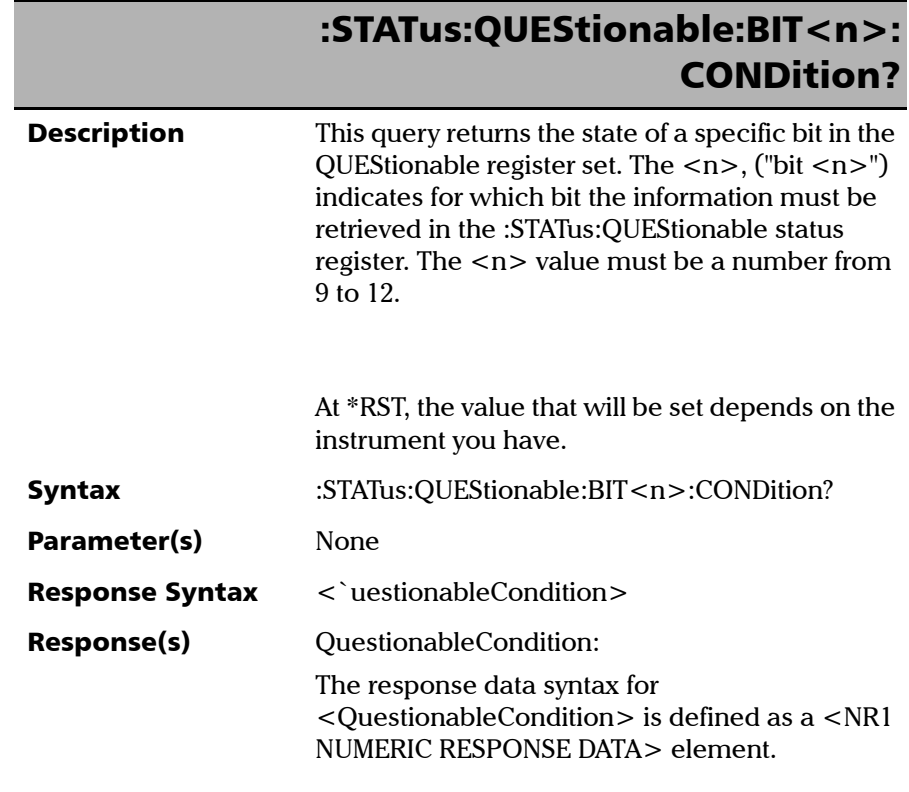

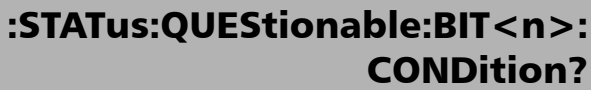

The <QuestionableCondition> corresponds to the current questionable condition of the instrument. The meaning of the response depends on the value returned for bit  $\langle n \rangle$ . Bit <9>: When the value is 1, EXFO

recommends that the instruments mechanism be returned to its home position (CALibration:ZERO). This operation must be performed after many moves of the instruments mechanism or when variations in temperature occur.

Bit <10>: When the returned value is 1, the operation temperature is outside the recommended operation temperature range as indicated in the instruments specifications. Example(s) STAT:QUES:BIT9:COND? See Also :CALibration:ZERO :STATus:OPERation:BIT<n>:CONDition?

# B REST 命令参考

您可以随时联机获取您设备的完整 REST 命令列表。该列表用示例和适当的 语法详细说明这些命令。

#### 若要查看 REST 命令文档:

在网络浏览器中,转至以下网址:

http://[ 您平台的 IP 地址 ]/3500/help。

# C 测量多模插入损耗

使用多模光源 (大多数是 LED 光源), 常常会有一部分光能传输到光纤包层 中。这些包层模会快速衰减,但是,如果只使用了一根短跳线来连接光源, 包层模会影响功率计读数,测量插入损耗前取参考值时就会这样。

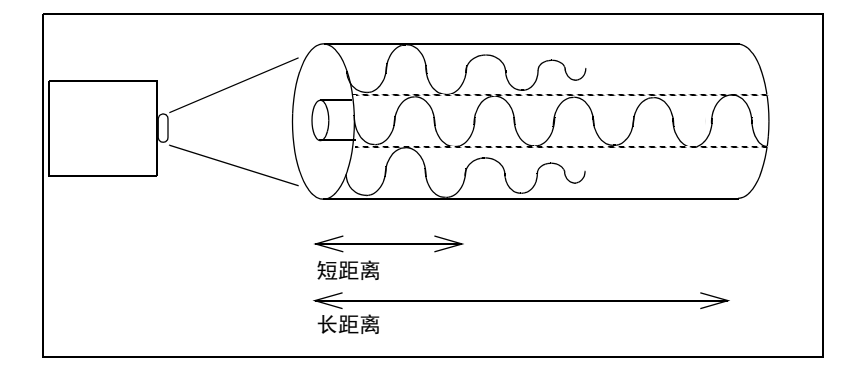

由于可变光衰减器内置了光学器件 (大多数衰减器也是如此),因此,大部 分包层模会被过滤掉。这意味着,在连接了衰减器的情况下,功率计显示的 损耗将会大于衰减器的衰减设置 (有一部分包层模已消除)。

包层模不用于通信系统中,因此,从一开始就不应该使包层模成为光源功率 测量的一部分。

有几种方法可以消除包层模:

- ▶ 包层模消除剂 (此为首选方法) 是一种折射率大于包层的材料。在包层 暴露的情况下,将光纤浸入到包层模消除剂中 (甘油、石油或其他合适 的液体)。由于消除剂的折射率较大,因此,光能不会在包层消除剂界 面发生反射,而是穿过消除剂。
- 包层模会在较短距离内衰减至微不足道的程度。因此,我们建议使用长 光纤跳线。
- ▶ 绕直径为 0.5 英寸的绕棒至少五圈, 即为绕棒法。此方法会使多模纤芯 出现轻微损耗并消除一部分包层模。绕棒法并非控制多模光纤中包层模 的首选方法。
# 索引

# 符号

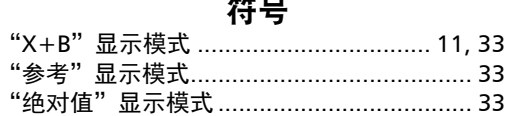

# 字母

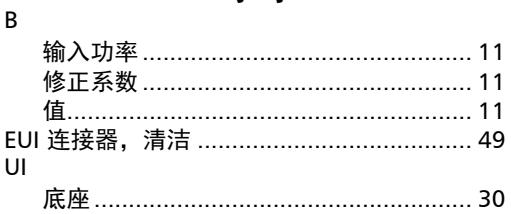

# $\blacktriangle$

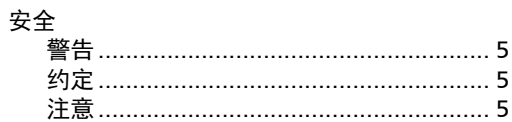

### $\, {\bf B}$

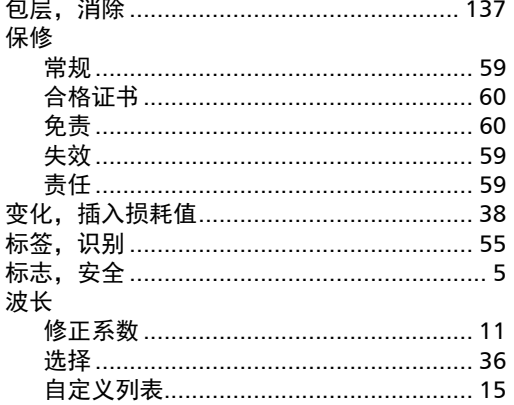

## $\mathsf{C}$

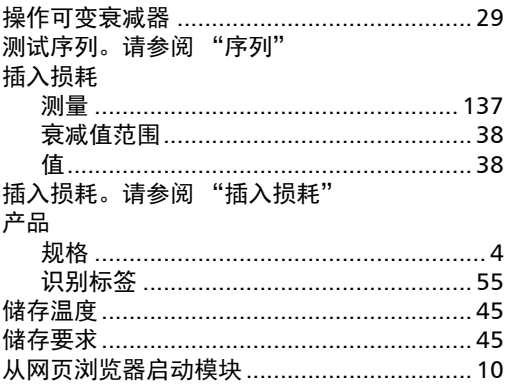

# D

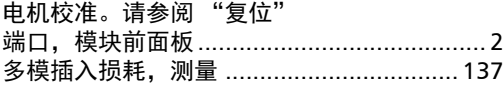

### $\mathsf F$

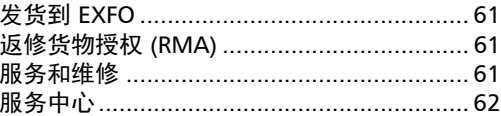

 $\overline{a}$ 

# $\mathbf G$

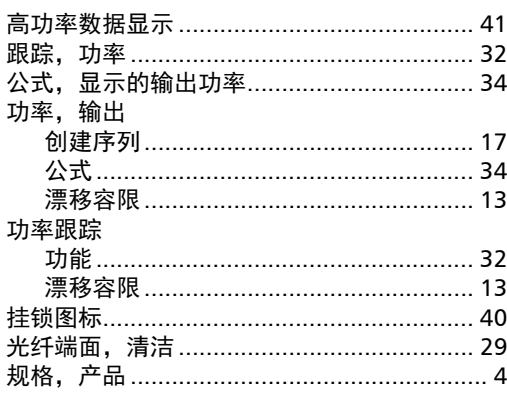

### $\mathbf H$

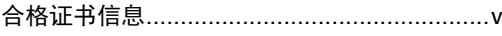

#### $\pmb{\mathsf{J}}$

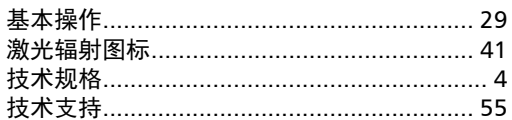

# $\mathbf K$

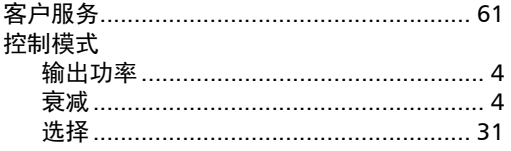

# $\mathbf{L}$

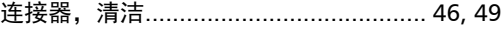

#### $\mathbf M$

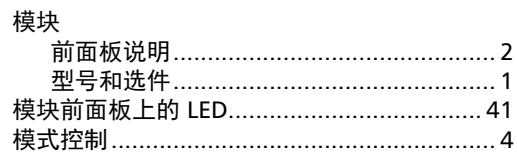

#### $\mathbf P$

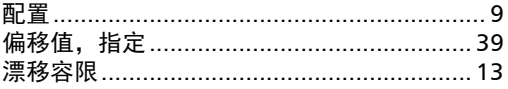

# $\boldsymbol{\mathsf{Q}}$

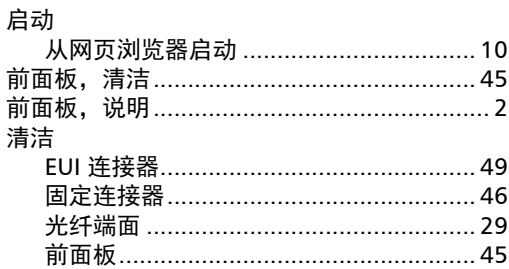

u

#### $\boldsymbol{\mathsf{S}}$

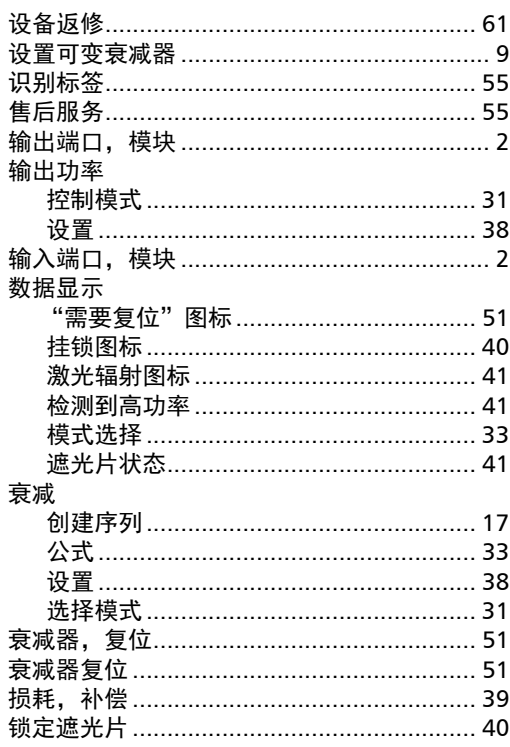

#### $\mathbf T$

通用接口。见"UI"

#### W

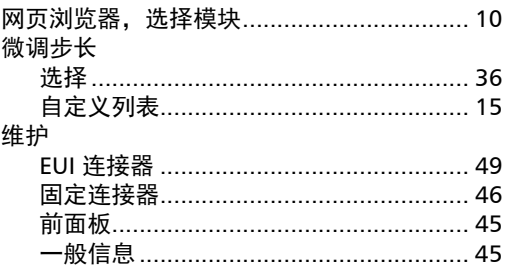

# $\pmb{\mathsf{X}}$

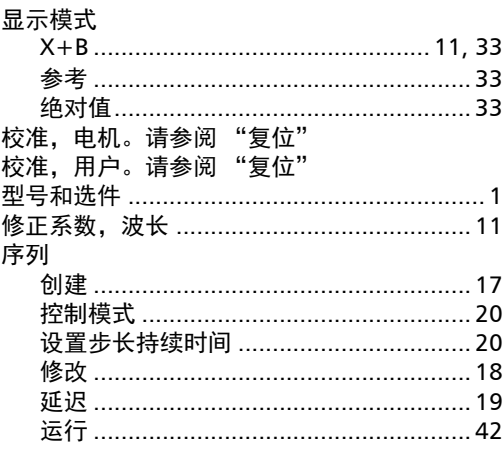

### $\mathbf Y$

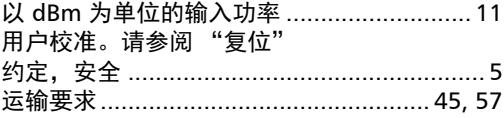

# $\mathbf{Z}$

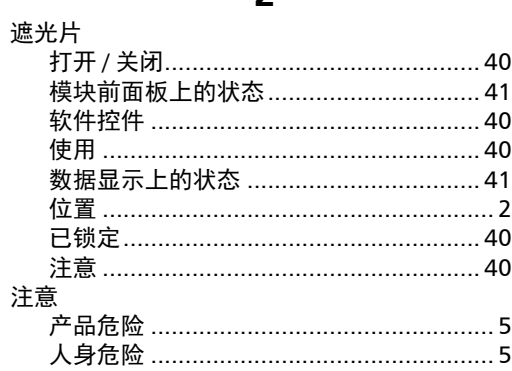

#### CHINESE REGULATION ON RESTRICTION OF HAZARDOUS SUBSTANCES (RoHS) 中国关于有害物质限制的规定

#### NAMES AND CONTENTS OF THE TOXIC OR HAZARDOUS SUBSTANCES OR ELEMENTS CONTAINED IN THIS EXFO PRODUCT 包含在本 EXFO 产品中的有毒有害物质或元素的名称及含量

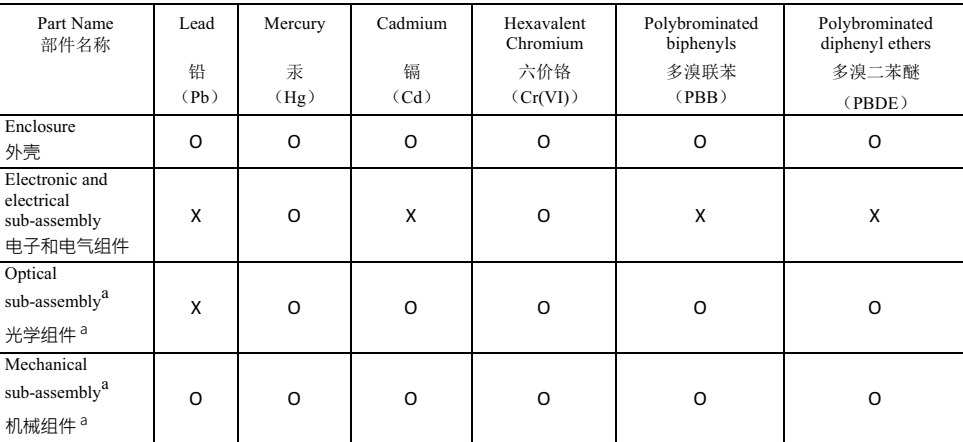

Note:

注:

This table is prepared in accordance with the provisions of SJ/T 11364.

本表依据 SJ/T 11364 的规定编制。

O: Indicates that said hazardous substance contained in all of the homogeneous materials for this part is below the limit requirement of GB/T 26572.

O: 表示该有害物质在该部件所有均质材料中的含量均在 GB/T 26572 标准规定的限量要求以下。

X: indicates that said hazardous substance contained in at least one of the homogeneous materials used for this part is above the limit requirement of GB/T 26572. Due to the limitations in current technologies, parts with the "X" mark cannot eliminate hazardous substances.

X: 表示该有害物质至少在该部件的某一均质材料中的含量超出 GB/T 26572 标准规定的限量要求。

标记"X"的部件,皆因全球技术发展水平限制而无法实现有害物质的替代。

a. If applicable.

如果适用。

#### MARKING REQUIREMENTS 标注要求

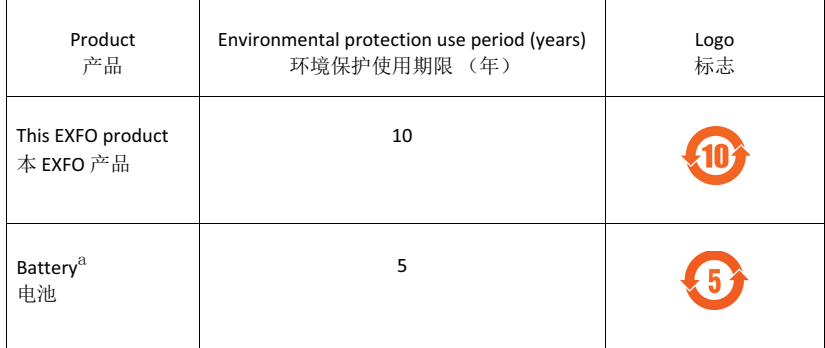

a. If applicable.

如果适用。

© 2017 EXFO Inc. 保留所有权利。 加拿大印刷 (2017-03)

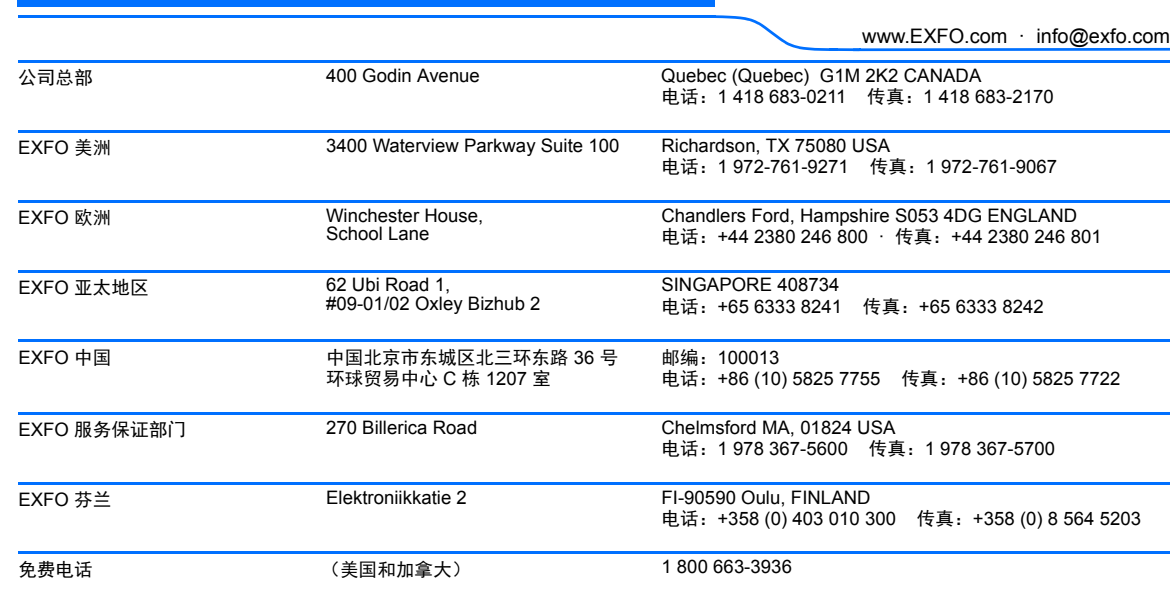

P/N: 1071315

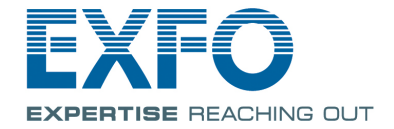